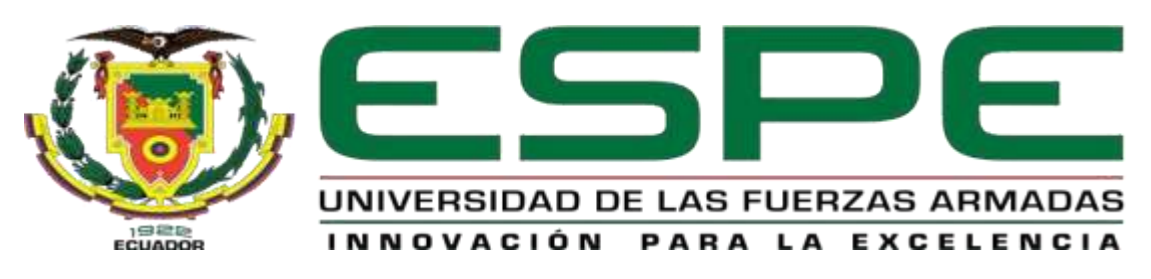

# UNIDAD DE GESTIÓN DE LECNOLOGÍAS

# **DEPARTAMENTO DE CIENCIAS ESPACIALES CARRERA DE MECÁNICA AERONÁUTICA**

## **TRABAJO DE TITULACIÓN PREVIO A LA OBTENCIÓN DEL TITULO DE TECNÓLOGO EN MECÁNICA AERONÁUTICA MENCIÓN MOTORES**

**TEMA: "IMPLEMENTACIÓN DE LOS INSTRUMENTOS DE NAVEGACIÓN DEL MAIN PANEL PARA EL SIMULADOR DE VUELO DE LA AERONAVE GULFSTREM UBICADO EN EL ALA DE TRANSPORTES No.11 DE LA FUERZA AÉREA ECUATORIANA"**

**AUTOR: ERRAEZ LARA LUIS DAVID**

**DIRECTOR: TLGO. ANDRÉS ARÉVALO**

**LATACUNGA**

**2019**

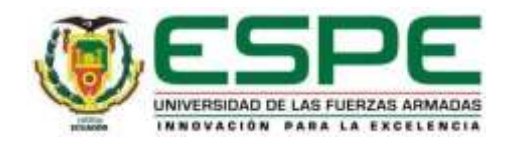

### **DEPARTAMENTO DE CIENCIAS ESPACIALES CARRERA DE MECÁNICA AERONÁUTICA MENCIÓN MOTORES**

### **CERTIFICACIÓN**

<span id="page-1-0"></span>Certifico que el trabajo de titulación "**IMPLEMENTACIÓN DE LOS INSTRUMENTOS DE NAVEGACIÓN DEL MAIN PANEL PARA EL SIMULADOR DE VUELO DE LA AERONAVE GULFSTREM UBICADO EN EL ALA DE TRANSPORTES No.11 DE LA FUERZA AÉREA ECUATORIANA"** realizado por el señor **ERRAEZ LARA LUIS DAVID**, fue revisado en su totalidad y analizado por el software anti- plagio, el mismo cumple con los requisitos teóricos, científicos, técnicos, metodológicos y legales establecidos por la Universidad de Fuerzas Armadas ESPE, por lo tanto me permito acreditarlo y autorizar al señor **ERRAEZ LARA LUIS DAVID** para que lo sustente públicamente.

Latacunga, Agosto del 2019

Tlgo. Andrés Arévalo DIRECTOR DE PROYECTO

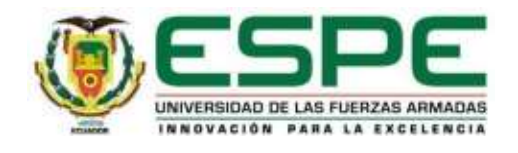

#### **DEPARTAMENTO DE CIENCIAS ESPACIALES CARRERA DE MECÁNICA AERONÁUTICA MENCIÓN MOTORES**

### **AUTORÍA DE RESPONSABILIDAD**

<span id="page-2-0"></span>Yo, **ERRAEZ LARA LUIS DAVID**, con cédula de identidad N° 1717731937, declaro que este trabajo de "**IMPLEMENTACIÓN DE LOS INSTRUMENTOS DE NAVEGACIÓN DEL MAIN PANEL PARA EL SIMULADOR DE VUELO DE LA AERONAVE GULFSTREM UBICADO EN EL ALA DE TRANSPORTES No.11 DE LA FUERZA AÉREA ECUATORIANA"** realizado por el señor **LUIS DAVID ERRAEZ LARA** ha sido desarrollado considerando los métodos de investigación existentes, así como también se ha respetado los derechos intelectuales de terceros considerándose en las citas bibliográficas.

De igual manera declaro que este trabajo es de mi autoría, en virtud de ello me declaro responsable del contenido, veracidad y alcance de la investigación mencionada.

Latacunga, Agosto del 2019

ERRAEZ LARA LUIS DAVID C.C. 1717731937

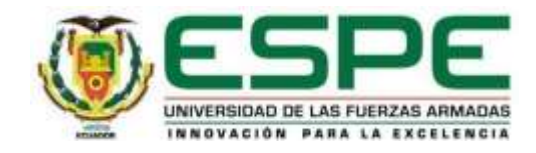

### **DEPARTAMENTO DE CIENCIAS ESPACIALES CARRERA DE MECÁNICA AERONÁUTICA MENCIÓN MOTORES**

### **AUTORIZACIÓN**

<span id="page-3-0"></span>Yo, **LUIS DAVID ERRAEZ LARA**, autorizo a la Universidad de las Fuerzas Armadas ESPE publicar en la biblioteca Virtual de la institución la presente trabajo de titulación "**IMPLEMENTACIÓN DE LOS INSTRUMENTOS DE NAVEGACIÓN DEL MAIN PANEL PARA EL SIMULADOR DE VUELO DE LA AERONAVE GULFSTREM UBICADO EN EL ALA DE TRANSPORTES No.11 DE LA FUERZA AÉREA ECUATORIANA"** realizado por el señor **LUIS DAVID ERRAEZ LARA** cuyo contenido, ideas y criterios son de mi autoría y responsabilidad.

Latacunga, Agosto del 2019

ERRAEZ LARA LUIS DAVID

C.C. 1717731937

#### **DEDICATORIA**

<span id="page-4-0"></span>Dedico este trabajo a Dios y a las personas que en todo momento no dudaron de mi capacidad para lograr uno de mis muchos sueños anhelados desde que fui un niño de 5 años, pese a todas las circunstancias a lo largo de esta dura, increíble y hermosa etapa de mi vida en la cual pude formarme profesionalmente en esta bella carrera la cual conlleva muchos conocimientos científicos.

Y por sobre todo a mi amada Abuelita Gladys que desde el cielo con su infinito amor me guía paso a paso, a mis padres y mi hermana quienes me han dado su apoyo para ser una persona de bien en esta sociedad que necesita personas por sobre todo honradas en sus actos.

#### **LUIS DAVID ERRAEZ LARA**

#### **AGRADECIMIENTO**

<span id="page-5-0"></span>Agradezco a Dios por darme la gran oportunidad de vivir.

A la Universidad de las Fuerzas Armadas "ESPE" por haberme permitido adquirir nuevos conocimientos mediante el intercambio de información que los profesores me han sabido dar y sobre todo por darme experiencias gratas tanto de vida como profesionales.

#### **LUIS DAVID ERRAEZ LARA**

## ÍNDICE DE CONTENIDOS

<span id="page-6-0"></span>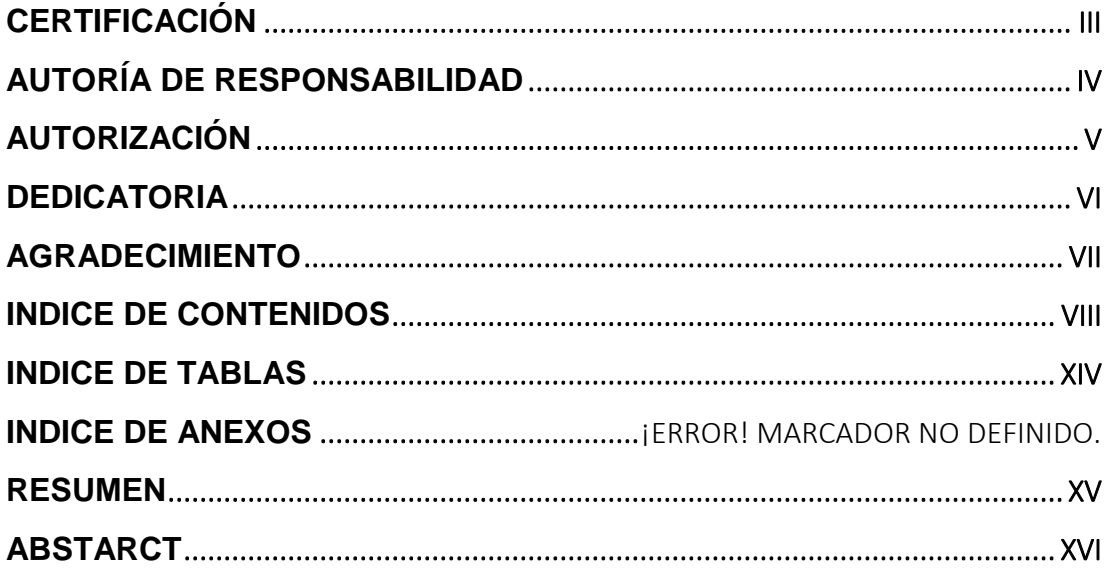

## **CAPÍTULO I**

### **TEMA**

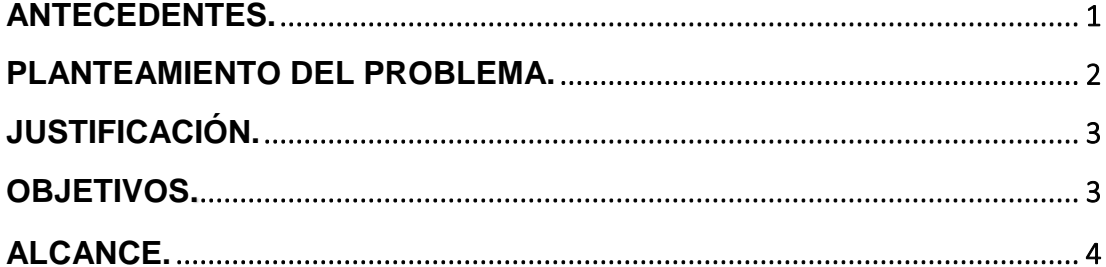

## **CAPÍTULO II**

### **MARCO TEÓRICO**

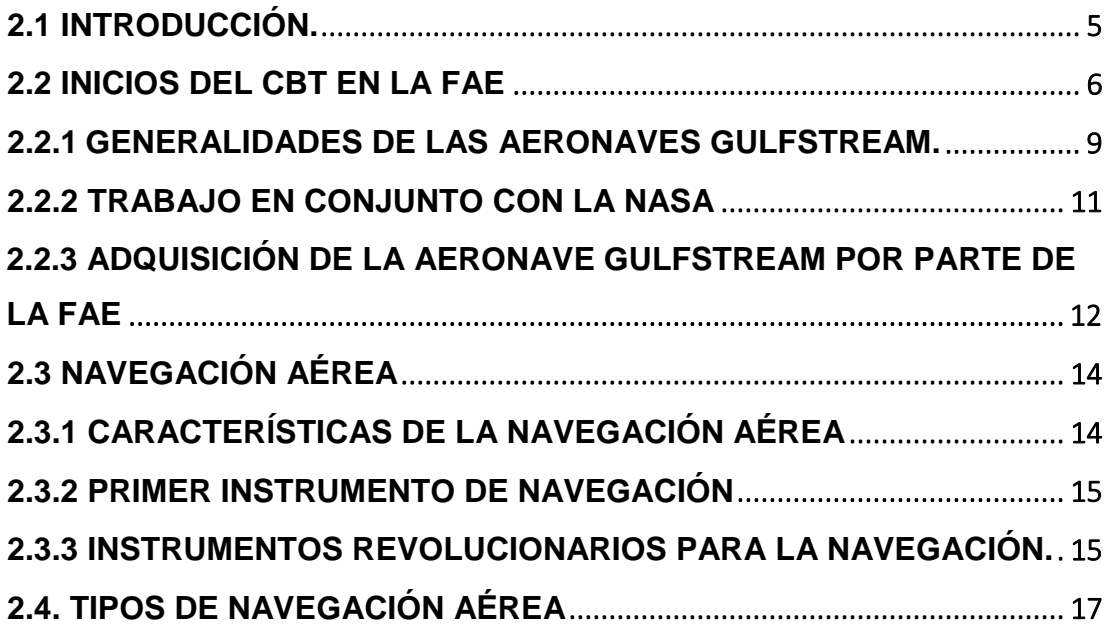

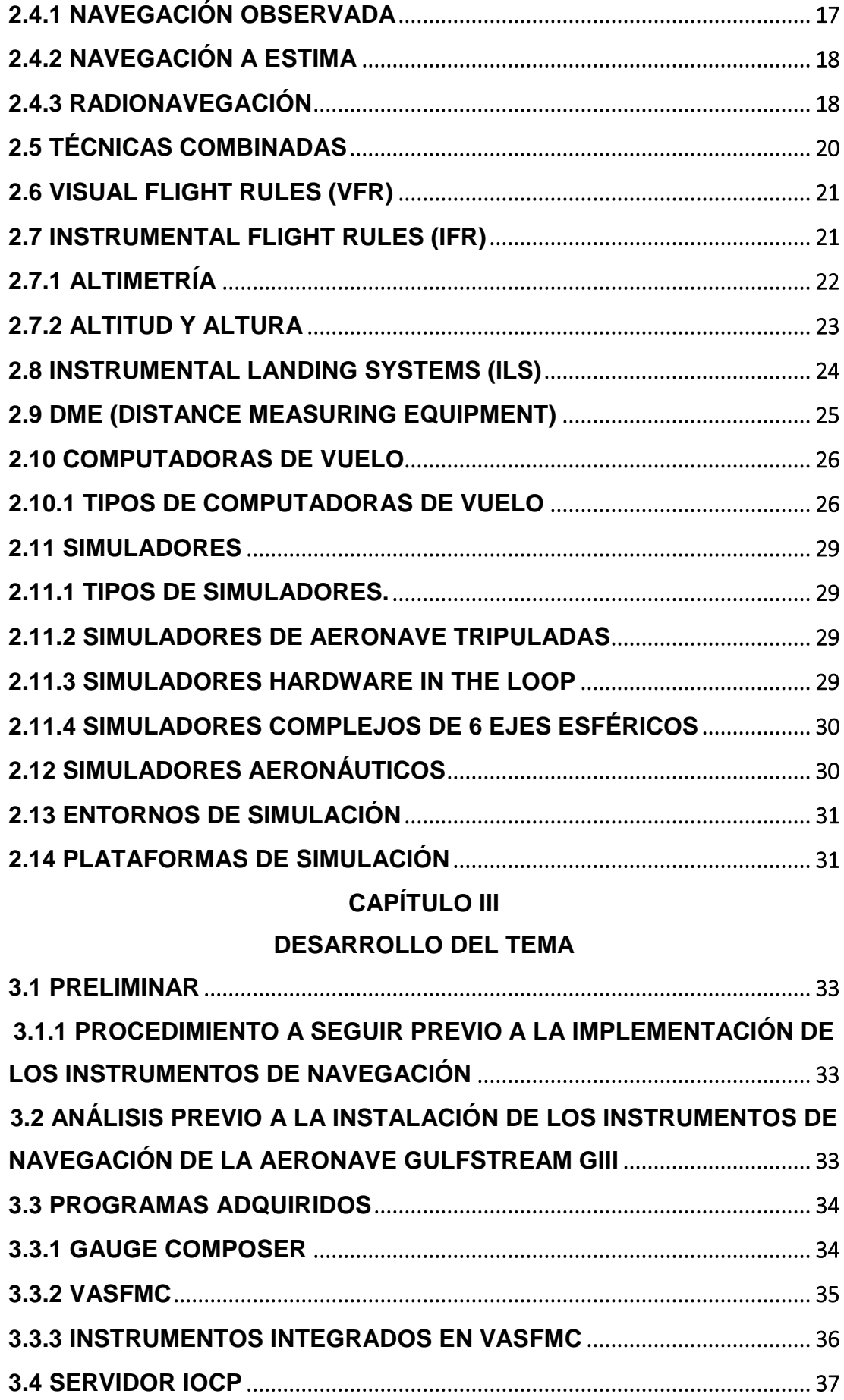

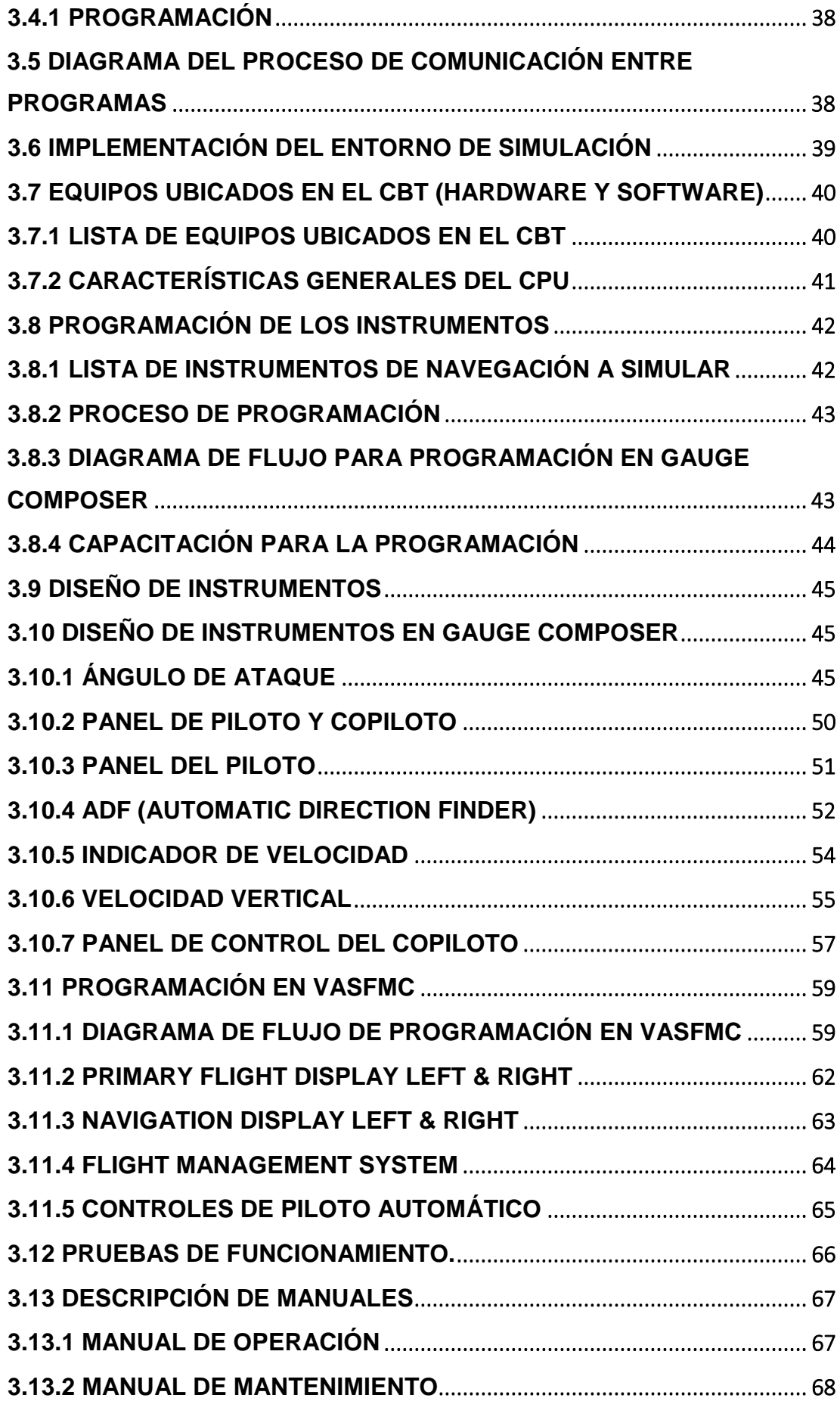

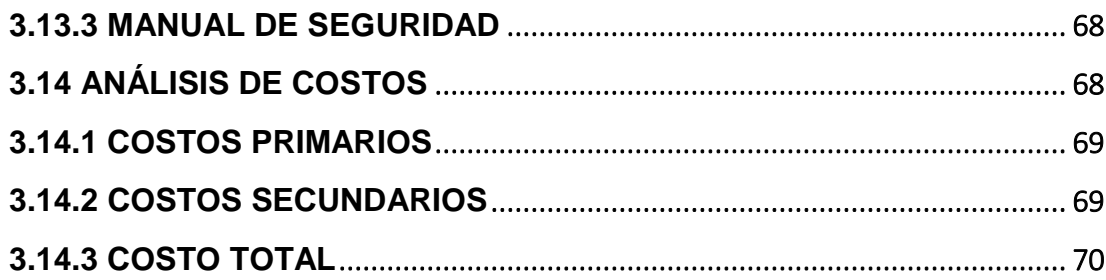

## **CAPÍTULO IV**

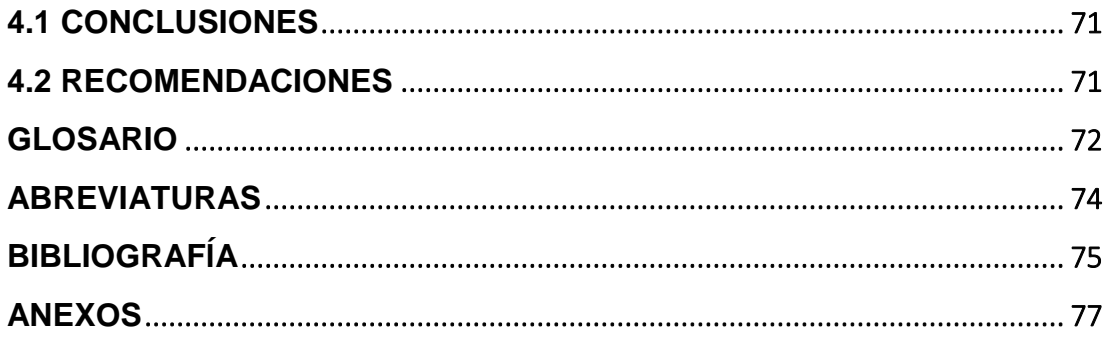

## **ÍNDICE DE FIGURAS**

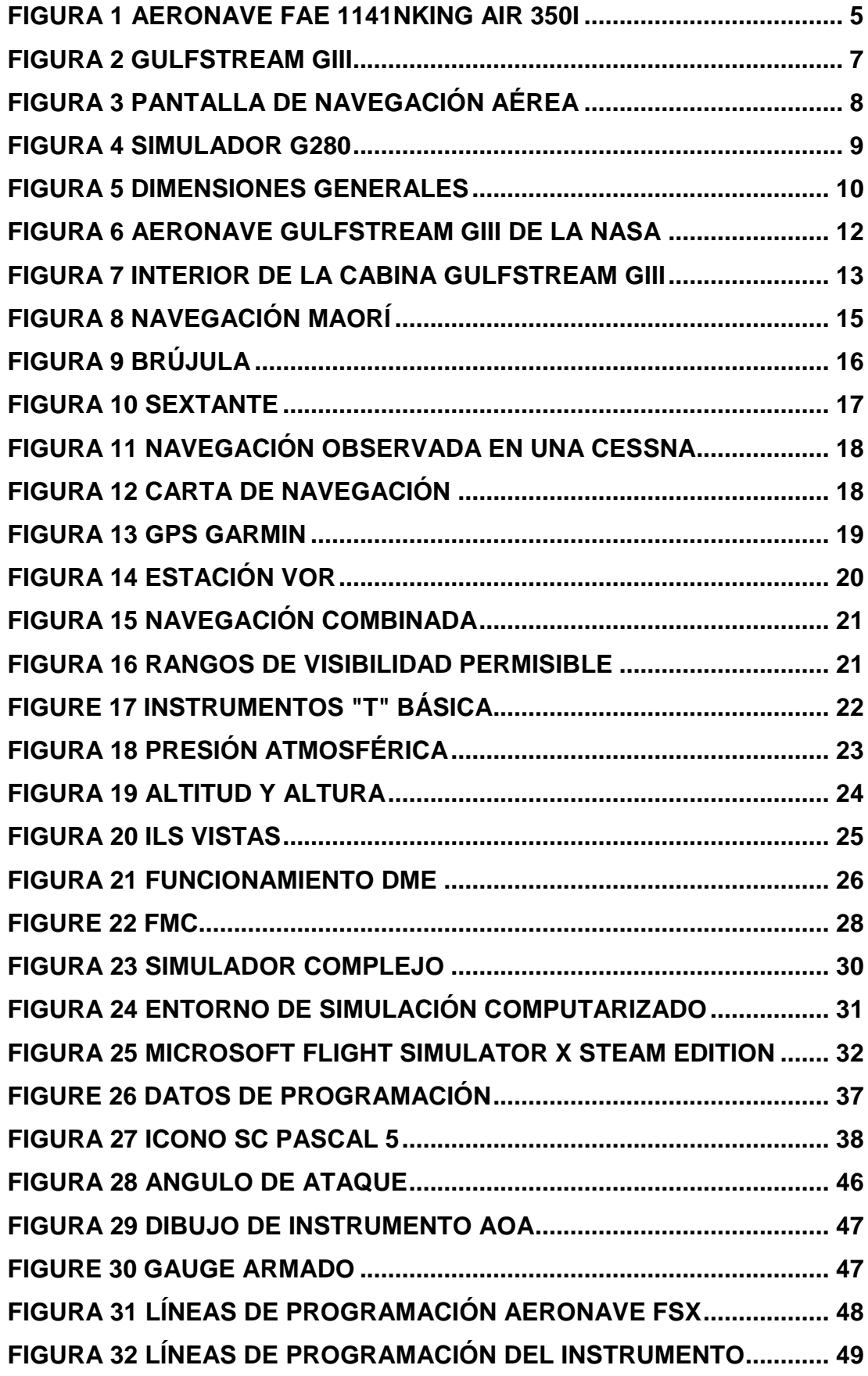

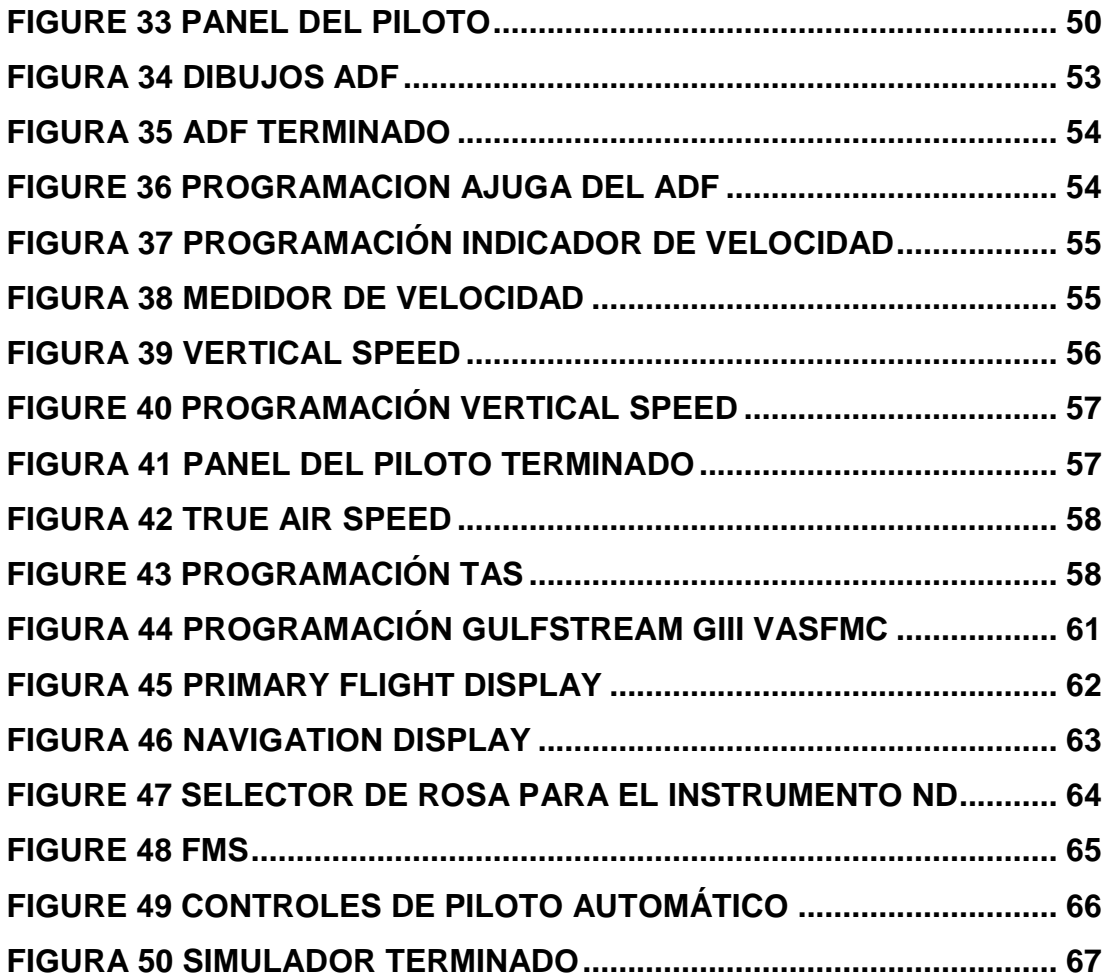

## **ÍNDICE DE TABLAS**

<span id="page-12-0"></span>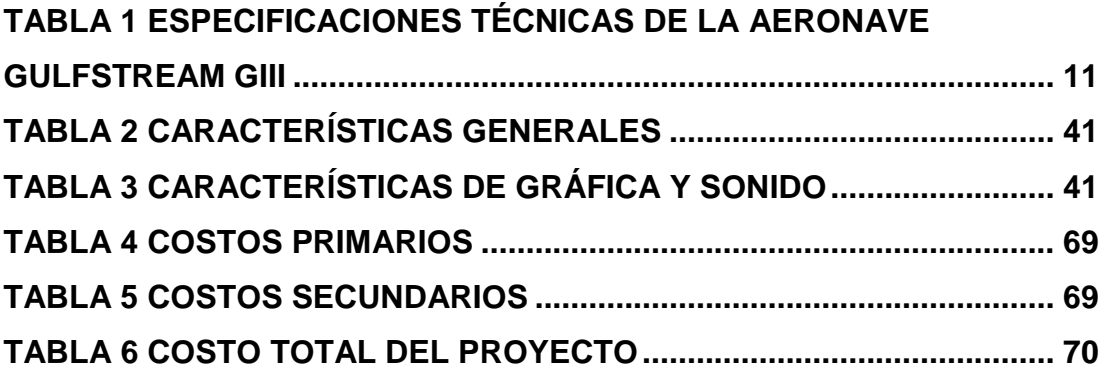

#### **RESUMEN**

<span id="page-13-0"></span>El desarrollo de esta investigación surge a través de la necesidad del Ala de Transportes No.11 de la Fuera Aérea Ecuatoriana, con el fin de obtener una familiarización con los instrumentos de navegación de la aeronave Gulfstream GIII, motivo por el cual se solicitó una carta de auspicio por parte de la institución para que nosotros como Unidad de Gestión de Tecnologías se pudiera dar una solución con la implementación de un entorno grafico de simulación mediante la plataforma Flight Simulator X Steam Edition, el cual sobrellevó a recaudar datos, información y programas con fines de simular una navegación más real que la que se suelen tener en simuladores de sistemas complejos, sin embargo al estar esta aeronave con especificaciones que ninguna otra aeronave posee ya que estas son diseñadas por cada usuario o comprador se necesitó más tiempo para asemejar la cabina y sus instrumentos, por tal motivo fue más difícil de llevarlos a cabo. La implementación de los sistemas de navegación se realizó haciendo uso de un programa llamado vasFMC, este software nos ayuda con la implementación de diferentes instrumentos de navegación entre ellos pantallas principales de vuelo, panel de piloto automático, y pantallas de navegación, pero el verdadero desarrollo de implementación se hizo uniendo mediante programación los datos que arroja la aeronave y que el programa de simulación los acate y se comporte en base a las órdenes que se quieran ejecutar. Por último se llevaron a cabo muchas pruebas de simulación, vuelo, y se procedió a corregir errores que se observaron en las pruebas.

#### **PALABRAS CLAVE**

- **IMPLEMENTACIÓN**
- **SIMULACIÓN**
- **NAVEGACIÓN**
- **SOFTWARE**
- **PROGRAMACIÓN**

#### **ABSTARCT**

<span id="page-14-0"></span>The development of this research arises through the need of the Ala de Transportes No.11 de la Fuerza Aérea Ecuatoriana, in order to become familiar with the navigation instruments of the Gulfstream GIII aircraft, which is why a letter of sponsorship was requested from the institution so that we, as a Technology Management Unit, could provide a solution with the IMPLEMENTATION of a graphic simulation environment using the Flight Simulator X Steam Edition platform, which led to collect data, information and programs in order to simulate a more real navigation than is usually had in simulators of complex systems, however being this aircraft with specifications that no other aircraft has since these are designed by each user or buyer took more time to resemble the cabin and its instruments, for that reason was more difficult to carry out. The implementation of the NAVIGATION systems was done using a program called vasFMC, this SOFTWARE helps us with the implementation of different navigation instruments including main flight screens, autopilot panel, and navigation screens, but the real development of implementation was done by joining through PROGRAMMING the data thrown by the aircraft and that the simulation program follows them and behave based on the orders to be executed. Finally, many simulation and flight tests were carried out and errors observed in the tests were corrected.

#### **KEYWORDS**

- **IMPLEMENTATION**
- **SIMULATION**
- **NAVIGATION**
- **SOFTWARE**
- **PROGRAMMING**

**CHECKED BY:**

**Lcda. MARÍA ELISA COQUE DOCENTE UGT**

#### **CAPÍTULO I**

#### **TEMA**

<span id="page-15-1"></span><span id="page-15-0"></span>**"IMPLEMENTACIÓN DE LOS INSTRUMENTOS DE NAVEGACIÓN DEL MAIN PANEL PARA EL SIMULADOR DE VUELO DE LA AERONAVE GULFSTREM UBICADO EN EL ALA DE TRANSPORTES No. 11 DE LA FUERZA AÉREA ECUATORIANA."**

#### <span id="page-15-2"></span>**Antecedentes.**

 La fase de realización del proceso de titulación corresponde a la actividad vinculada a los conocimientos prácticos y teóricos adquiridos en el proceso de formación del alumno, iniciando con la usanza oportuna del argumento donde se desenvuelve, y condescendida por la institución educativa, el campo laboral y medios informales.

 La Unidad de Gestión de Tecnologías de la Universidad de Las Fuerzas Armadas ESPE es una institución de educación superior ubicada en Latacunga que ofrece carreras en el campo aeronáutico, contando con un avión escuela modelo FAIRCHILD FH-227 y HAWKER SIDDELEY HS-125/400 para poner en práctica los conocimientos teóricos obtenidos en el aula, además de varios laboratorios totalmente equipados y adecuados para realizar tareas de inspección, remoción, mantenimiento de componentes, lo cual ayuda en el desarrollo profesional de los estudiantes de esta prestigiosa Universidad. Fue creada el 08 de Noviembre de 1999 y reconocido por el CONESUP el 22 de Septiembre del año 2000.

 El Ala de transportes No. 11 de la Fuerza Aérea Ecuatoriana cuenta con varios laboratorios, talleres totalmente equipados, adecuados para realizar tareas de inspección, mantenimiento, remoción e instalación de componentes. Esta institución ha brindado la apertura para que los estudiantes de Mecánica Aeronáutica realicen prácticas pre profesionales como parte de su proceso de instrucción y puedan adquirir mayores conocimientos mediante la práctica en conjunto con la teoría, lo cual ayuda en el desarrollo profesional de los

estudiantes de esta prestigiosa Universidad.

 De esta manera y gracias a la apertura que brinda la fuerza aérea se plantea realizar un trabajo de titulación en el simulador, el hardware de este fue desarrollado y ensamblado por parte de la fuerza aérea para el entrenamiento teórico y práctico de los pilotos, con la finalidad que a través del trabajo de titulación se mejore la simulación en base al performance que se pretende dar a los instrumentos a simular con mayor eficacia y semejanza a la vida real en base a parámetros adecuados y corregir varios detalles que se den en la implementación; de esta forma proporcionar elementos de apoyo a las actividades de simulación de vuelos con los instrumentos realistas.

#### <span id="page-16-0"></span>**Planteamiento del problema.**

 El ala de transportes N°11 adquirió un CBT por sus siglas en inglés (Computer-Based training) de alta tecnología el mismo que no cuenta con una plataforma adecuada para la instrucción de los pilotos y aerotécnicos; así mismo incautó una aeronave Gulfstream GIII, con instrumentos modificados que impide la instrucción de los pilotos ya que en la plataforma del simulador la aeronave en cuestión no se asemeja a la aeronave real por lo tanto se dificulta el aprendizaje.

 La realización de este proyecto es proveer al Ala de Transportes N°11, un simulador completamente funcional en base a la plataforma de simulación como Flight Simulator X Steam Edition las cuales van a ser utilizadas en aeronaves que posee la Fuerza Aérea, pero una de ellas en concreto es la aeronave Gulfstream III mencionada anteriormente.

 Este problema dio lugar al planteamiento de modificar los instrumentos en las diferentes plataformas de simulación con un editor de instrumentos que permite alterar visualmente el instrumento, así también se modificarían los parámetros de lectura y telemetría para asemejarse a la aeronave real.

 A pesar de que el Ala de transportes N°11 es reconocida a nivel nacional por el excelente trabajo que realizan y su gran variedad de aeronaves de transporte, carece de instrucción adecuada que proporcione sus avances en los procesos de actualización operacional, no contar con este simulador adecuado a la realidad hace que surja el problema a los pilotos e instructores así como a los aerotécnicos, al momento de instruirse.

#### <span id="page-17-0"></span>**Justificación.**

Es necesario dar a conocer a la institución los beneficios que brindará el simulador, para la implementación de estos tipos de plataformas se necesita recopilar información de sus cualidades mecánicas y convertirlo en un producto veraz en el momento de simular un vuelo para que la institución pueda formarse adecuadamente

El desarrollo de este proyecto permitirá al Ala de Transportes No.11:

- Facilitar la realización de actividades técnicas, experiencia y prácticas óptimas en el área laboral a los oficiales ya aerotécnicos.
- Garantizar una aplicación para la aeronave Gulfstream GIII.
- Desarrollar otros mecanismos para la simulación de vuelo.
- Brindar la posibilidad de impulsar e implementar las medidas que considere necesarias para establecer y poner en operación diferentes tipos de proyectos que vayan a realizar en la institución.

#### <span id="page-17-1"></span>**Objetivos.**

#### **Objetivo General**

 Implementar los instrumentos de navegación del main panel de la aeronave Gulfstream GIII en la plataforma de simulación Flight Simulator X Steam Edition en el CBT del Ala de transportes No 11.

#### **Objetivos Específicos**

- Diseñar los instrumentos de navegación 2D en el programa panel Studio.
- Investigar la operación, funcionamiento, características mecánicas, capacidad de lectura y las variables de los diferentes instrumentos de navegación del main panel del avión Gulfstream GIII.

 Realizar pruebas de funcionamiento de los instrumentos simulando vuelos reales.

#### <span id="page-18-0"></span>**Alcance.**

Este proyecto tecnológico de la implementación de los instrumentos de navegación de la aeronave Gulfstream GIII será dirigido al Centro de capacitación aeronáutico del Ala de Transportes N°11, el cual permite un mejor desarrollo de aprendizaje de la aeronave, facilita la realización de actividades técnicas y prácticas óptimas en el área laboral. De esta manera se ayudará a un mejor desempeño de los oficiales y aerotécnicos en su vida profesional.

## **CAPÍTULO II MARCO TEÓRICO**

#### <span id="page-19-2"></span><span id="page-19-1"></span><span id="page-19-0"></span>**2.1. Introducción.**

 En este capítulo se redactará de forma suelta y fácil las características más notables en torno al tema, y como surgieron las necesidades de la Fuerza Aérea Ecuatoriana desde el inicio de la Ala de Transportes No.11 y su evolución a través del tiempo y su historia.

 El Ala de Transportes número 11 está ubicada en la base aérea de Latacunga ubicada en la provincia de Cotopaxi, las principales funciones de esta institución es el transporte aéreo militar, se divide en diferentes escuadrones uno para transporte liviano y otro para transporte pesado, los diferentes tipos de aeronaves que se encuentran operativos cumplen diferentes funciones a parte del transporte militar como por ejemplo, operativos de ayuda en la selva amazónica, servicios médicos aéreos, entre otros.

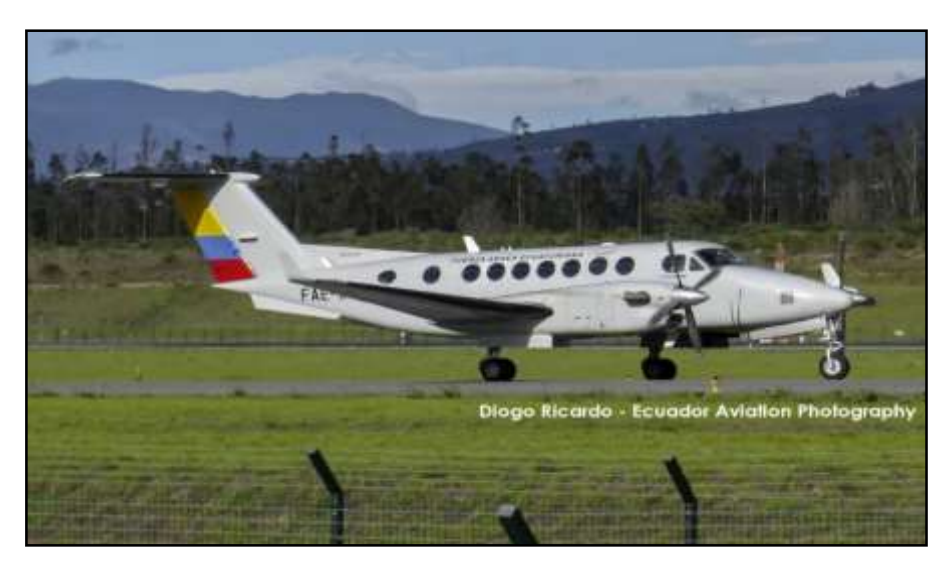

**Figura 1 Aeronave FAE 1141 King Air 350i Fuente:** (Diogo, 2016)

<span id="page-19-3"></span> El Ala de Transportes No. 11 de la Fuerza Aérea Ecuatoriana cuenta con el escuadrón de reconocimiento aéreo y táctico 1114 denominado así por sus aeronaves pequeñas como el King Air 350i y también la aeronave Gulfstream

GIII la cual es la responsable del desarrollo de la implementación del proyecto en el CBT ubicado en dicho recinto militar.

#### <span id="page-20-0"></span>**2.2. Inicios del CBT en la FAE**

 La Fuerza Aérea Ecuatoriana obtuvo un (Computer Based Training) por sus siglas en ingles CBT, mediante el esfuerzo de diferentes insistencias a los altos mandos de dicha entidad gubernamental, esto para abaratar costos de entrenamiento y operaciones en el exterior, ya que los entrenamientos en los diferentes simuladores de vuelo generaba un costo que excedía los recursos asignados, con esta insistencia diferentes tipos de escuadrones hicieron en conjunto un esfuerzo en conjunto para desarrollar y poder establecer parámetros para la adquisición de los bienes que conformarían el CBT.

 El CBT estuvo por primera vez en funcionamiento en el año 2015 en el ala de combate No. 23 ubicado en la ciudad de Manta Provincia de Manabí, dando así el tan ansiado entrenamiento a los pilotos, sin embargo al iniciar el proyecto en 2015 la única aeronave que se encontraba disponible para poder simular a un nivel lo suficientemente real era el CASA C-295 M, dando así imposibilidades técnicas a otros escuadrones que necesitaban desarrollar sus habilidades aprendidas en los diferentes cursos impartidos.

 Luego de que el CBT estuviese operativo en Manta paso a formar parte del Ala de Transportes No.11 de la Fuerza Aérea Ecuatoriana, dando así las posibilidad de poder implementar nuevos software de simulación, para ser específicos tres, Flight Simulator, X Plane y por ultimo Prepar 3D, estos pudieron habilitar nuevas aeronaves para el entrenamiento.

 El Computer Based Training ensamblado por completo cuenta con 8 pantallas 2 de ellas táctiles, 3 monitores de 17 pulgadas marca LG y 3 pantallas LCD de 32 pulgadas y diferentes equipos de apoyo para la simulación adquiridos con anterioridad.

 A finales del año 2017 la Fuerza Aérea Ecuatoriana empezó la adquisición de una aeronave nueva (Gulfstream GIII), pero al ser una aeronave ejecutiva y con características únicas la Fuerza Aérea Ecuatoriana se vio obligada a

dejar el CBT en esta aeronave ya que no se encontraba disponible ningún parche de simulación semejante a la aeronave en posesión, en base a esto la Unidad de Gestión de Tecnologías conjuntamente con las autoridades de la institución iniciaron diálogos para materializar un proyecto del parche.

 También se empezará a definir los puntos más sobresalientes de acuerdo al tema que se está desarrollando como los equipos de navegación de la aeronave en cuestión (Gulfstream GIII), esto porque la mayoría de aeronaves implican bastantes equipos a bordo para dicha navegación pero esta aeronave al ser un Jet Ejecutivo implica una mayor comodidad para la tripulación y disminuir la fatiga por lo tanto se tendrá equipos menos complejos de utilizar pero a la vez una eficacia un poco más sobresaliente que otro tipo de equipos de navegación, y así concebir mejor la redacción de este documento.

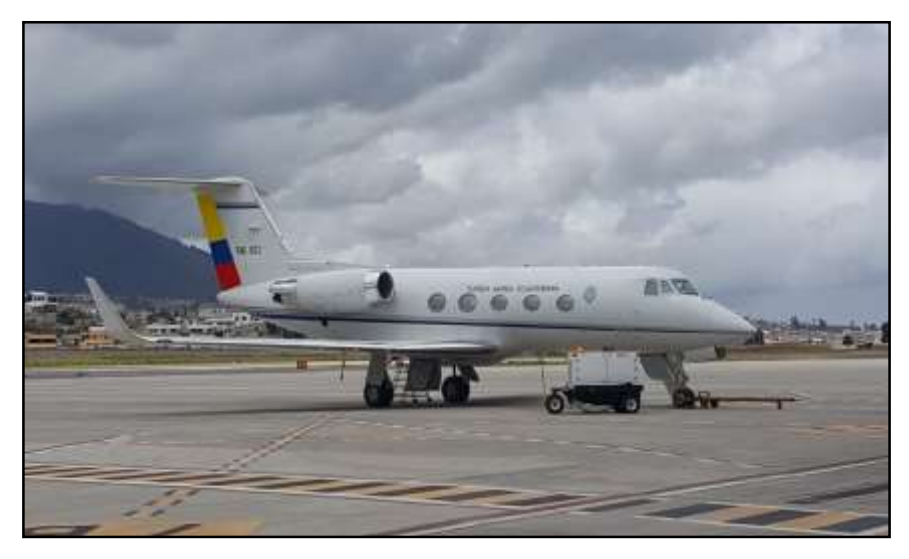

**Figura 2 Gulfstream GIII Fuente:** (Pontón, 2018)

<span id="page-21-0"></span> Con esta breve descripción acerca del CBT se describirán los diferentes métodos de navegación que se han usado a través del tiempo, que se aplican actualmente y otros tipos de navegación aérea que están en desarrollo a fin de mejorar la eficiencia y la aplicación en la aeronave, es preciso discernir bien la información para que este documento no se haga muy confuso y la compresión de este mismo sea fluida y muy comprensible

 Se conocerá más acerca de las características principales de esta aeronave desde lo más fundamental, hasta lo más minucioso en base a conocimientos técnicos que se requiere para poder entender el funcionamiento de dicha aeronave y como los diferentes puntos a describir afectan en su forma de volar y como la tecnología ha hecho de esta aeronave una de las más solicitadas a nivel ejecutivo.

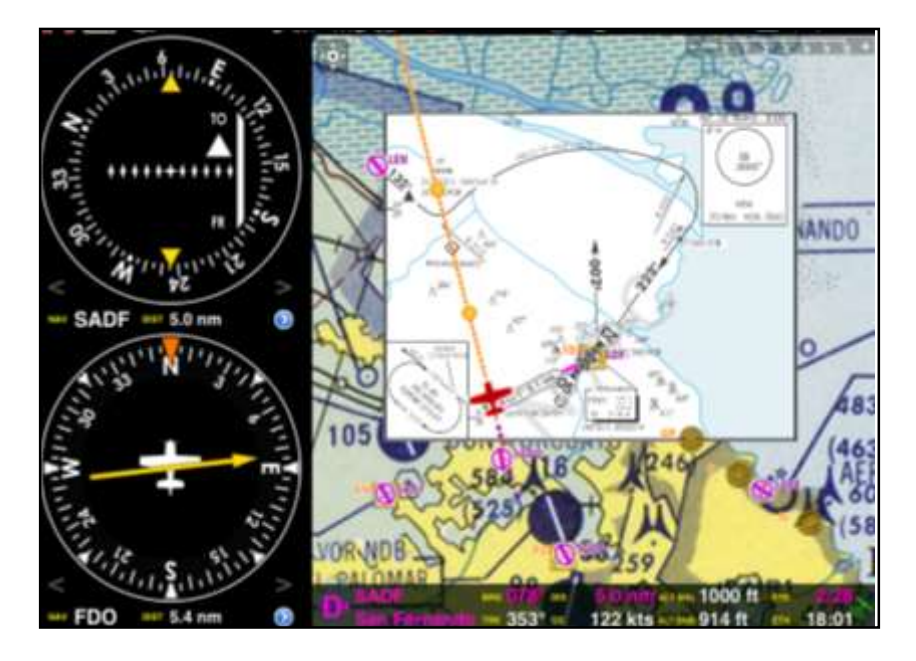

<span id="page-22-0"></span> **Figura 3 Pantalla de navegación aérea**

**Fuente:** (Aviator Blue Wings, 2016)

 Así mismo se dará información suplementaria la cual describirá todo lo concerniente al CBT ubicado en el Ala de Transportes No 11 dicha información sabrá guiar y conocer las operaciones y limitaciones que tiene tanto la plataforma de simulación (Flight Simulator X Steam Edition), software y hardware que se encuentran en operación.

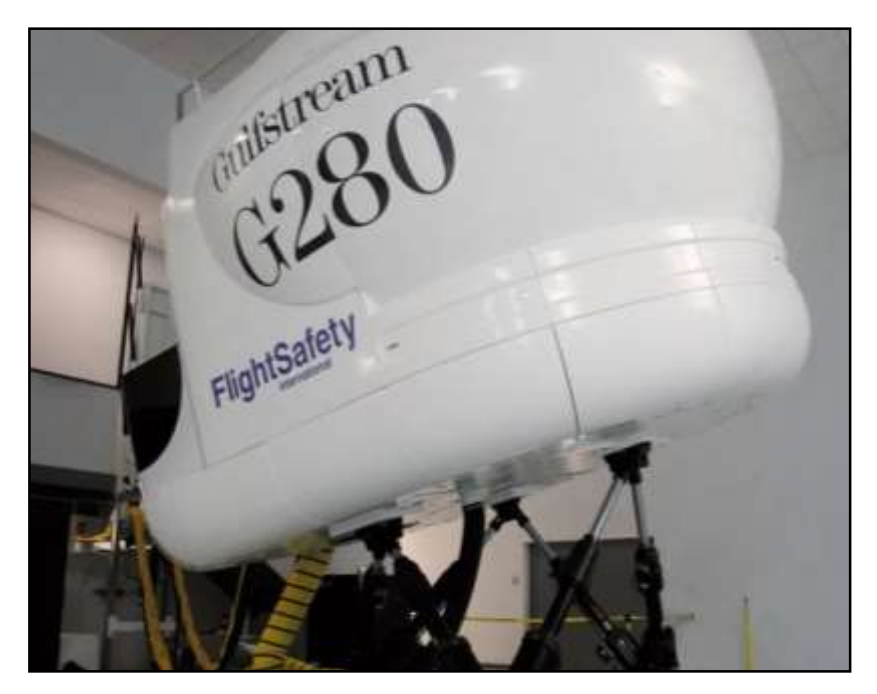

<span id="page-23-1"></span>**Figura 4 Simulador G280 Fuente:** (Flight Safety, 2015)

#### <span id="page-23-0"></span>**2.2.1. Generalidades de las aeronaves Gulfstream.**

 La aeronave Gulfstream GIII, es una aeronave bimotor, propulsado por los motores Rolls Royce Spey MK 511-8RB, estos generan cerca de 21000 libras de empuje cada uno y de acuerdo a registros de Rolls Royce estos motores han conseguido más de 50 millones de hora vuelo entre todas sus variantes, estos motores son turbo fan de bajo índice de flujo.

 Luego de que la generación anterior el Gulfstream GII comenzó a generar más demanda los ingenieros se pusieron a diseñar el GIII como una nueva aeronave basada en su predecesora, pero ajustándose a las nuevas normativas que la Organización de Aviación Civil Internacional y las Regulaciones de la Administración Federal de Aviación de los Estados Unidos de América.

 Entre las nuevas normativas se exigía un menor ruido ya que los motores generaban una gran contaminación auditiva, para eso los ingenieros decidieron combatir ese mal alargando las alas y aumentar unas aletas en sus puntas con el motivo de mejorar la sustentación con una mejor perfil aerodinámico, y con las aletas reducir los vórtices que se generaban y a su

vez disminuir las turbulencias estas dos mejoras entre otras ayudaron a que los motores tuviesen que exigir más potencia para mantener una buena aeronavegabilidad.

 De acuerdo a estas modificaciones en las alas también se mejoró la capacidad de los 2 tanques dando así un total de 28.300 libras de combustibles incluido los remanentes en las líneas del sistema de combustible. Cada tanque de combustible está constituido con 2 bombas eléctricas de combustible.

 Las dimensiones de la aeronave GIII también se vio modificada con su predecesor añadiéndole una sección más al fuselaje y a su vez también se modificó la bahía de carga haciendo que esta sea presurizada de esta manera la aeronave GIII tendría una mayor acogida por parte de entidades gubernamentales que quisieran adquirir las aeronaves para poder modificarlas y hacer diferentes tipo de pruebas. Un breve ejemplo, la NASA que implemento radares para cohetes con el fin de observar los datos.

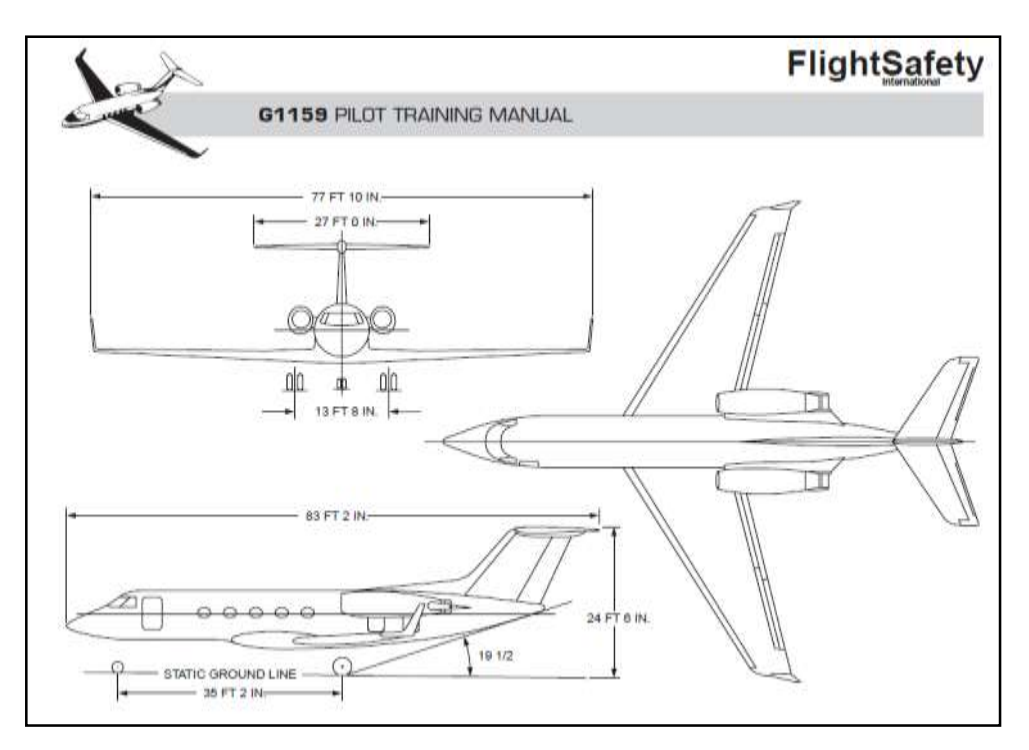

#### <span id="page-24-0"></span> **Figura 5 Dimensiones generales**

 **Fuente:** (Safety Flight, 2004)

#### <span id="page-25-1"></span>**Tabla 1 Especificaciones Técnicas de la Aeronave Gulfstream GIII**

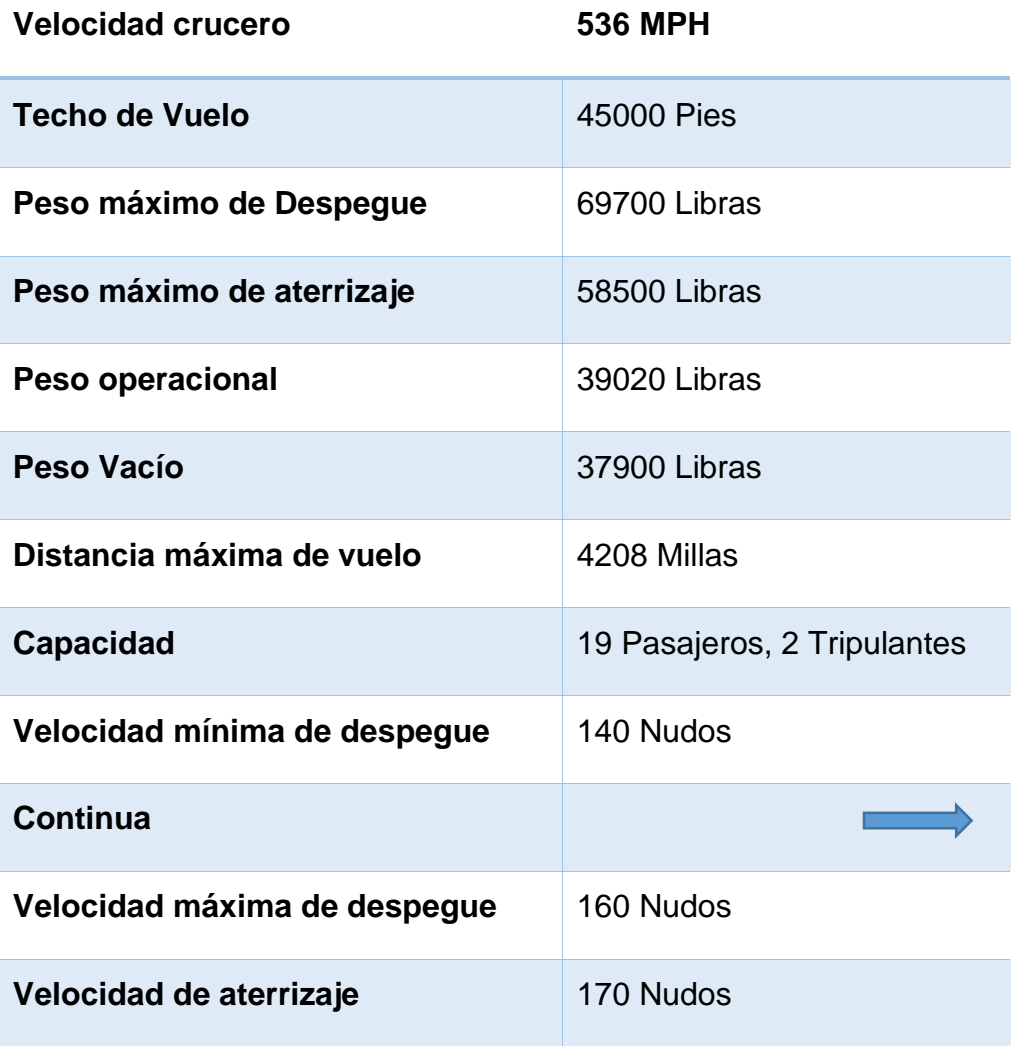

Fuente: (Safety Flight, 2004)

#### <span id="page-25-0"></span>**2.2.2. Trabajo en conjunto con la NASA**

 La empresa Gulfstream trabajo en conjunto con la agencia de Administración Nacional de la Aeronáutica y del Espacio también conocido por sus siglas en ingles NASA, mediante un esfuerzo de la compañía y la agencia gubernamental empezaron a usar el Gulfstream GIII como una aeronave de pruebas para los astronautas para ver su comportamiento en vuelos subsónicos, y también la aeronave ayudo con la recolección de datos para seguir desarrollando nuevas tecnologías.

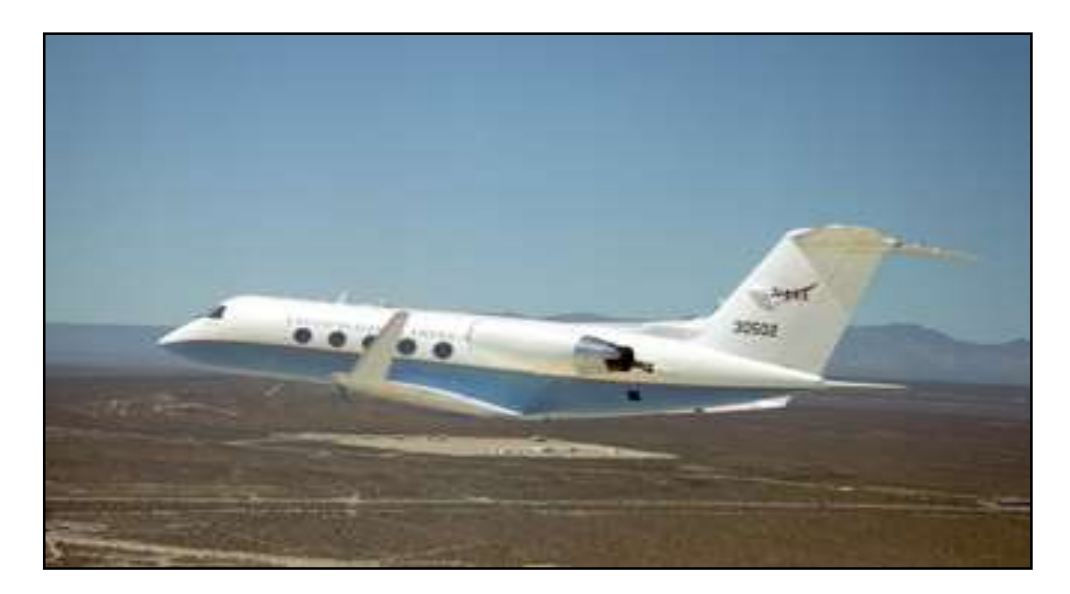

<span id="page-26-1"></span> **Figura 6 Aeronave Gulfstream GIII de la NASA Fuente:** (NASA, 2013)

#### <span id="page-26-0"></span>**2.2.3. Adquisición de la aeronave Gulfstream por parte de la FAE**

 El Ala de Transportes No. 11 supo dar un auspicio a estudiantes de la Unidad de Gestión de Tecnologías, para poder desarrollar varios trabajos de titulación entre uno de ellos se encontraba la implementación de los instrumentos de la cabina de la aeronave Gulfstream para la plataforma de simulación Flight Simulator X Steam Edition, dicha plataforma se enfoca en simular en una variable de entre 40 y 80 por ciento.

 El requerimiento de las autoridades de la Fuerza Aérea necesitaban iniciar una familiarización con los oficiales en entrenamiento de dicha aeronave, se debe resaltar que esta aeronave fue incautada por la autoridades pertinentes ya que dicha aeronave cumplía con funciones ilícitas ante la ley por lo cual pasó a formar parte de la Fuerza Aérea Ecuatoriana.

 Las aeronaves de la familia Gulfstream son de uso ejecutivo y en casos especiales son aeronaves de prueba para la NASA, por lo cual la tecnología que usan es muy característica ya que son muy simplificadas en base a su instrumentación pero muy eficientes en su pilotaje por lo que las diferentes computadoras de a bordo se encargan de disminuir el factor humano y así conseguir una menor fatiga para la tripulación.

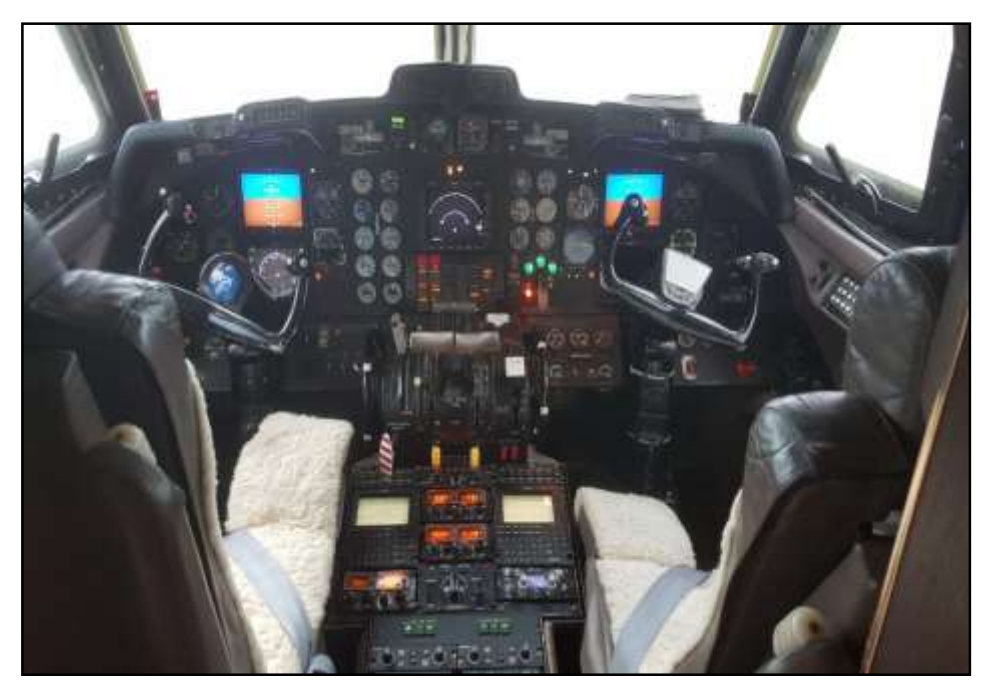

 **Figura 7 Interior de la cabina Gulfstream GIII**

<span id="page-27-0"></span>**Fuente:** (Scorpp, 2014)

 El Gulfstream GIII extendió la capacidad de volar ante su predecesor, el Gulfstream GII. Esta versión puede viajar 4206 millas náuticas es decir 6964 kilómetros de distancia y con un nuevo diseño de alas y de dispositivos de punta alar, permitió lograr una mejora del 23 % en la eficiencia del combustible. La nueva aeronave surcó por primera vez el en 1979 y entró en servicio a finales de 1980. Entre 1980 y 1986 se vendieron más de 200 unidades.

 Casi 200 aeronaves Gulfstream en 37 países operan en apoyo de transporte y misiones de servicio del gobierno y las fuerzas militares de aire mar y tierra, incluidas funciones tales como el transporte de mandatarios, sistemas de alerta temprana aérea, y en apoyo de datos atmosféricos que nunca antes se había podido obtener hasta que se puso en servicio la aeronave Gulfstream, a su vez mediante convenios la empresa ha ido desarrollando mejoras para sus futuras versiones de las aeronaves.

#### <span id="page-28-0"></span>**2.3. Navegación aérea**

 Es la ciencia y tecnología que tiene como principal y especifico objetivo el guiar y mantener a una aeronave en el aire y llevarlo a su punto de destino sin perder la ubicación de la aeronave con respecto a la tierra mediante diferentes tipos de instrumentos, estos pueden ser análogos o digitales.

 Así pues, se entiende que la navegación aérea es la acción de pilotar una aeronave desde un punto geográfico hacia otro punto geográfico guiado mediante una ruta establecida con anticipación, y a la vez monitoreando su posición en todo momento a lo largo de la misma y de acuerda a esta definición vamos a tener cuatro puntos específicos. Primero definir una ruta, segundo monitorear la ruta definida, tercero corregir cualquier desviación sea ocasionada o por motivos externos ejemplo el clima y por ultimo tener procedimientos alternativos en caso de que se imposibilite el destino escogido.

#### <span id="page-28-1"></span>**2.3.1. Características de la navegación aérea**

 Mientras que la navegación en las aeronaves es totalmente lo opuesto a navegar en tierra o mar ya que por lógica las aeronaves permanecen en el aire por las leyes de la aerodinámica y por el empuje de sus motores (en el caso de que la aeronave sea motorizada), pues estos en el momento de apagar su motores o haber una falla simplemente van a descender rápidamente y va a planear durante unos minutos sin embargo esto no siempre ocurre ya que pueden perder mucha velocidad y conllevar a una pérdida de sustentación.

 De igual manera que en tierra en el aire también existen normativas para poder navegar y evitar accidentes aunque no parezca al día hay más de tres cientos mil aviones en el aire y esto hace que las probabilidades de una catástrofe sea usual, sin embargo la Organización de Aviación Civil Internacional ha incrementado sus medidas de seguridad y ha puesto reglamentos y también regula a los fabricantes de aviones para que la tecnología de las aeronaves cumplan con sus regulaciones.

#### <span id="page-29-0"></span>**2.3.2. Primer instrumento de navegación**

 Existen muchos escritos donde se dice que hay diferentes tipos de instrumentos con los cuales se empezó a navegar, sin embargo, existía una civilización en particular, los Maoríes, la cual empezó a medir la distancia de las estrellas en las diferentes temporadas del año lo cual permitía a esta civilización salir en sus pequeños botes hechos de palma y mantenerse seguros.

 De esta forma durante mucho tiempo las tribus pertenecientes a esta cultura y otras tribus similares se guiaron, no solo para proveerse de alimentos sino también, para poder descubrir nuevas islas y seguir pasando sus conocimientos y así colonizar nuevas tierras de tal forma en la que puedan regresar a cualquier lugar donde las tribus hubiesen llegado y crear rutas establecidas e impregnarlas en mapas, actualmente la navegación antigua de estas tribus se ha ido perdiendo a través del tiempo pero las generaciones pasadas están enseñando a las nuevas generaciones este método.

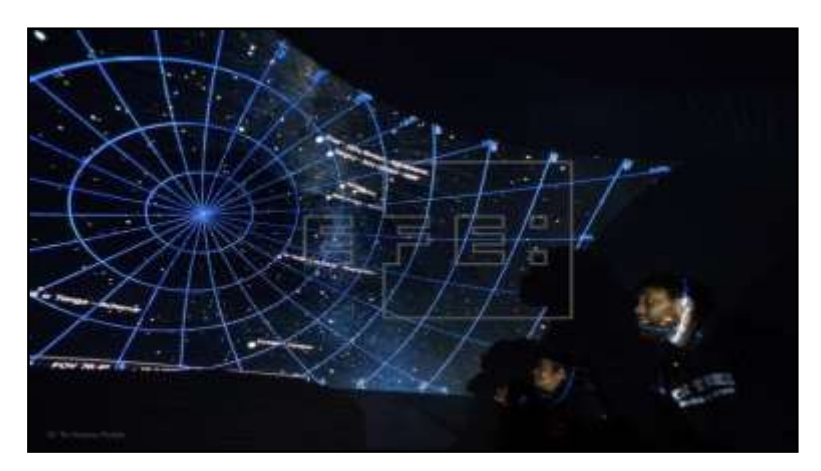

 **Figura 8 Navegación Maorí**

<span id="page-29-2"></span>**Fuente:** (Kawa, 2018)

#### <span id="page-29-1"></span>**2.3.3. Instrumentos revolucionarios para la navegación.**

 Luego de los primeros avances científicos en la época del famoso científico Galileo Galilei, y la aparición de la brújula, Galileo baso sus estudios usando este artefacto, que como se sabe estos tienen su base de funcionamiento en el campo magnético que nuestro planeta genera. Este pequeño pero útil instrumento no solo ayudaban a los navegantes marítimos a poder tener una

referencia de donde partían y hacia donde iban sino que también podían regresar con facilidad de acuerdo a la posición en la que partieron sea norte, sur, este u oeste.

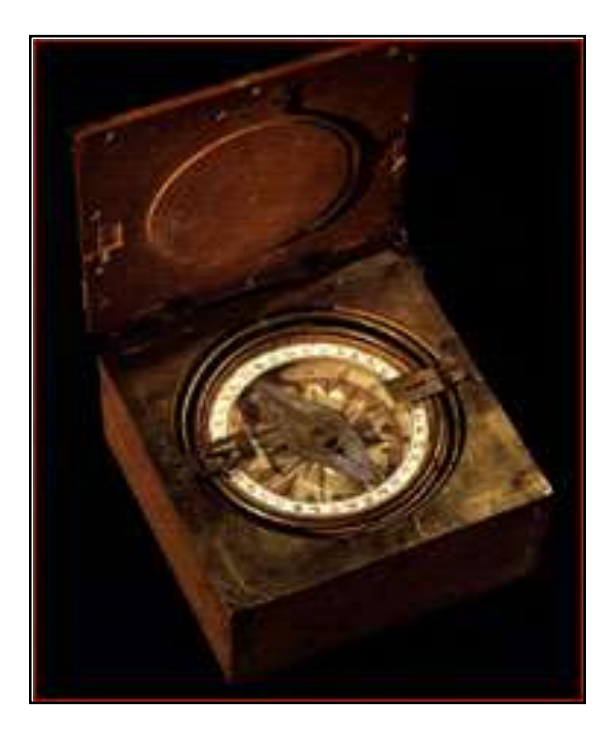

 **Figura 9 Brújula**

<span id="page-30-0"></span>**Fuente:** (Colón, 1977)

El sextante también fue uno de los primeros instrumentos de navegación que incluía diferentes componentes para observar y medir el espacio entre un astro y el horizonte, comúnmente se medía el sol con el horizonte marítimo, este instrumento fue de gran ayuda ya que no solo podían guiarse y saber su posición con respecto a un punto dado, también podían saber la hora de acuerdo a la latitud que este instrumento también era capaz de medir, una de las características principales de este instrumento es que tiene 1/6 de grados de una circunferencia, es decir 60 grados.

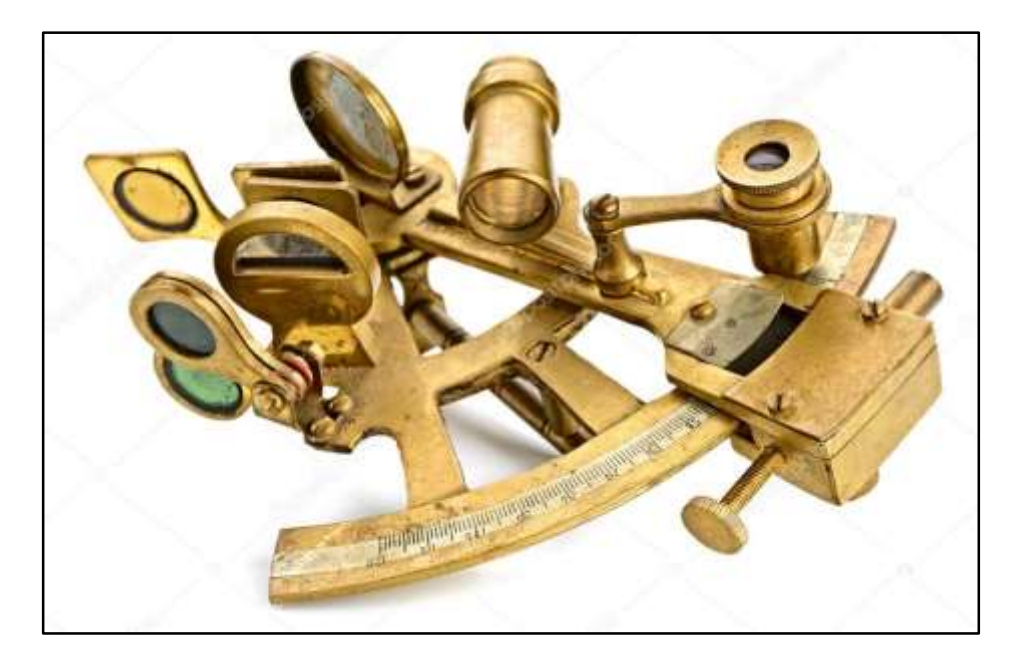

 **Figura 10 Sextante**

<span id="page-31-2"></span>**Fuente:** (Scorpp, 2014)

#### <span id="page-31-0"></span>**2.4. Tipos de navegación aérea**

 Durante la corta trayectoria de la aviación, poco más de un siglo, los avances tecnológicos y desarrollos científicos han sido considerables en cuanto al campo aeronáutico, es por eso que la gran mayoría de aeronaves que vuelan en el siglo XXI cuenta con varios instrumentos que facilitan a la tripulación y a los controladores de tráfico aéreo, para que las aeronaves mantengan su rumbo y estas estén siempre ubicadas ya sea por geolocalización o mediante frecuencias que se explicara posteriormente. Dicha navegación actual comprende a su vez de varias formas de navegar en un solo vuelo debido a regulaciones que surgieron a través del tiempo por accidentes aéreos.

#### <span id="page-31-1"></span>**2.4.1. Navegación observada**

 Este tipo de navegación es la más simple pero a su vez la menos precisa ya que se basa principalmente en observar puntos o referencias que se encuentran en el mapa o carta estos por lo general son ríos, carreteras, pequeñas ciudades o incluso vías de ferrocarriles, etc. Sin embargo al ser la

menos sofisticada, se recomienda utilizarla para recorridos cortos o cuando se vuela por lugares donde se carece de estas características.

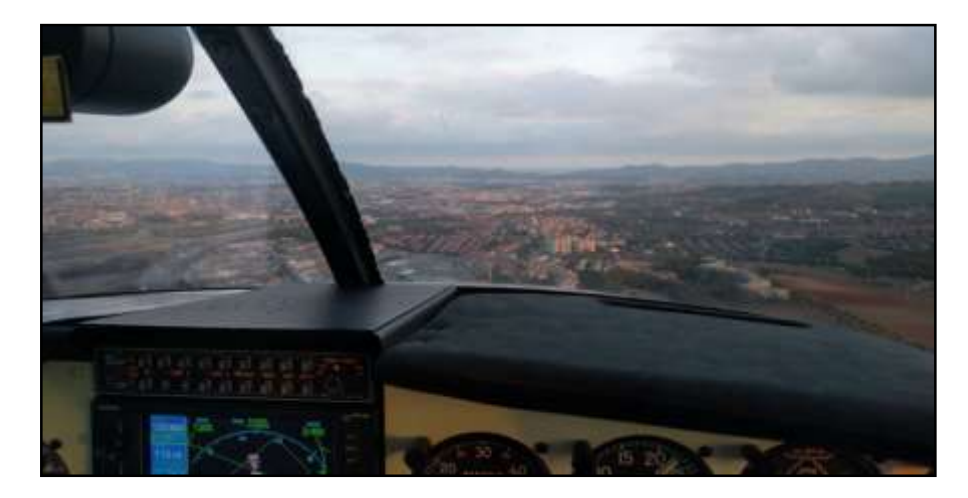

 **Figura 11 Navegación observada en una Cessna Fuente** (L´AEROCLUB, 2017)

#### <span id="page-32-2"></span><span id="page-32-0"></span>**2.4.2. Navegación a estima**

 La navegación a estima o también conocida como "Dead Reckoning" se basa en un fundamento básico de la física, que es calcular la velocidad respecto al suelo por el tiempo transcurrido en una dirección determinada de esta forma el piloto hace el cálculo y así puede determinar su lugar de llegada.

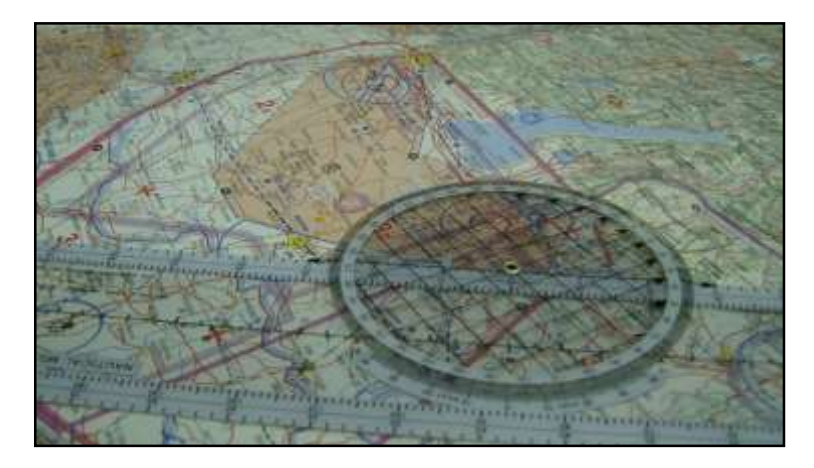

 **Figura 12 Carta de navegación**

<span id="page-32-3"></span>**Fuente:** (Chitio, 2008)

#### <span id="page-32-1"></span>**2.4.3. Radionavegación**

 La radionavegación es la más utilizada actualmente en todo tipo de aviación y también es denominada navegación por instrumentos, ya que la aeronave recibe diferentes tipos de información de los equipos instalados a bordo, esta información la utilizan los pilotos o los diferentes instrumentos instalados para poder guiarse y mantener tanto su rumbo como su curso.

 Uno de ellos es el GPS es un geolocalizador que transmite y recibe la información de la ubicación desde un satélite en tiempo real y absoluta con márgenes de error mínimos, este dispositivo actualmente es usado por todas las aeronaves ya que es imprescindible para que obtengan su aeronavegabilidad, a su vez la aeronave también puede ser ubicada desde cualquier lugar del planeta mientras el GPS este trasmitiendo.

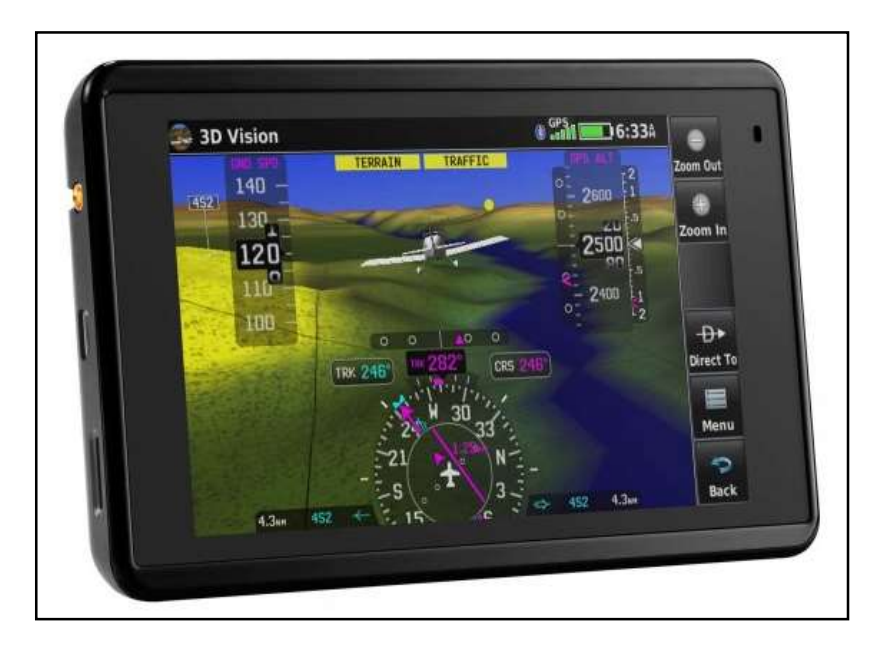

<span id="page-33-0"></span> **Figura 13 GPS Garmin Fuente:** (Garmin, 2019)

 Otro sistema de radionavegación es el VOR por sus siglas "VHF Omnidirectional Radio Range", que en español seria (Radiofaro Omnidireccional de Muy Alta Frecuencia), este sistema permite ubicar a la aeronave mediante frecuencias preestablecidas de acuerdo a la ruta de vuelo que se esté llevando a cabo.

 Existen diferentes frecuencias para los diferentes tipos de vuelo, por ejemplo los de corto alcance, largo alcance, baja altitud, etc. Este instrumento es guiado por la computadora y cuando la aeronave está en piloto automático toma rumbo a través de estas frecuencias llevando a cabo lo que es conocido como intersección de radiales radioeléctricas ángulo que forma la propagación de la dirección de una señal en el eje longitudinal de la aeronave. La intersección de radiales también es empleada en la navegación por ADF (Automatic Direction Finder), y también por Radio Compás.

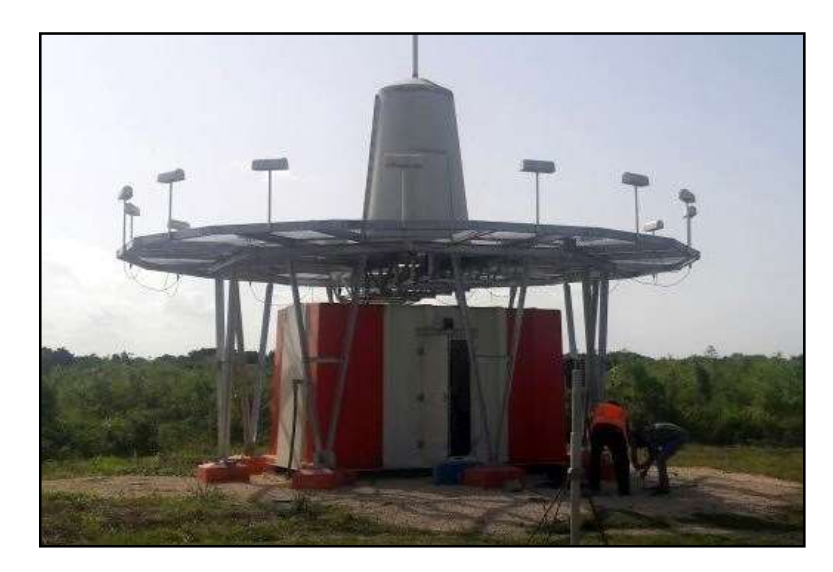

<span id="page-34-1"></span> **Figura 14 Estación VOR Fuente:** (IDAC, 2017)

#### <span id="page-34-0"></span>**2.5. Técnicas combinadas**

 Existen muchas formas de navegar pero sin embargo la mejor forma de llevar un vuelo seguro, es combinar los diferentes tipos de navegación ya que siempre el piloto necesitara tener diferentes datos por si algún instrumento deja de funcionar como por ejemplo el GPS ya sea porque hubo un fallo en el sistema o se está atravesando una tormenta eléctrica.

 Una de las combinaciones que se suelen llevar a cabo es la navegación por estima ya que podemos acercarnos a un tiempo de llegada a un punto en específico y lo podemos corroborar mediante una frecuencia del VOR y así poder saber si el rumbo en el que se encuentra la aeronave es la correcta.

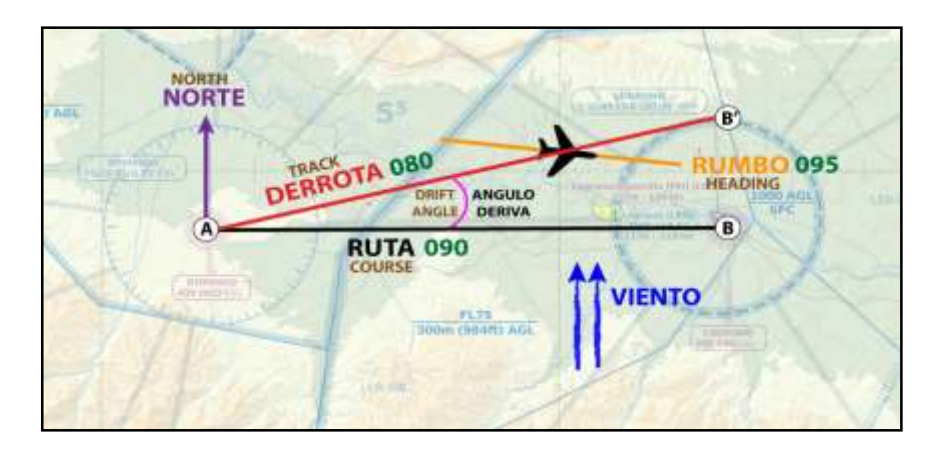

#### <span id="page-35-2"></span> **Figura 15 Navegación combinada**

**Fuente:** (Aviator Blue Wings, 2016)

#### <span id="page-35-0"></span>**2.6. Reglas de vuelo visual (VFR)**

 Las reglas de vuelo visual conocido por sus siglas VFR es un conjunto de normas establecidas por el reglamento de circulación aérea, que tiene como objetivo establecer diferentes rangos y condiciones suficientes para que la navegación de la aeronave mediante el piloto sea favorable y se pueda establecer delimitaciones para mantener una distancia de seguridad con cualquier obstáculo solo con la ayuda visual.

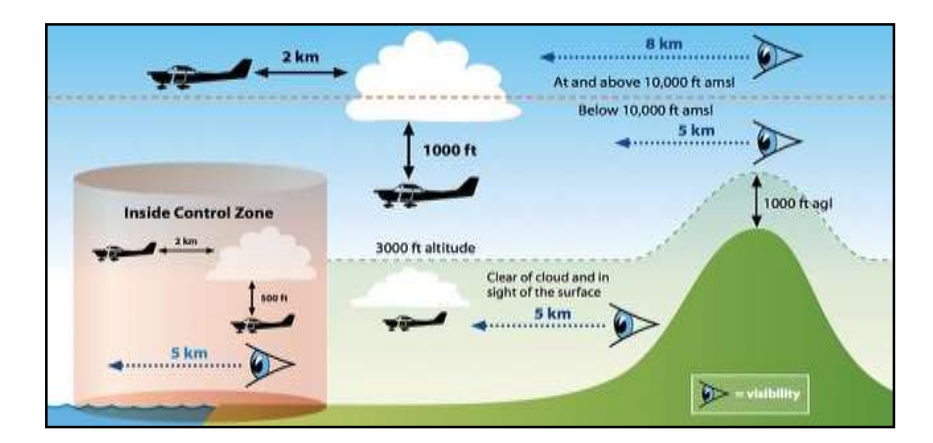

#### <span id="page-35-3"></span> **Figura 16 Rangos de visibilidad permisible**

**Fuente:** (Birchall, 2011)

#### <span id="page-35-1"></span>**2.7. Reglas de vuelo instrumental (IFR)**

 Las reglas de vuelo por instrumentos o también conocido como reglas de vuelo instrumental es un conjunto de normas y procedimientos establecidos
por el reglamento de circulación aérea, que regula el vuelo de las aeronaves en base al uso de instrumentos a bordo, por lo cual no se necesita tener contacto visual con el exterior ya que la aeronave solo se guía mediante dichos instrumentos al contrario que en la reglas de vuelo visual.

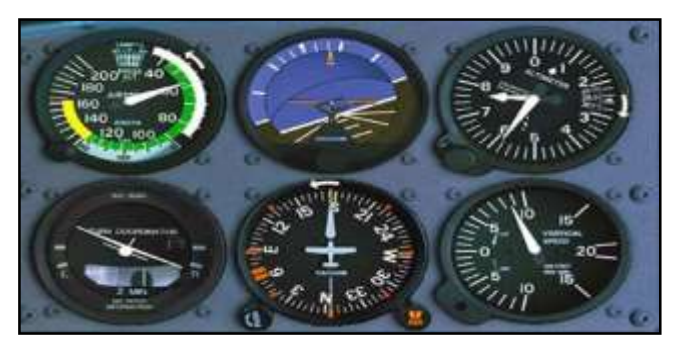

 **Figure 17 Instrumentos "T" básica**

**Fuente:** (Martinez, 2015)

# **2.7.1. Altimetría**

 La altimetría estudia la diferencia entre altitud y presión con el fin de determinar esta primera en función de la segunda. Esto es completamente necesario para la navegación mediante instrumentos, ya que es necesario saber a cuanto se encuentra la aeronave respecto del terreno donde volamos de ahí la necesidad, en la aviación se utiliza instrumentos llamados aneroides que miden la densidad, temperatura del aire y en función de esa variables nos muestra el instrumento el valor que generalmente se mide en pulgadas de mercurio o también en milibares (1mb), por cada 1000 Pies decrece 1mb la presión atmosférica ya que es proporcionalmente inversa, es decir, a mayor altitud menor presión y menor temperatura.

 La OACI estableció parámetros estándar para una atmosfera estándar y así poder tener unos valores referenciales y universales para poder calibrar instrumentos de altimetría los parámetros de una atmosfera estándar a nivel del mal son los siguientes:

- Atmosfera estándar 29.92" de Mercurio
- Temperatura 15 grados Celsius o 59 grados Fahrenheit
- Aceleración por la Gravedad 9.8 m/s²

Densidad 1225 Kg. Por m<sup>3</sup>.

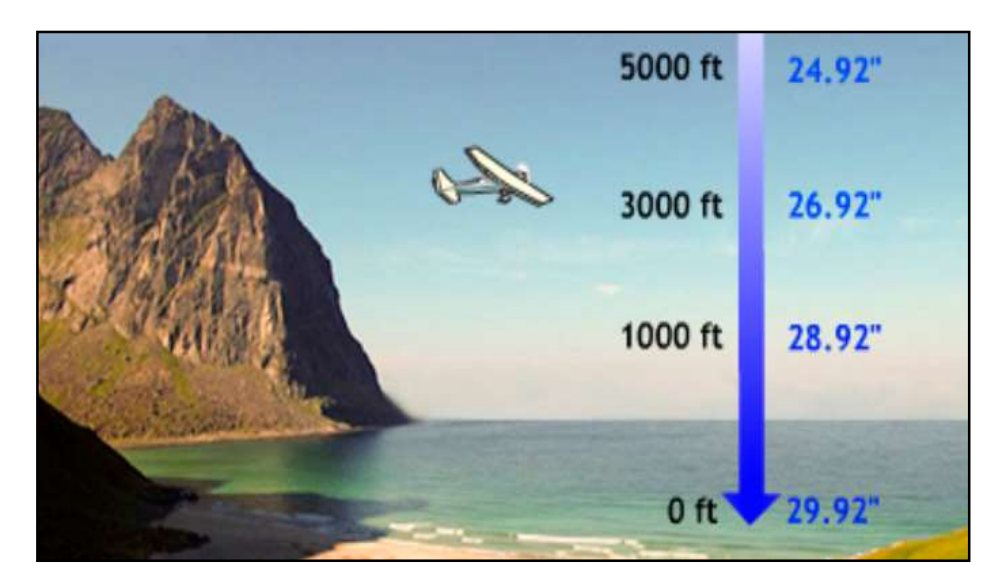

# **Figura 18 Presión Atmosférica**

**Fuente:** (Muñoz, 2014)

## **2.7.2. Altitud y altura**

 Aunque suene parecido se piensa que la altura y la altitud es lo mismo, sin embargo eso no es correcto, cuando la OACI estableció la atmosfera estándar dio a conocer la diferencia. La altitud es la distancia entre la aeronave y el nivel del mar y la altura es la distancia entre una superficie o terreno y la aeronave. En la siguiente figura se muestra a detalle la explicación.

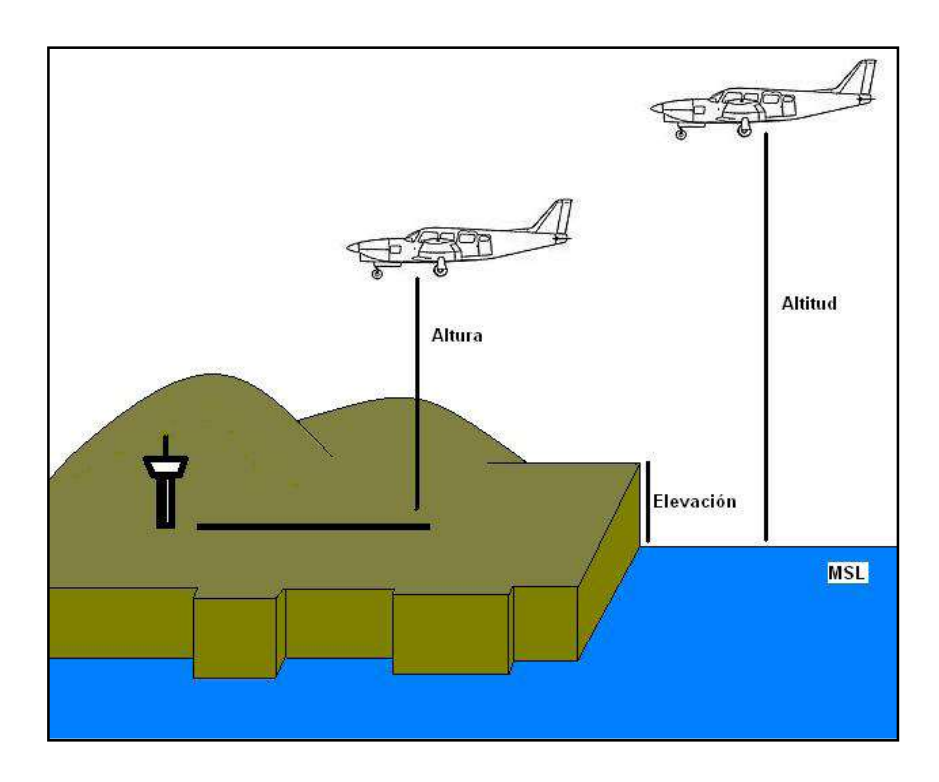

 **Figura 19 Altitud y altura**

**Fuente:** (Gómez, 2013)

### **2.8. Sistema de aterrizaje instrumental (ILS)**

 El sistema de aterrizaje por instrumentos es una de las ayudas más populares para el aterrizaje de una aeronave, si bien es cierto que no es la única ayuda que recibe la aeronave mediante las señales de los diferentes equipos de a bordo si es la más usada actualmente, existen otras ayudas que son conocidas como ayudas de aterrizaje poco precisas como el VOR pero el ILS es conocido como "Ayuda de Aterrizaje Precisa" ya que esta le permite a la tripulación acercarse lo más posible al aeropuerto y llevar a cabo un aterrizaje exitoso. El ILS tiene que guiar a la aeronave tanto vertical como horizontal respecto al aeropuerto de llegada mediante las señales recibidas y a su vez hacer correcciones dadas por el controlador de tráfico aéreo.

 El ILS tiene categorías, estas categorías fueron creadas por la OACI y no dice que de acuerdo a la visibilidad, nubosidad y altura se van dividir en Categoría I, Categoría II, y Categoría III. Esta última categoría a su vez se divide en CAT III (A-B-C) siendo la categoría C la más crítica **(Ver Anexo A ILS Categorías)** ya que indica que la visibilidad es nula.

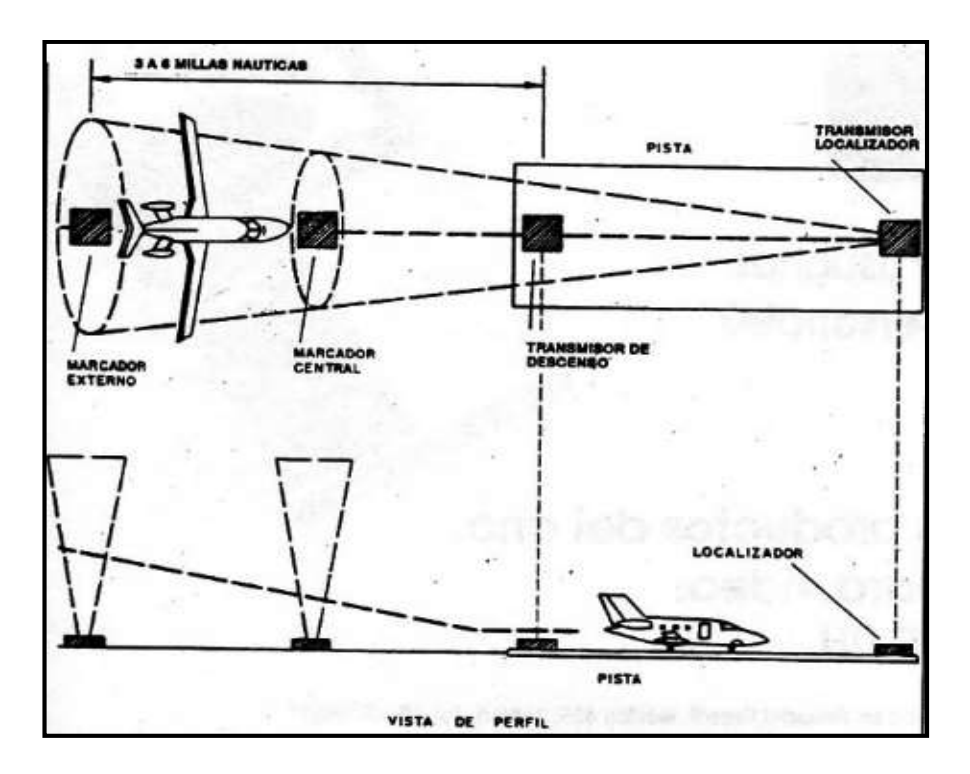

 **Figura 20 ILS Vistas**

**Fuente:** (Garrison, 1980)

### **2.9 DME (Equipo medidor de distancia)**

 El DME conocido por sus siglas en inglés ("Distance Measuring Equipment") o también como Equipo Medidor de Distancia, es un sistema secundario de respuesta activa que ayuda a medir la distancia de la aeronave mediante un interrogador y el transponder.

 El interrogador es un sistema de abordo mientras que el transponder es la ayuda de navegación en tierra, aun así el DME también sirve para medir la velocidad respecto al suelo. El receptor del transpondedor coincide con la frecuencia típica del VOR, por lo tanto se mide la distancia del interrogador y el transponder mediante una señal de radio (Frecuencia), esta señal se emite mediante el interrogador y el transponder en tierra la recibe.

 Dicho esto la computadora de a bordo hace el cálculo del tiempo en transmitir la señal y recibirla de nuevo, esto se refleja en el instrumento en Millas Náuticas (**NM**) o en Nudos dando así las dos marcaciones tanto de ubicación de la aeronave mediante el VOR y la velocidad con respecto al suelo.

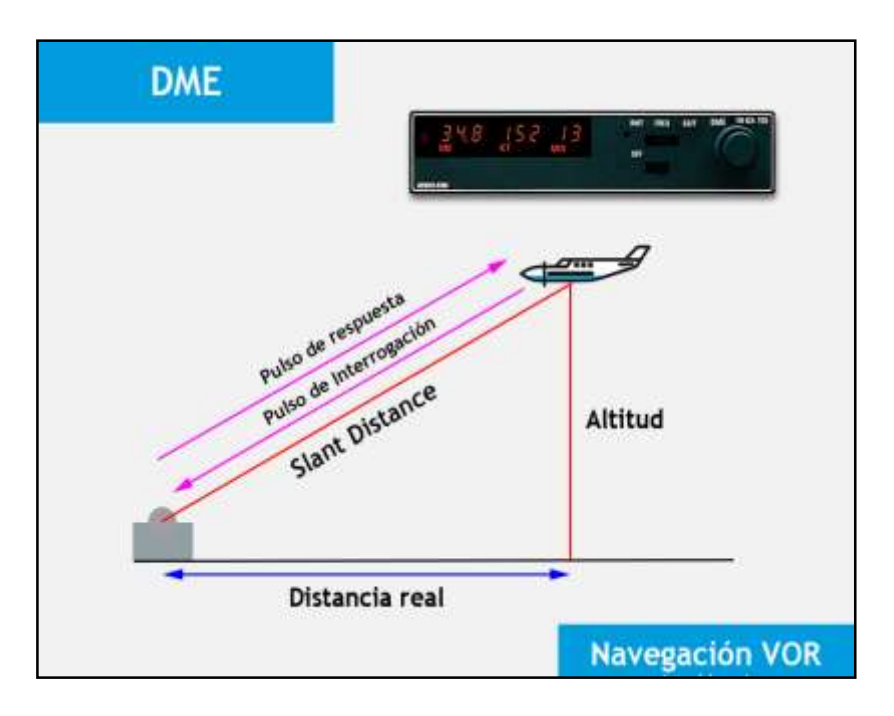

### **Figura 21 Funcionamiento DME**

**Fuente:** (Blue Wings, 2016)

### **2.10. Computadoras de Vuelo**

 A lo largo de la aviación los pilotos fueron mejorando sus técnicas de navegación sin embargo, en los vuelos de largo alcance los pilotos se veían obligados a siempre mantenerse atentos a la dirección que tomaban mediante los mapas de navegación y los diferentes equipos de navegación descritos anteriormente en este capítulo.

 Es por eso que en la década de los años 70 la empresa Boeing conjuntamente con empresas privadas como Honeywell empezaron a trabajar y desarrollar un equipo que disminuya la carga de trabajo de un piloto mediante un gestor de vuelo que a futuro lo llamaron "Computadora Integrada de Gestión de Vuelo " (CDU FMC). Así mismo una vez que fueron teniendo sus certificaciones por parte de la FAA, se empezaron a implementar en los aviones Boeing 757 y Boeing 767 aviones de largo alcance. (Miller, 2009)

### **2.10.1. Tipos de computadoras de vuelo**

 En la actualidad existen varios tipos de computadoras gestoras de vuelo pero muchas de ellas tienen convenios con varias empresas fabricantes, no por eso empresas privadas han desarrollado nuevas tecnologías en dichos

dispositivos por lo que hay una gran variedad de Computadoras Gestoras de Vuelo, pero funcionan bajo el mismo principio.

• FMC (Flight Management Computer)

 Esta computadora es la encargada de gestionar todo el vuelo con los componentes que estén conectados a este computador, aparte de realizar y guardar todas las acciones que realiza la aeronave en cada vuelo también es la computadora principal de las aeronaves actuales.

• FMS (Flight Management System)

 El sistema gestor de vuelo es la computadora encargada de realizar el plan de vuelo, gestionando desde la cantidad de combustible que esta debe llevar hasta el peso máximo q la aeronave es capaz tolerar de acuerdo a su punto de destino, esta computadora se encarga de realizar la mayoría de la navegación una vez que la tripulación pone a la aeronave en piloto automático.

• MCDU (Multipurpose & Control Display Unit)

 Este dispositivo es la encargada de gestionar una gran cantidad de acciones en una Aeronave las principales diferencias con respecto a otros sistemas similares es que esta posee una mayor acogida de sistemas desde mostrar las checklist hasta poder realizar el pushback de la aeronave

CDU (Control Display Unit)

 El control Display unit es uno de los componentes que va integrado al MCDU esta pantalla es la encargada de poder gestionar, introducir y mostrar todos los datos de navegación de la Aeronave durante todo el vuelo y también reduce la carga a los pilotos gestionando desde el consumo de combustible de la aeronave de acuerdo a la diferente información que recibe la aeronave mediante los instrumentos conectados a la computadora gestora de vuelo (FMC).

 Cada una de estas variantes de gestores vuelo son básicamente lo mismo su funcionamiento es basado en lo mismo, la única diferencia es que los fabricantes los mencionan de forma diferente, sin embargo mucho de la tecnología en cada uno de estos varia un poco en el modo de empleo y la interfaz de desempeño. Las características principales son:

- Disminuir la carga de los Oficiales en cabina
- Tener una comunicación enlazada con los controladores de tráfico aéreo.
- Realizar los cálculos de peso y balance
- Realizar cálculos de Velocidades para despegue, vuelo y aterrizaje
- Incorporación de los sistemas de navegación VOR-DME
- Enlace con los sistemas de GPS
- Enlace con los sistemas múltiples de los equipos de a bordo
- Ingreso de la información de la ruta de vuelo
- Comunicación con los sensores de navegación y orientación automática en vuelo.
- Gestiona los principales daños de la aeronave dando así después de cada vuelo fallas que ocurrieron en vuelo.

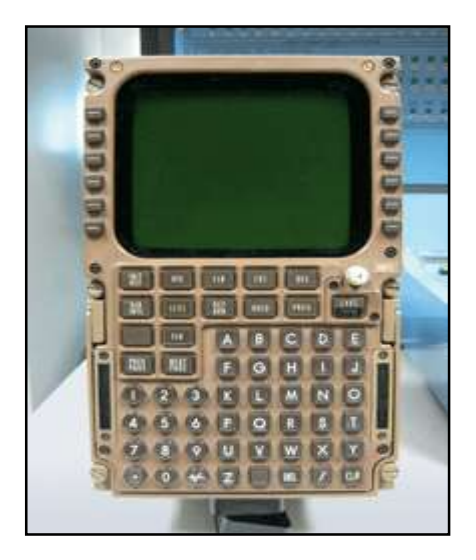

 **Figure 22 FMC Fuente** (Miller, 2009)

### **2.11. Simuladores**

 Los simuladores son aparatos por lo general computarizados, que simulan mediante una plataforma un entorno o un comportamiento de un aparato móvil y mecánico, con la finalidad de aprender el comportamiento o los errores de dichos artefactos. Usualmente los simuladores son fabricados por las empresas que desarrollan aeronaves, autos, maquinaria pesada para construcción como grúas etc.

### **2.11.1 Tipos de simuladores.**

 Existe una gran variedad y tipos de simuladores que en muchos casos cumplen necesidades muy básicas como por ejemplo la de un videojuego hasta un simulador de seis ejes con proyección llamados simuladores complejos, estos tipos de simuladores tienen diferentes propósitos y requerimientos.

#### **2.11.2. Simuladores de aeronave tripuladas**

 Este tipo de simuladores es un simulador basado en un programa implementado en computadoras la característica principal de estos simuladores es que nos generan una vista similar a la que los pilotos tendrían en vuelo, las superficies de la simulación se caracteriza por ser en 3 dimensiones y facilita a los pilotos a tener referencias para su vuelo.

#### **2.11.3. Simuladores hardware in the Loop**

 Estos simuladores tienen una característica única y es que estos las señales que mandan los instrumentos son señales creadas por varias computadoras por lo que simula un tipo de vuelo real y se adapta a los diferentes instrumentos como por ejemplo el GPS que se conecta a una señal.

 Esta la transforma en un dato que sea visible por los pilotos que estén en el simulador, esto simuladores fueron los primeros en usarse por las empresas fabricantes, estos simuladores al principio fueron simuladores estáticos, pero con el transcurso del tiempo las empresas tuvieron la necesidad de emplear movimiento para que la simulación sea mucho más real, esto lo realizaron implementando 3 ejes mediante actuadores hidráulicos o neumáticos de acuerdo al fabricante del simulador.

### **2.11.4. Simuladores complejos de 6 ejes esféricos**

 Estos simuladores son fabricados por empresas que tienen como objetivo generar una unión entre el humano y la máquina para que la simulación sea real en todo sentido, este tipo de simulador incorpora los instrumentos de cabina reales mediante una serie de actuadores eléctricos posicionados en la parte inferior de la cabina que simula el movimiento que la aeronave genera.

 Estos simuladores son los usados por las empresas aeronáuticas y también se los denomina simuladores esféricos por la implementación de la imagen proyectada en una tela especial alrededor de todas las ventanas de la cabina por lo que está siempre va a tener una imagen real de lo que sucede.

 También como punto principal de estos simuladores es la capacidad de tener a un controlador del simulador quien puede cambiar instantáneamente el modo de la simulación como por ejemplo implementar una tormenta o incluso poner fallas en los motores o en cualquier sistema de la aeronave.

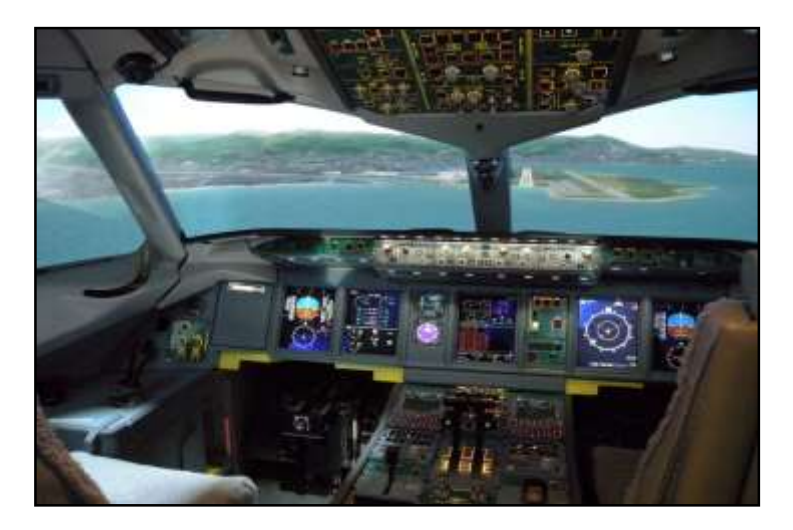

 **Figura 23 Simulador complejo Fuente** (Super Jet International, 2016)

### **2.12. Simuladores aeronáuticos**

 Los simuladores aeronáuticos son desarrollados por las mismas empresas aeronáuticas, primero con la finalidad de verificar si todas las hipótesis hechas

o dadas en el desarrollo y diseño de una aeronave está de acuerdo a lo establecido y segundo entrenar a los pilotos de prueba antes de que la aeronave en cuestión este en línea de producción.

 Por último una vez que la aeronave este aprobado mediante todos los recursos legales y tenga su aeronavegabilidad los compradores o propietarios pueden hacer uso o adquirir un simulador para la instrucción de los pilotos y así poder tener la habilitación y licencia correspondiente para esa aeronave. También se puede experimentar circunstancias de vuelo crítica si así lo desea el operador.

 Todos estos requisitos están establecidos por la Organización Aeronáutica de Aviación Civil Internacional (OACI), estos parámetros y normas deben de ser reguladas por el Anexo 1 de la OACI, y por el documento número 9625 (Manual of Criteria for the Qualification of Flight Simulation Training Devices), **(Ver Anexo B Documento OACI 9625)**.

### **2.13. Entornos de Simulación**

 Los entornos de simulación pueden ser tanto virtuales como físicos estos son espacios vistos que permiten situar el aprendizaje de la simulación dentro de un contexto institucionalizado para desarrollar el aprendizaje y obtener las aptitudes necesarias para poder tener una familiarización o destreza de acuerdo al entorno desarrollado.

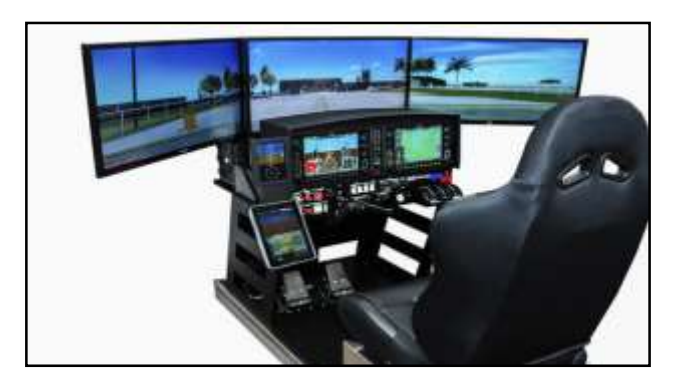

 **Figura 24 Entorno de Simulación Computarizado**

**Fuente:** (Elite Simulation Solutions, 2019)

### **2.14. Plataformas de Simulación**

 Las plataformas de simulación son programas informáticos que contienen un entorno gráfico que es desarrollado por un programador informático, aun así en la actualidad se tiene a disposición varias de estas plataformas las cuales muchas son usadas por hobbies, estas plataformas se pueden adquirir de una manera sencilla a cambio de un pago.

 Estas plataformas aunque sean sencillas de conseguir muchas veces son solo para entretenimiento y las aeronaves disponibles son básicas al igual que los comandos, de igual forma estas plataformas no suelen generar confianza ni simular con total realidad las funciones de un avión verdadero por lo tanto no son capaces de obtener la certificación por una Autoridad Aeronáutica Civil o por la OACI.

 Para que estas plataformas de simulación se adapten a una aeronave a la realidad más cercana se requieren de diferentes programas externos para poder hacer cambios y programar una aeronave desde cero y modificarla por completo añadiendo toda la información original de la empresa fabricante.

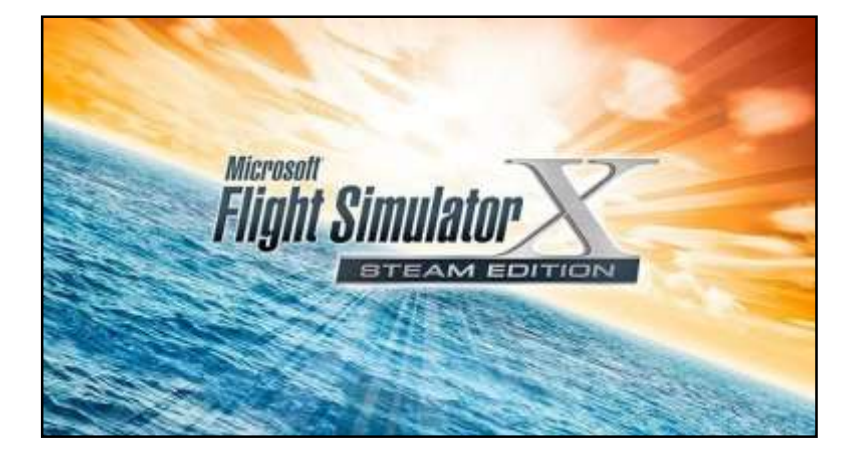

 **Figura 25 Microsoft Flight Simulator X Steam Edition Fuente:** (Mercado Libre, 2019)

# **CAPÍTULO III**

# **DESARROLLO DEL TEMA**

## **3.1. Preliminar**

 En el presente capítulo se detalla todo el proceso que se llevó a cabo para poder realizar el proyecto de la implementación de los instrumentos de navegación para la aeronave Gulfstream GIII y referenciando el mantenimiento previo que se hizo a las instalaciones del CBT ubicado en el Ala de Transportes No.11 de la Fuerza Aérea Ecuatoriana, con el fin de obtener el mejor ambiente para poder desarrollar el trabajo. La implementación de este tipo de proyectos y equipos es fundamental en el ámbito aeronáutico a nivel nacional ya que se da mayor cabida a nuevas tecnologías en el país y en un futuro próximo poder realizar dichos trabajos de una manera más sencilla y poder habilitarlas y ser reconocidas por la Autoridad Aeronáutica Civil.

# **3.1.1. Procedimiento a seguir previo a la implementación de los instrumentos de navegación**

- Se obtuvo todos los programas necesarios para la programación y manuales de los Software.
- Se realizó un análisis de los equipos que se encontraban operando en el CBT.
- Se recopiló toda la información necesaria de los manuales de la Aeronave Gulfstream GIII perteneciente a la Fuerza Aérea Ecuatoriana.

# **3.2. Análisis previo a la instalación de los instrumentos de navegación de la aeronave Gulfstream GIII**

 Previo a la implementación de los instrumentos de navegación de la aeronave Gulfstream GIII, se procedió con un minucioso estudio acerca de las mejores opciones para poder simular un vuelo real con los instrumentos por tal motivo se analizó todos los componentes existentes en el CBT (Computer

Based Training) de la Fuerza Aérea Ecuatoriana, de esta forma supimos el estado de estos.

 De esta forma con todo estudiado y analizado se procedió a charlar con las autoridades a cargo del CBT y con los principales beneficiarios del proyecto en este caso los Oficiales y Aerotécnicos del Escuadrón de Reconocimiento Aéreo y Táctico 1114, para poder concretar detalles acerca de cómo se iba a manejar la implementación.

 Tras varias conversaciones con las autoridades y beneficiarios del proyecto se concluyó que se iba a realizar la implementación mediante la Plataforma de Simulación "Microsoft Flight Simulator X Steam Edition", por las facilidades que ofrece este software para la manipulación, programación y entrelazamiento de programas a fines son diversas, en este caso se decidió adquirir dos programas conjuntamente con la plataforma de simulación.

#### **3.3. Programas Adquiridos**

 Para el desarrollo del proyecto se tuvo que adquirir varios programas para poder realizar el trabajo y que este quede en buen funcionamiento y operable, para esto se hizo un análisis previo a la adquisición ya que se debían adquirir programas que no sobrepasen las limitaciones de una programación básica y sencilla de comprender en poco tiempo, dichos programas serán brevemente descritos en los siguientes puntos con la finalidad de desmenuzar el procedimiento que se realizó con cada uno de ellos.

#### **3.3.1. Gauge Composer**

 Gauge Composer es un software libre, que permite desarrollar y diseñar instrumentos de cualquier aeronave para plataformas de simulación como son (Flight Simulator, X Plane, Prepar 3D, etc.) este programa no solo ayuda a la implementación de gauges (Instrumentos), sino que también ayuda a mejorar las funciones o la realidad de simulación de un vuelo.

 Los instrumentos desarrollados por el programa funcionan mediante un protocolo llamado "IOCP" por sus siglas en inglés (INPUT / OUTPUT COMPLETION PORT) que significa en español (Puerto Complementario de Entrada y Salida) en este caso de datos. Este protocolo es el encargado de recibir la señal y devolverla con la información del instrumento procesada.

 Un breve ejemplo seria si la plataforma de simulación nos dice que una aeronave está volando a 230 nudos, en este caso la señal es recibida por el instrumento desarrollado en Gauge Composer y se refleja en el instrumento, una vez terminado este proceso cada 2 milisegundos se vuelve a actualizar el intercambio de información dando así una respuesta activa a los diferentes tipos de instrumentos que se hayan desarrollado con este programa, cabe recalcar que el programa a su vez necesita de otro programa para intercambiar la información entre los instrumentos y la plataforma.

 Este programa se lo escogió ya que al momento del desarrollo del instrumento se puede escoger imágenes y elaborar el instrumento en bases a estas, los valores de los instrumentos se obtiene mediante la información de los manuales de mantenimiento, manuales de operador y manuales de vuelo.

 Una vez diseñado el instrumento mediante una programación básica llamada C++ se puede insertar los valores que se quieran obtener y que se puedan ver reflejados en el instrumento en desarrollo, este tema se profundizara en las páginas siguientes.

 Por ultimo cabe decir que la adquisición de este programa libre se lo realizo en internet sin embargo para obtener la versión actualizada se necesitó de una donación en la misma página de los desarrolladores del programa, este costo es único y se obtiene el programa de manera permanente, pero a la vez se debe de estar pendiente por si se requiere de algún tipo de actualización o se necesita hacer algún cambio.

#### **3.3.2. VasFMC**

 El programa VasFMC es un software que viene integrado con varios instrumentos de navegación, por lo que facilitó grandemente la implementación de los instrumentos de navegación principales, en el momento de elegir este programa se tuvo que tener en cuenta varios factores importantes, como por ejemplo la aprobación de las autoridades de obtener instrumentos preestablecidos en dicho programa ya que este viene con sus gauges propios y no se pueden alterar, ante la aprobación de las autoridades de la Fuerza Aérea Ecuatoriana y la muy buena respuesta se decidió adquirir el Software.

## **3.3.3. Instrumentos integrados en VasFMC**

- Primary Flight Display (PDF) Left
- Navigation Display (ND) Left
- FCU Selectors (Control de Piloto Automático)
- Flight Management Computer (FMC)
- Primary Flight Display (PDF) Right
- Navigation Display (ND) Right

 Estos gauges vienen predeterminados por el programa en sí, pero los valores que arroja en el vuelo no eran los mismos por lo que se tuvo que indicar a las autoridades que nos debían facilitar los manuales de mantenimiento y de operación para poder establecer los parámetros adecuados.

 La imposición de estos nuevos parámetros en el programa altera la programación original del software por lo que se indicó a las autoridades del CBT que este programa no debe estar ejecutado mientras la computadora este en línea, ya que este podría actualizarse y suprimir los cambios efectuados.

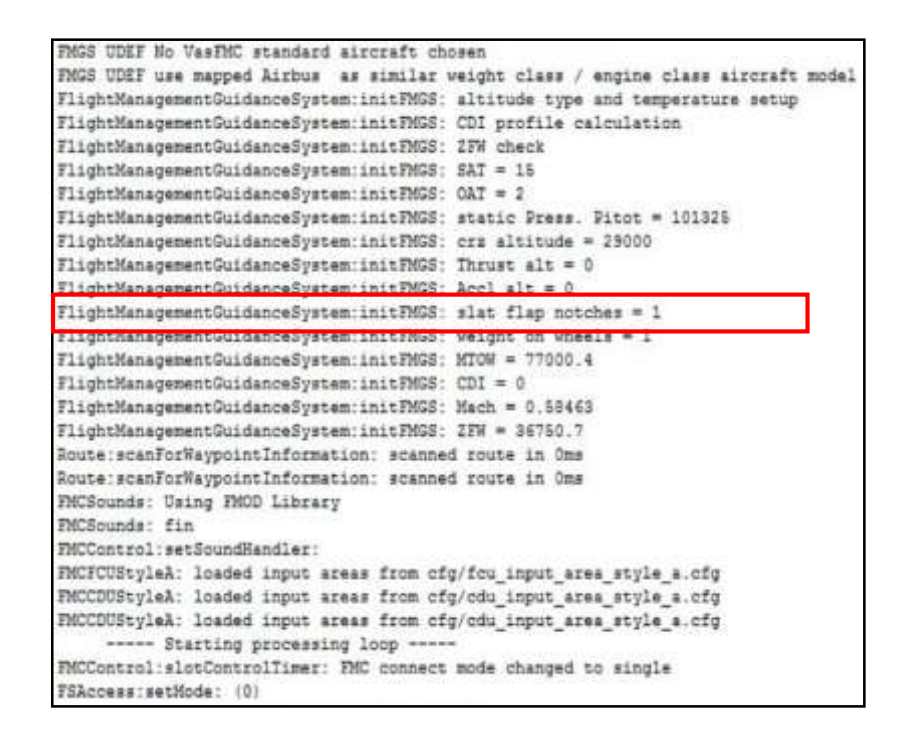

### **Figure 26 Datos de programación**

 Como se puede observar en la figura 26 está enmarcada la selección de los flaps en la que debe estar en el momento del decolaje esta información como se mencionó anteriormente se obtuvo de los manuales correspondientes, a su vez esta información no venía pre establecida ya que el VasFMC fue diseñado para el vuelo de las Aeronaves de la Familia Airbus por lo que los datos son diferentes a los de la Aeronave Gulfstream GIII. De esta forma los datos que se procesaron y se actualizaron fueron mínimos siendo la programación bastante sencilla ya que las líneas de programables estaban escritas y solo se sobrepuso los valores adecuados.

### **3.4. Servidor IOCP**

 Como su palabra lo dice es un SERVIDOR que soporta la entrada y salida de datos desde un entorno de simulación hacia un FSUICP, es decir, este servidor nos permite la comunicación directa desde un compilador de graficas como es el Gauge Composer o el VasFMC, esta comunicación es el enlace primordial para el desarrollo de este proyecto ya que sin un servidor IOCP los instrumentos no podrían ser útiles y tampoco podrían ser iniciados.

 Para este proyecto se decidió usar un Servidor IOCP generado mediante un programa llamado SC-Pascal V5 programa que fue adquirido en la red por un costo ya que su adquisición no es libre, este programa lo que hace en principio es generar 3 datos que son:

- Nombre de Cliente (Alias)
- Número IP (IP)
- Número de puerto (Port)

 Estos datos son generados automáticamente por el programa, es decir en el momento de ejecutar el Simulador de Vuelo automáticamente este genera estos datos dando así a conocer las características principales con las que los eventos van a trabajar y poder programar en base a estos 3 Datos.

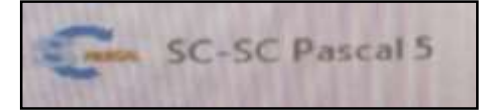

 **Figura 27 Icono SC Pascal 5**

### **3.4.1. Programación**

 Para la programación de cada instrumento se tomó decisiones en conjunto con las autoridades ya que en los instrumentos de navegación como se mencionó con anterioridad iban a ser generados en dos programas, sin embargo los programas usan el mismo lenguaje de comunicación que es el Famoso C++, este lenguaje de comunicación informática es la más básica para los programadores o las personas que quieren entrar al mundo de la programación ya que este lenguaje usa comandos básicos.

 Estos comandos ya vienen predeterminados en cada instrumento del programa VasFMC que será explicado más adelante uno por uno, por otro lado el Gauge Composer solo usa hasta 6 comandos máximo para generar un instrumento y darle las órdenes para que este funcione.

### **3.5. Diagrama del proceso de comunicación entre programas**

Entorno 2d

Flight Simulator X Steam Edition

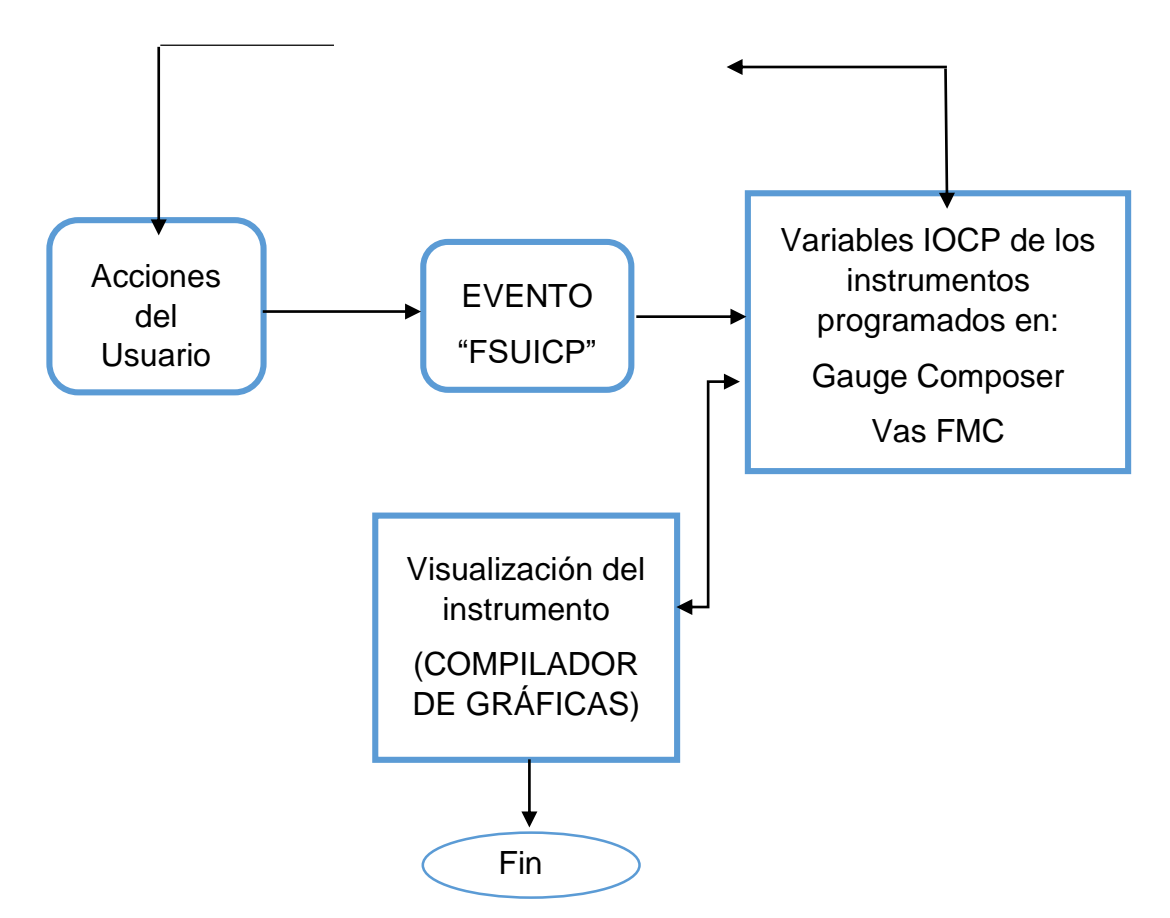

#### **3.6. Implementación del entorno de simulación**

 La implementación del entorno de simulación como se mencionó con anterioridad fue el "Microsoft Flight Simulator X Steam Edition" este se lo obtuvo mediante una transacción en línea, estos entornos de simulación suelen venir con varias aeronaves pero la aeronave en la que se necesitaba trabajar no estaba, por eso también se decidió hacer la compra de esta aeronave en una plataforma web especializada en aviones para entornos de simulación.

 Una vez adquirido se procedió con la descarga tanto de la aeronave como del entorno de simulación, que a partir de este momento lo vamos a denominar con las siglas "**FSX"** para no ser tan reciproco con el termino, cuando el Entorno FSX y la aeronave se terminaron de descargar se procedió a sacar una copia de seguridad del programa y la aeronave en caso de problemas futuros.

 Una vez realizada la copia se hizo la instalación del FSX con su respectivo instalador, este proceso tomo alrededor de 45 minutos, una vez instalado se hizo una prueba de conformidad solo del programa y se revisó que todo estuviese bien, luego se implementó la aeronave dentro de la carpeta de archivos del simulador con los siguientes pasos:

- Abrir archivos de programa x86 en el disco duro
- Buscar la carpeta Microsoft Flight Simulator X y abrirla
- Buscar la carpeta Sim objects
- Abrir la carpeta airplanes
- Pegar la carpeta de la aeronave previamente copiada

# **3.7. Equipos ubicados en el CBT (Hardware y Software)**

 Como bien es cierto el CBT de la Fuerza Aérea Ecuatoriana ya se encontraba en funcionamiento para la enseñanza de aeronaves de otros escuadrones, por lo que se tenía que tomar en consideración todos los equipos que se encontraban ubicados en el CBT por lo que se hizo una lista de los equipos y sus características.

# **3.7.1. Lista de equipos ubicados en el CBT**

- $\bullet$  1 CPU
- 3 Pantallas de 32" marca Samsung
- 3 Monitores Marca LG
- 2 Monitores táctiles HP 28tm
- 2 Cabrillas Marca CH Products
- 2 Pedales Marca Pro Flight
- Un Throttle Quadrant marca CH
- Un Multiplexor Marca Matrox Triple Head 2 Go
- Una estructura de madera y metal para acoplar pantallas
- 2 Asientos de piloto Pertenecientes a la aeronave C-130
- Carpa protectora

# **3.7.2. Características generales del CPU**

# **Tabla 2**

# **Características Generales**

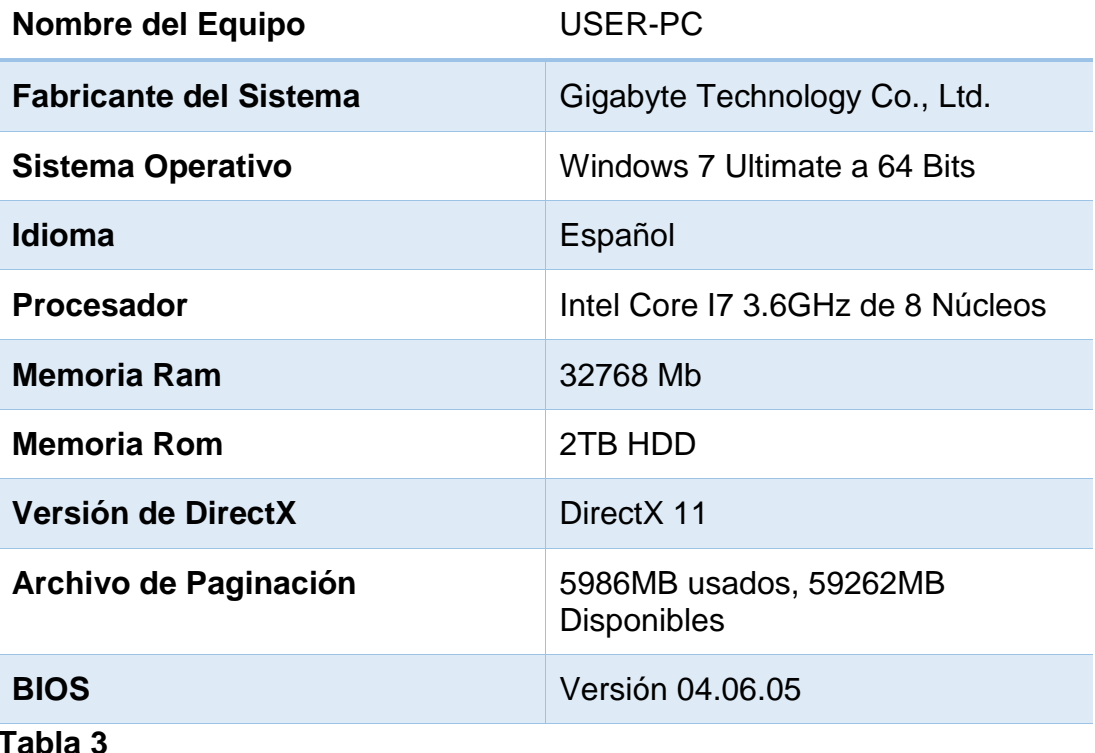

# **Características de Gráfica y Sonido**

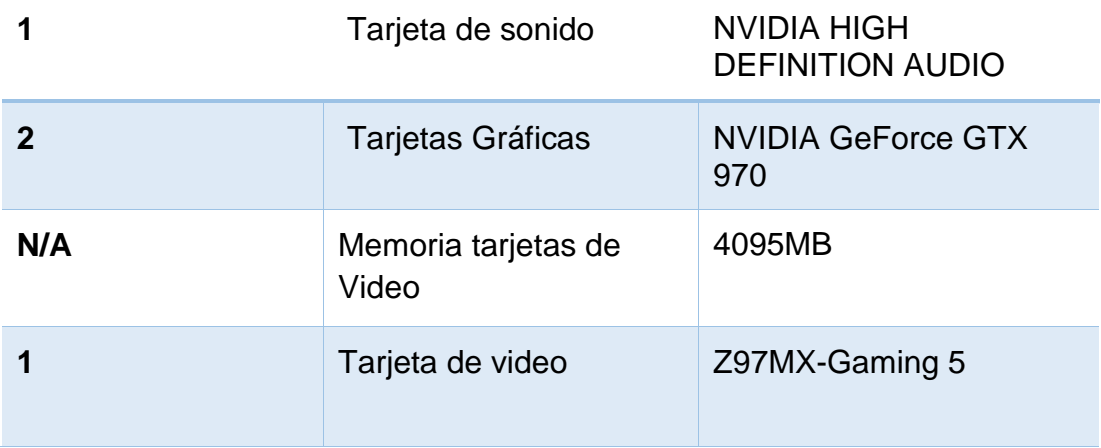

# **(Ver Anexo C Características Tarjeta Gráfica)**

## **3.8. Programación de los instrumentos**

 Como se mencionó anteriormente se hizo la programación de los instrumentos y la actualización de la programación en algunos instrumentos (Instrumentos de VasFMC), en esta sección se mencionará todo los pasos a seguir para la creación y su respectiva programación.

## **3.8.1. Lista de instrumentos de navegación a simular**

- Pantalla principal de vuelo derecha
- Pantalla principal de vuelo izquierda
- Pantalla de navegación derecha
- Pantalla de navegación izquierda
- Sistema gestor de vuelo FMS (Computadora de Vuelo)
- **Piloto Automático**
- Ángulo de Ataque
- Buscador de dirección automática (ADF)
- Altímetro
- Indicador de velocidad vertical y velocidad en Nudos
- SAT (Temperatura del aire estático)

 De acuerdo a las conversaciones con las autoridades del CBT de la Fuerza Aérea Ecuatoriana se decidieron que en base a los requerimientos y sus necesidades se iban a instalar los programas descritos en la lista anterior ya que la consideración que ellos tomaron en cuenta y que se informó era que el personal beneficiado del proyecto mantuviera una simulación en base a sus simulaciones en el extranjero y que dicha simulación solo tuviera por objetivo refrescar la memoria, para que los pilotos no pierdan o se olviden de la ubicación de los instrumentos.

 Por otro lado también se solicitó por parte de las autoridades que la finalidad principal de la implementación de los instrumentos de navegación sea el permitir que los pilotos tengan una sensación verdadera con la aeronave para recrear situaciones de emergencias en vuelo y también simular los principales métodos de navegación.

### **3.8.2. Proceso de programación**

 Una vez con todos los programas instalados y con el entorno de simulación en funcionamiento se realizó un análisis en base a los datos programados de la aeronave adquirida se verificaron los parámetros de vuelo y la sensación de simulación sin los instrumentos implementados.

 Esta prueba se la realizó con el Oficial encargado del CBT el Capitán Piloto de Aviación Guillermo Navarrete, quien aparte de ser el oficial encargado es uno de los pilotos de la Aeronave Gulfstream GIII, una vez terminada la prueba se concluyó que la sensación del piloto era escasa en comparación con la vida real ya que el entorno de simulación conjuntamente con la aeronave solo daba la sensación de volar una aeronave con parámetros genéricos.

 Con estos resultados se determinó que la aeronave que se adquirió estaba con parámetros predeterminados de cualquier aeronave en general para FSX por lo que se tuvo que adquirir datos provenientes de los diferentes manuales tanto de mantenimiento como de vuelo.

La adquisición de estos datos fue muy difícil de conseguir ya que al ser una aeronave previamente incautada no contaba con toda la información correspondiente y mucho menos con los manuales, por tal motivo se tuvo que esperar un tiempo para poder adquirir documentación física y digital que ayudó para culminar este proyecto.

### **3.8.3. Diagrama de flujo para programación en Gauge Composer**

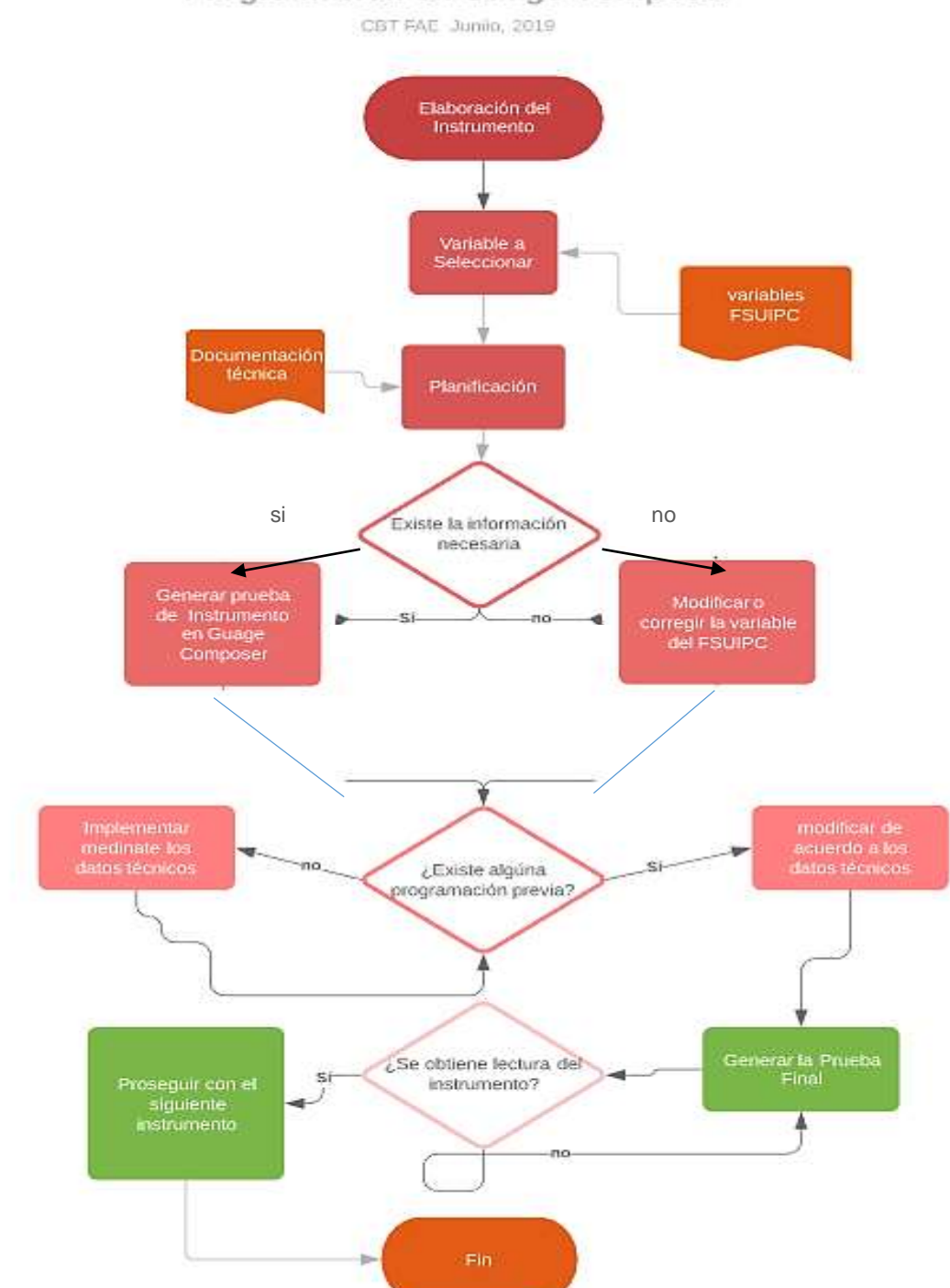

### Programación en Gauge Composer

**3.8.4. Capacitación para la programación** 

 Con todo definido se interpuso un pequeño problema y era la programación en C++ pese a ser una de las más básicas en el mundo informático, la programación no es un fuerte en las capacidades de un técnico con especialización en motores de aviación, por lo que se obtuvo una capacitación por parte de una empresa consultora privada, ubicada en la ciudad de Ambato.

 Con los conocimientos básicos adquiridos se puso en marcha el proceso de diseño de los instrumentos de navegación por lo que se solicitó imágenes e información técnica para poder tener en cuenta los colores dimensiones y ubicación de los instrumentos de navegación de la aeronave Gulfstream GIII, **(Ver Anexo D Cockpit Gulfstream GIII).**

#### **3.9. Diseño de instrumentos**

 Para diseñar los instrumentos se utilizó el programa Gauge Composer mediante plantillas preestablecidas, por un documento digitalizado de la cabina de la aeronave Gulfstream GIII, este documento es una representación gráfica de toda la cabina de vuelo de la aeronave.

 Para los instrumentos del VasFMC el diseño no fue necesario ya que los instrumentos ya venían diseñados de acuerdo a gauges universales de aprendizaje, en este caso lo único que se realizo fue editar la programación predeterminada corregir valores y actualizar las rutas de vuelo para la computadora de vuelo.

#### **3.10. Diseño de instrumentos en Gauge Composer**

### **3.10.1. Ángulo de ataque**

 El instrumento AOA por sus Siglas en inglés (Angle Of Attack) es el encargado de indicar el ángulo de inclinación de la aeronave, los valores se dan en positivo y negativo con diferentes limitaciones de ángulo de ataque, también nos muestra la información de la velocidad vertical de la aeronave. Para empezar a diseñar el instrumento se recolectó la información del dispositivo en cuestión y se sacó la plantilla del instrumento de acuerdo a la imagen escaneada que se nos proporcionó. **(Ver Anexo E Manual AOA).**

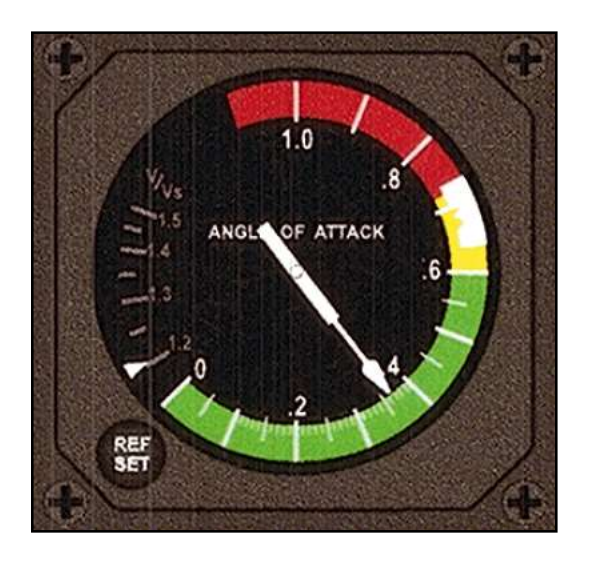

 **Figura 28 Angulo de Ataque**

 El instrumento como se puede observar en la figura 26 tiene dos manijas, una de velocidad vertical y la otra del ángulo de ataque para diseñar este instrumento se tomó en cuenta los colores, los números para la escala, y los límites establecidos en el manual de vuelo de la aeronave.

 El primer paso para el diseño en gauge Composer es obtener la plantilla del instrumento de la imagen antes mencionada insertarla como imagen y luego se elimina el fondo dejando solo fondo del instrumento a continuación se diseña en Paint mediante las herramientas de dibujo de la manija del AOA el nombre, la escala y los colores teniendo este resultado, luego estos dibujos son guardados como imágenes ".bmp".

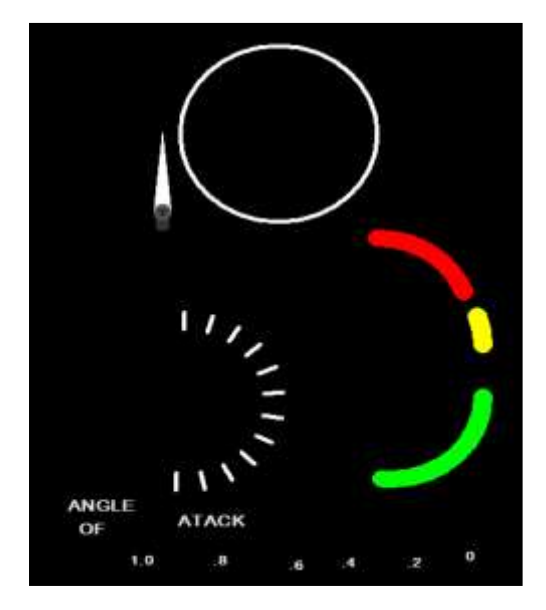

### **Figura 29 Dibujo de instrumento AOA**

 Como se observa en la figura 29 se tiene que dibujar todos los elementos que van a interactuar con el fondo del instrumento, luego de diseñar y dibujar los diferentes elementos lo único que resta es el proceso de armado y el proceso de programación que se explicara de la manera más minuciosa en este instrumento para que no se pierda la capacidad de comprensión en los siguientes instrumentos a detallar.

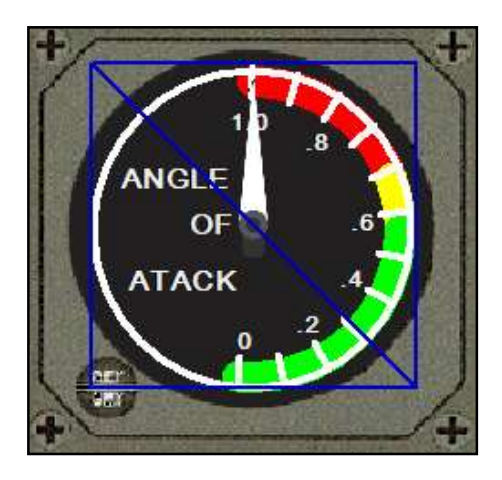

 **Figure 30 Gauge Armado**

 Una vez armado el instrumento se puede observar los límites de los componentes dibujados (Recuadro Azul de la Figura 28) y el resto de la figura es el fondo tomado de una imagen en particular, cabe recalcar que cada dibujo se debe de guardar en una misma carpeta para que luego el IOCP server pueda reconocer el Gauge, después de guardar el Gauge lo siguiente es la programación para este instrumento.

 Nos dirigimos hacia la carpeta de la aeronave donde nos vamos a encontrar un archivo HTM. Este archivo contiene la programación de la aeronave en este caso nos vamos a fijar en el YAWN que es el cabeceo de la aeronave lo que nos indica la posición del ángulo de ataque y nos fijamos en el valor de código escrito, luego nos vamos al manual de vuelo y se compara la información de la aeronave respecto a las del manual.

 Estos pasos son primordiales para poder tener la realidad requerida en el momento de la simulación por ejemplo en este caso si se tiene un ángulo negativo y poca velocidad significa que la aeronave puede entrar en Stoll y caer en picada a no ser que el piloto haga correcciones en el vuelo.

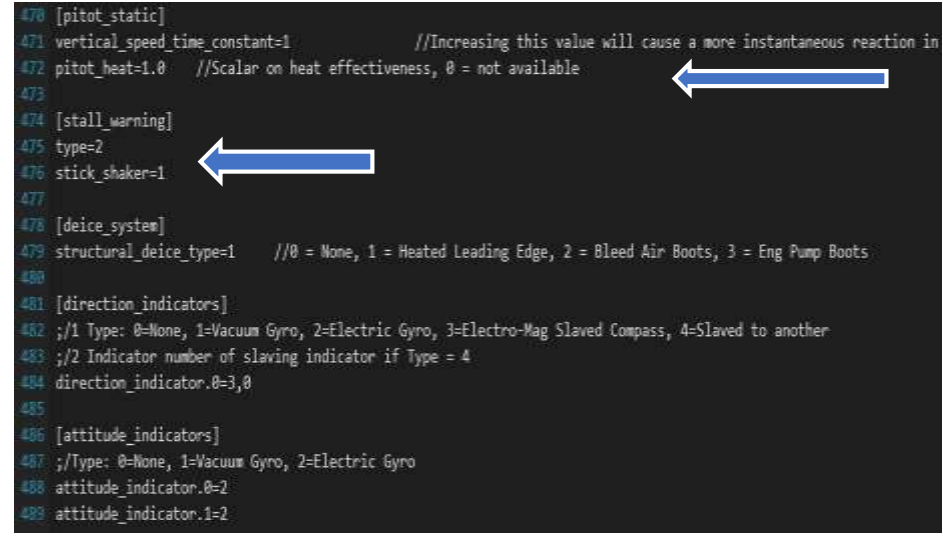

### **Figura 31 Líneas de Programación Aeronave FSX**

 Como se puede observar en la imagen 29 tenemos las líneas de programación que vienen por defecto en la aeronave sin embargo esa programación no se tiene que tocar ni alterar ya que es un lenguaje de programación más avanzado que el lenguaje que usa Gauge que es el C++, una vez observado esto se comprara con la información del manual.

 Una vez que se corrobora la información en este caso el comportamiento de una aeronave con respecto al ángulo de inclinación es igual para todas las aeronaves lo único que se va a programar en Gauge Composer es el movimiento de la manija del indicador de la siguiente forma:

**link offset 347 server IOCP value /= -17089 value \*= -1 data = value rotate**

 Donde la primera línea de programación nos indica el enlace número "347" este valor se determina por el servidor IOCP, en la segunda línea tenemos el valor desde donde va a rotar la manija este valor se determina comprobando el diámetro de la circunferencia dibujada, el segundo valor nos indica desde

que número empieza a rotar es decir en este caso es 1.0 de acuerdo a la figura 32 pero como podemos observar el valor indica -1 siendo (-) solo un símbolo de espacio en programación.

 Por ultimo tenemos la palabra data que nos indica que la información en este caso el dato va a ser igual al valor, para ser más específico se está diciendo que el dato del gauge es directamente proporcional al valor que arroja el instrumento mediante el evento del FSUIPC

Finalmente en la última línea tenemos la finalización de la programación del instrumento que termina en la orden de rotar y así se obtiene los valores que arroja la aeronave directamente, esto conectado mediante los servidores IOCP y la información que a

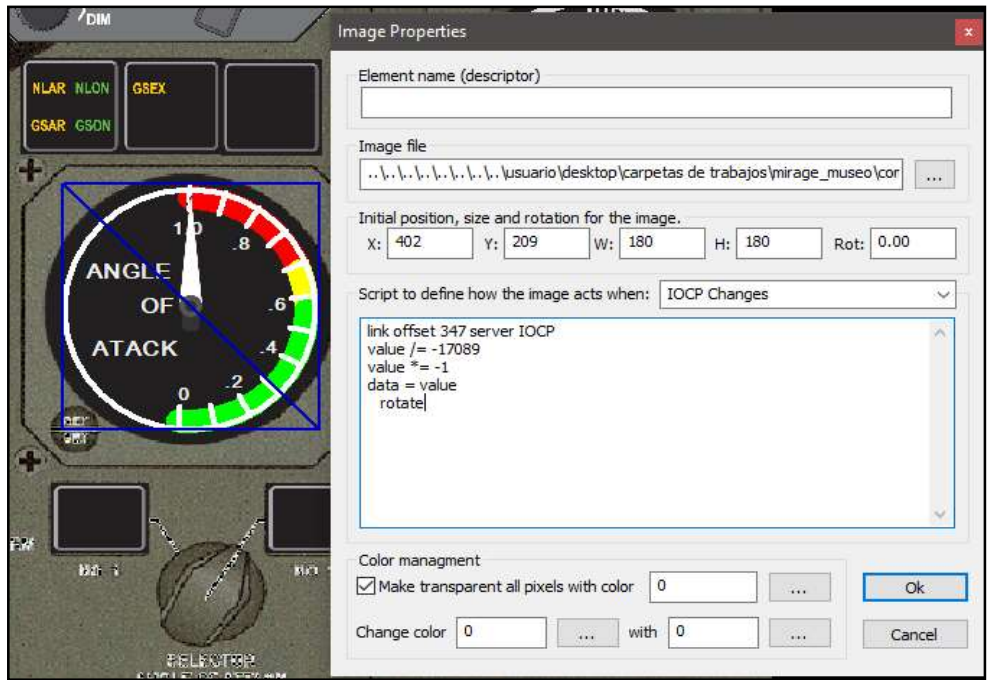

 **Figura 32 Líneas de programación del instrumento**

 Una vez terminado el instrumento se procede a ejecutar el entorno de simulación FSX y ejecutar el instrumento creado se hacen pruebas respectivas viendo que la posición de la manija indique y señale el valor adecuado mediante los instrumentos que vienen por defecto en la aeronave, esto se lo hace después de diseñar cada instrumento, cabe recalcar que en un solo archivo se puede crear varios instrumentos es decir en el caso del panel del piloto se van a encontrar con varios instrumentos habilitados y disponibles para ejecutarse en un solo servidor, al ser este proyecto realizado en conjunto con otros tesistas.

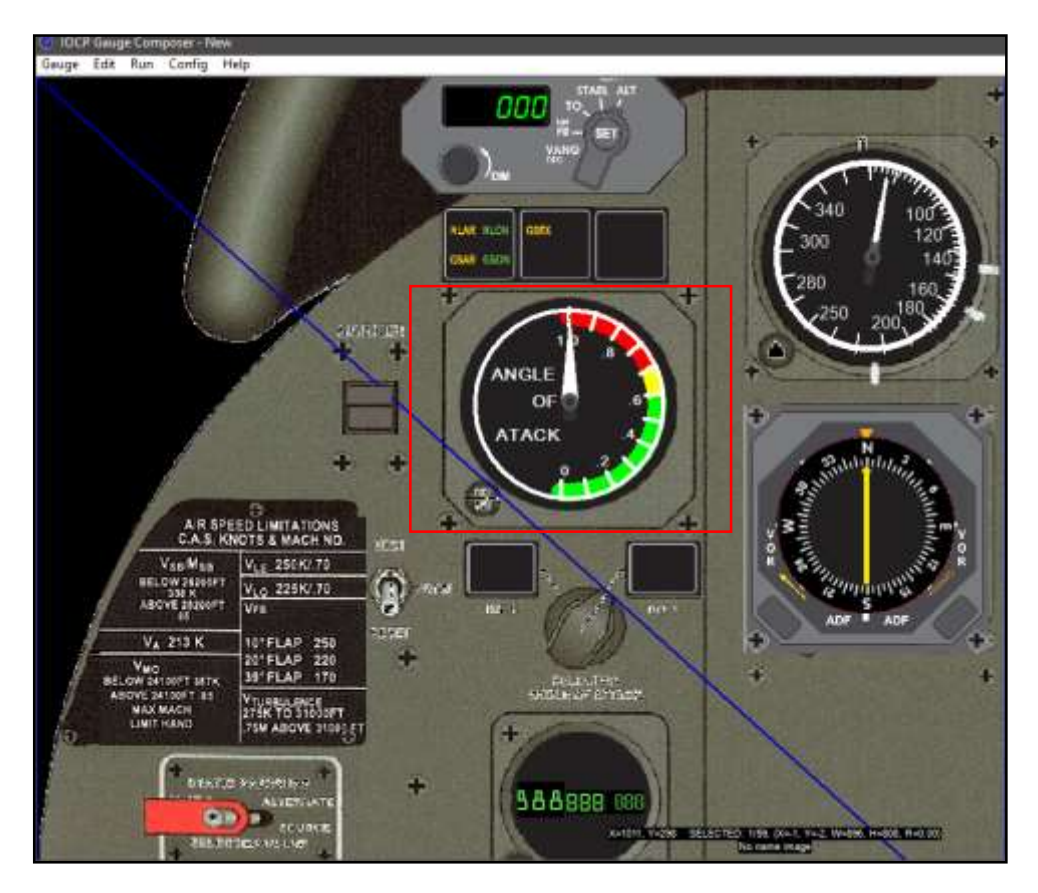

### **Figure 33 Panel del piloto**

### **3.10.2. Panel de piloto y copiloto**

 Como se observó en el punto anterior se explica detenidamente como es el proceso de diseño y programación de un instrumento en específico, ahora si bien es cierto que para poder navegar una aeronave es necesario varios instrumentos tanto principales como de apoyo se requiere de más desarrollo y diseño para que estos instrumentos trabajen en simultaneo tal como lo hace una aeronave en la vida real, en este punto se explica el proceso que se usó para implementar los diferentes instrumentos.

 Además de esto tenemos que tomar en cuenta que la implementación de los instrumentos de navegación muchas veces también interfieren con otros sistemas como por ejemplo la velocidad vertical de la aeronave depende del ángulo de ascensión que se esté tomando y este a su vez con los controles de vuelo que hacen que la aeronave siga ese ángulo de ascenso, es por eso que mucho de este trabajo, como se mencionó con anticipación incluía el trabajo de más compañeros que se encontraban realizando la implementación de otros sistemas de la aeronave y sus instrumentos.

 Motivo por el cual algunos de estos paneles se complementan con otros instrumentos no referentes a la navegación aérea, pero que sin embargo en el proceso final de los paneles se van a observar. Mencionado esto se va a describir de una forma precisa y puntual cuales fueron los pasos a seguir con el acoplamiento de los diferentes instrumentos de navegación en los paneles tanto del piloto como del copiloto.

### **3.10.3 Panel del piloto**

 En el panel se sugirió por parte del Capitán Navarrete que los instrumentos que se debían implementar fueran de acuerdo a las necesidades que el necesitaba para que el piloto sea el que capacite y el copiloto el aprendiz, motivo por el cual el panel del piloto es un poco más complementado frente al panel de copiloto.

 Luego de clasificar y hacer varios pre-diseños del panel del piloto conjuntamente con otros compañeros realizando sus respectivos proyectos, se llegó a un acuerdo por parte de las autoridades para que el panel lleve por parte de los instrumentos de navegación los siguientes instrumentos:

- Ángulo de Ataque
- ADF
- Indicador de velocidad
- Velocidad Vertical
- Altímetro
- Pantalla de navegación izquierda
- Pantalla principal de vuelo izquierdo

 Una vez determinado estos instrumentos se procedió con el diseño de cada uno de estos como se mencionó en el punto 3.10.1 (Proceso de desarrollo, ensamblaje y programación del instrumento AOA) los pasos para estos instrumentos fueron los mismos sin embargo se tomaron obviamente los datos adquiridos de los respectivos manuales, de tal manera para que no se haga tan larga la redacción de cada uno de los instrumentos lo único que se explicará es un proceso breve de desarrollo por cada uno.

# **3.10.4. ADF (Automatic Direction Finder)**

 Para el desarrollo de este instrumento se tomó en cuenta la programación de la aeronave y se decidió no cambiar ningún valor en su programación lo único que se realizo fue generar un nuevo diseño del instrumento un poco diferente al del manual en el cual nos guiamos **(Ver Anexo F ADF )**, también se programó en el programa Gauge Composer los valores que tenía que arrojar de acuerdo a la frecuencia que la computadora este sintonizando esto, mediante un enlace de dos instrumentos la computadora y el selector de frecuencia, que se explicaran posteriormente.

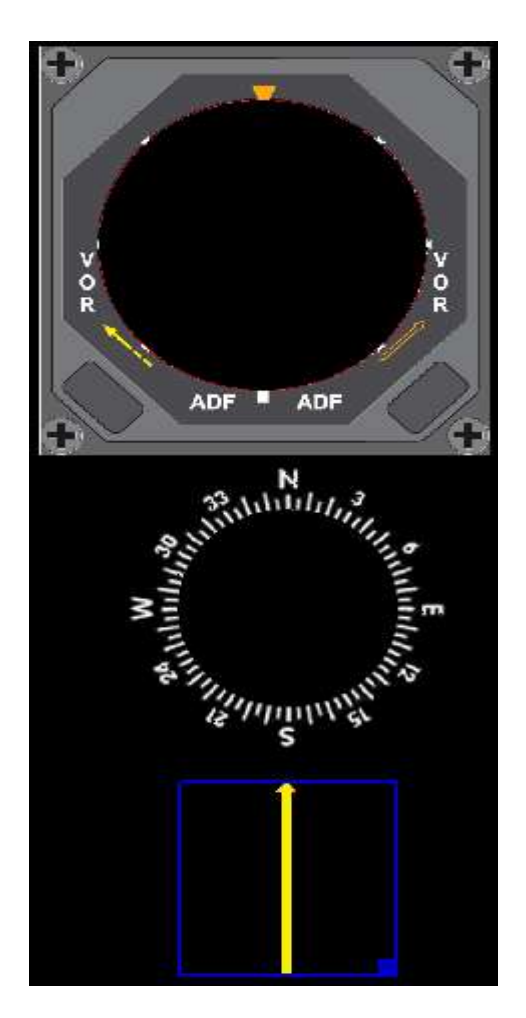

# **Figura 34 Dibujos ADF**

 Una vez hecho las bases del instrumento, dibujado los componentes internos se ensambló todo y finalmente se hizo una prueba de verificación de datos esto mediante vuelos cortos, cabe recalcar que cada instrumento después de ser implementado se realizó una prueba para tener la certeza de que funcione correctamente y si había algún tipo de discrepancia corregirlo.

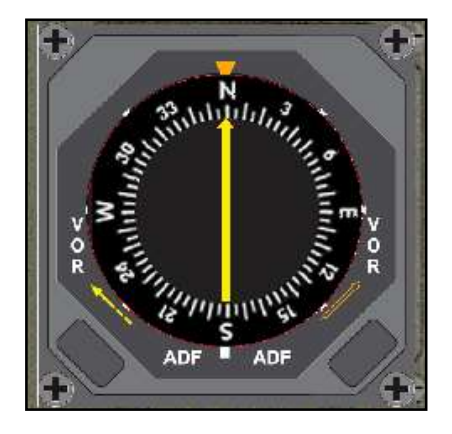

## **Figura 35 ADF Terminado**

 Para la programación de este se necesitó de dos variables la una es la de la aguja y la segunda la posición de estos grados ya que tanto la representación gráfica de los puntos cardinales y la marcación de la flecha son hablando en términos de programación Objetos móviles, al valor de la aguja se le da un valor de rotación de 360 ya que representa a los grados de la circunferencia de la brújula, como se puede observar a continuación.

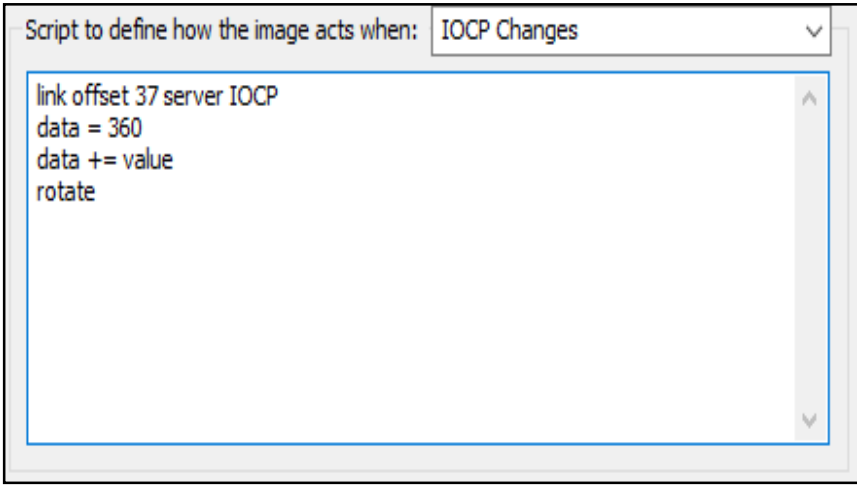

# **Figure 36 Programacion ajuga del ADF**

 Mientras que a la circunferencia de los puntos cardinales se le asigna un valor por defecto de 100 en movilidad ya que en la línea de programación de la flecha marcadora se le asigna movilidad de acuerdo a la posición de la brújula por lo que la movilidad de los puntos cardinales no va a ser mayor.

 $data = value$ data  $/= -100$ rotate.

### **3.10.5. Indicador de velocidad**

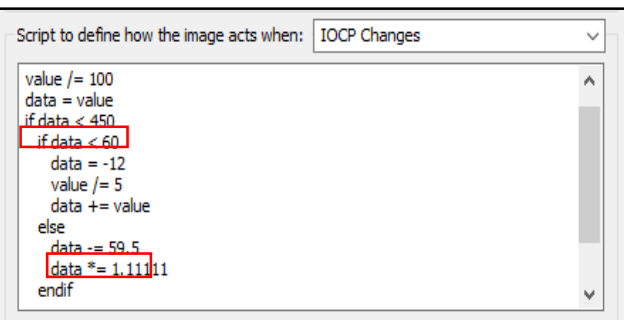

 **Figura 37 Programación indicador de Velocidad**

 Como se muestra en la figura 34 la programación en este caso varia con respecto a otros instrumentos ya que a este instrumento se le añaden dos valores más con respecto a la programación que son los valores de velocidad máxima y velocidad máxima, estas velocidades están dadas por el manual una cuando la velocidad máxima se supera suena una alerta que automáticamente la computadora de vuelo hace que salte y la velocidad mínima en vuelo como se muestra en el segundo recuadro resaltado de la figura es menor a 60 nudos. (**Ver Anexo G Mach/ Airspeed indicator**)

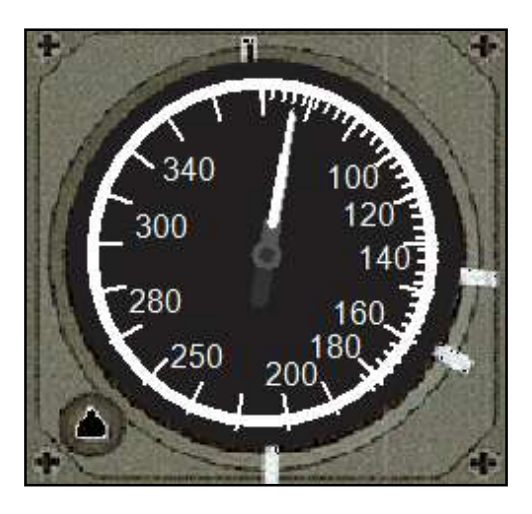

 **Figura 38 Medidor de Velocidad**

# **3.10.6. Velocidad vertical**

 Como ya se sabe cada instrumento tiene una diferente programación y un valor diferente para que el servidor IOCP pueda hacer llegar la entrada y salida de datos mediante las acciones de la aeronave en vuelo es por eso que cada instrumento por similar que sea siempre debe de tener una programación similar sin embargo, en instrumentos que hay más de dos en toda la cabina.

 De esta forma el tiempo es reducido en cuanto al desarrollo y se tiene que guardar tanto las líneas de programación como los dibujos en otra carpeta para luego poder copiarlas y poner el segundo instrumento y así poder generar la misma marcación. De esta forma aparte de optimizar el tiempo también se contribuye en una parte fundamental de la memoria del CPU ya que mientras menos códigos y servidores en ejecución el simulador y el entorno grafico va a tener un mayor rendimiento en cuanto a espacio en su memoria RAM.

 Con esto mencionado el desarrollo del Indicador de Velocidad Vertical tiene una acotación con la programación ya que este parámetro como muchos otros en navegación son universales por lo que lo único que hay que hacer es dibujar el instrumento y poner el valor de rotación correspondiente a una circunferencia que en este caso hablamos de .36 y en la línea de programación se lo expresaría de la siguiente manera: "data=value, data=.36.

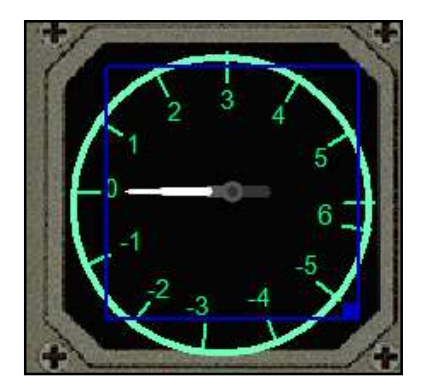

 **Figura 39 Vertical Speed**

 Como se puede observar en la figura 39 el contorno de la imagen es una plantilla mientras que la aguja en el objeto con la programación antes descrita. Así mismo tenemos una variación en el tanto para el ascenso como para el descenso, ascenso positivo y descenso negativo. **(Anexo G parámetros Altímetro y velocidad Vertical)** 

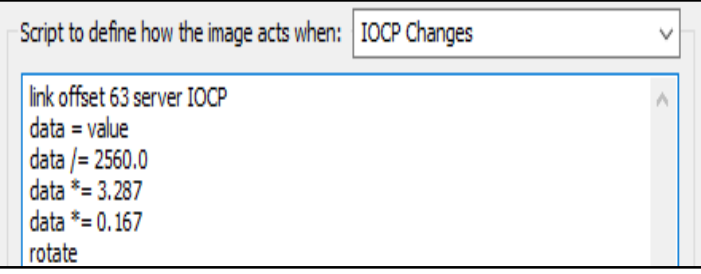

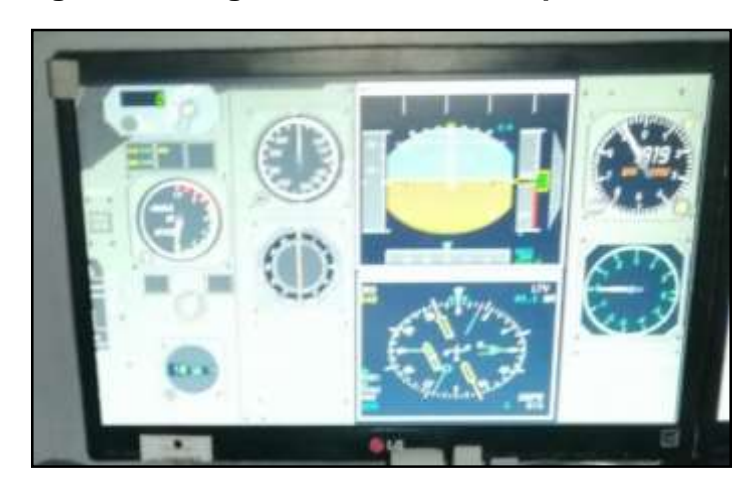

 **Figure 40 Programación Vertical Speed**

 **Figura 41 Panel del Piloto Terminado**

### **3.10.7. Panel de control del copiloto**

 Para el panel de control del copiloto el único cambio significativo que se realizo fue la implementación de una línea de programación y el diseño para el instrumento TAS por sus Siglas en inglés (True Air Speed) que en español viene a ser la velocidad real del aire instrumento que permite saber la velocidad con la que vuela la aeronave con respecto a la masa de la aeronave, esta información se la da en nudos en ingles "KNOTS" y se expresa también como velocidad para saber el porcentaje de Mach al que vuela una aeronave.

 Este instrumento se lo implemento pese a que según la configuración de instrumentos de la aeronave Gulfstream GIII no lo tiene incorporado los beneficiarios de este proyecto nos lo solicitaron ya que la aeronave en particular al haber sido incautada tiene algunos cambios en su aviónica. **(Ver Anexo H Cabina Gulfstream GII).**
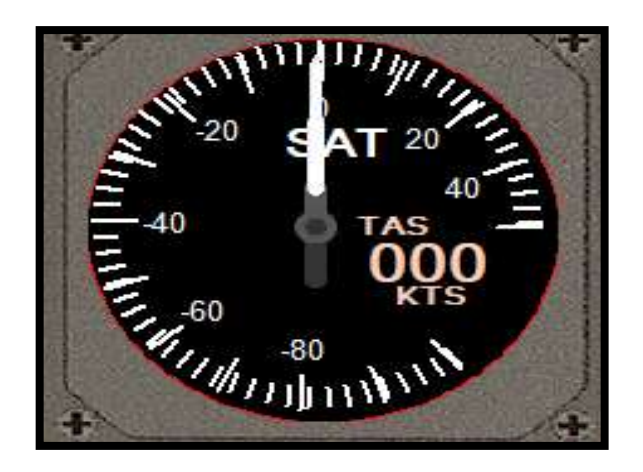

 **Figura 42 True Air Speed**

 Como se puede observar en la figura 38 el instrumento True Air Speed se genera en una marcación digital por lo tanto en la programación del instrumento se pone un valor de 100. En el momento que el instrumento empieza a generar un valor se hace una impresión del porcentaje en base al 3 por ciento de del valor total.

 Ya que este instrumento mide el porcentaje en Mach por lo tanto si queremos una marcación en nudos debemos generar una derivación porcentual de la diferencia entre la Velocidad Mach y (Velocidad del Sonido) y la velocidad que se va a observar en el Instrumento que va a ser en nudos la programación del instrumento es como se muestra en la figura 39.

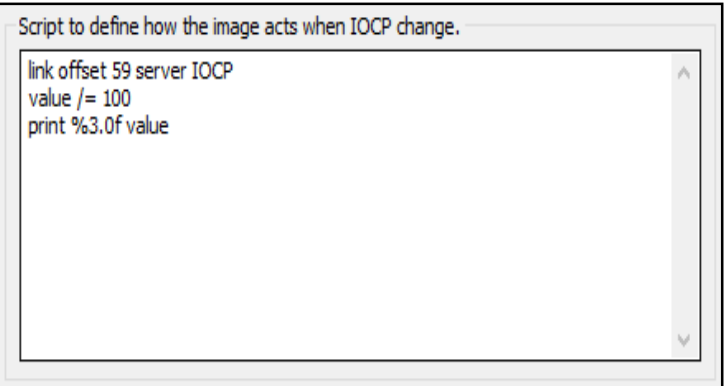

# **Figure 43 Programación TAS**

 Una vez finalizado todos los instrumentos para programar y desarrollar en Gauge Composer se puso en marcha una prueba y se dio el visto bueno por parte de las autoridades de la Fuerza Aérea Ecuatoriana, sin embargo faltaban por programar otros instrumentos los primordiales para la navegación actual.

#### **3.11. Programación en VasFMC**

 Antes de empezar a desarrollar o programar cualquier instrumento en VasFMC se tuvo la garantía de que el programa adquirido con posterioridad hubiera sido el adecuado y que funcionase con los instrumentos ya implementados de Gauge Composer para eso se hizo una prueba con la programación por defecto del programa VasFMC. Realizando un vuelo programado y anotando las sensaciones que generaba estos instrumentos y su medición sin modificar alguna línea de programación.

 Una vez hecha esta prueba se vio que lo instrumentos generados en gauge Composer al momento de hacer contacto en las ventanas de las pantallas generaban un conflicto y se cerraban los instrumentos de Gauge Composer por lo que se tomó en cuenta para a posterior hacer las pruebas Marcando márgenes entre los instrumentos de ambos programas, una vez tomadas estas consideraciones y sabiendo que la programación de VasFMC era un poco genérica se procedió a implementar los instrumentos en VasFMC.

#### **3.11.1. Diagrama de flujo de programación en VasFMC**

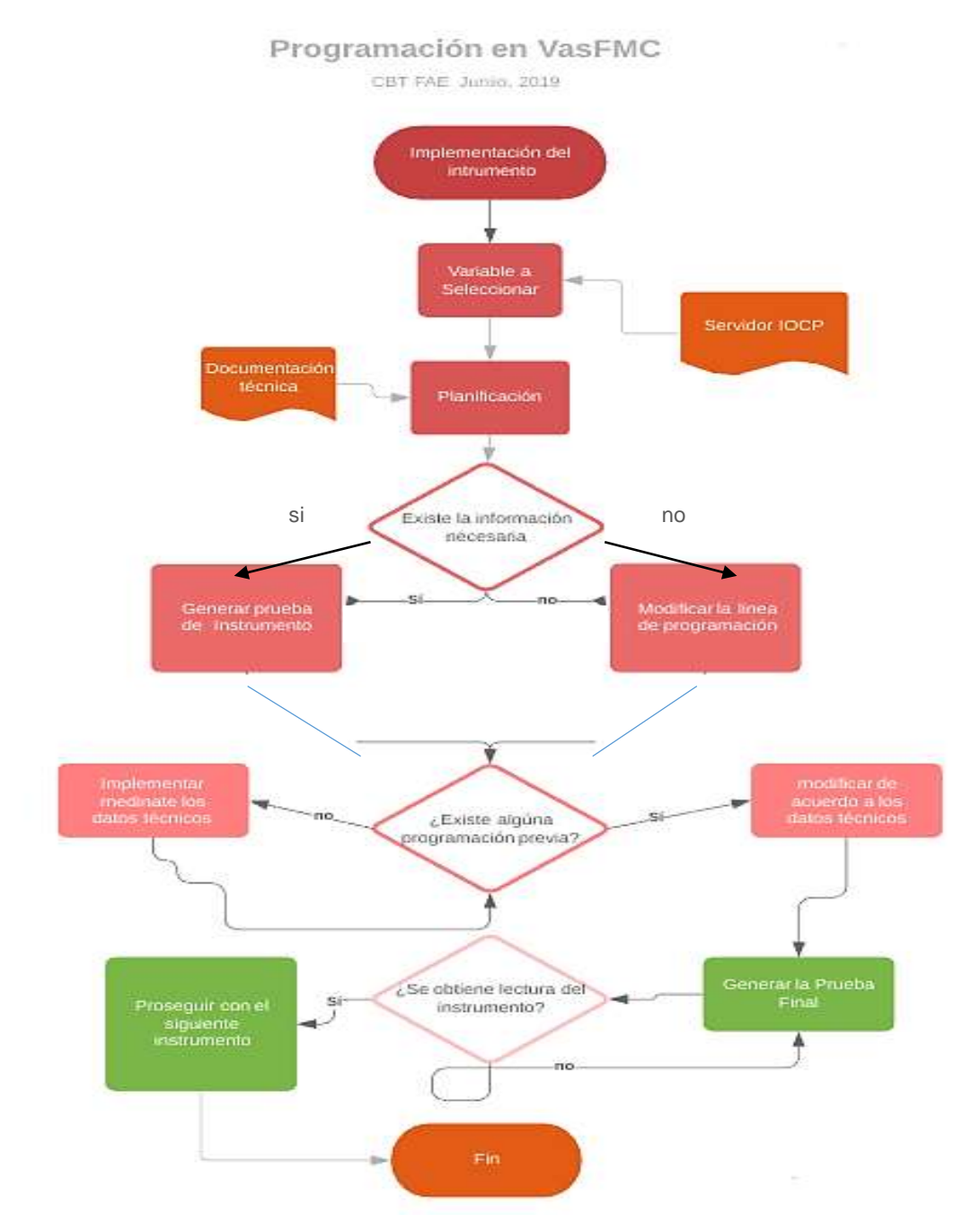

Los instrumentos que se iban a implementar mediante este programa son los siguientes:

- Pantalla principal de vuelo izquierda
- Pantalla principal de vuelo derecha
- Pantalla de navegación izquierda
- Pantalla de navegación derecha
- Sistema gestor de vuelo
- Piloto automático

 Una vez acordado la implementación de estos 6 instrumentos de navegación se procedió a indicar a las autoridades y beneficiarios de la Fuerza Aérea Ecuatoriana que estos instrumentos vuelan basados en líneas de navegación de la misma forma con la que el programa Gauge Composer trabajaba con un IOCP server, este también lo hacía de la misma forma pero con una ventaja que estos instrumentos son actualizados para ser más específicos son los instrumentos que usa la aeronave Airbus A320 en la actualidad, una vez mencionado esto a las autoridades nos supieron decir que no había mucha discrepancia entre los instrumentos de una aeronave y la otra por lo que se podía trabajar con estos instrumentos sin ningún problema, aun así se tenía que poner las limitaciones de vuelo de la aeronave cuando estaba en piloto automático **(Ver anexo I Limitaciones en Piloto Automático)** estas limitaciones se las saco del manual de vuelo de la aeronave.

| $\mathbf{1}$ | ac type icao-Gulfstream CBT                         |
|--------------|-----------------------------------------------------|
| ,            | checklist filenamewairbus.txt                       |
|              | fbw bank controller d gain=0.2                      |
| m.           | fbw bank controller i gain=5                        |
| ×.           | Tbw bank controller i to p part response factor-0.5 |
| $\sim$       | fbw bank controller max bank rate deg s=15          |
| ×            | fby bank controller max forced bank=45              |
| $35 -$       | fbw bank controller max idle bank=30                |
| $\sim$       | fbw hank controller p gain=3.8                      |
| 10           | fbw enabled=0                                       |
| 13.          | fbw pitch controller d gain-S                       |
| 131          |                                                     |
| 13.          | fbw_pitch_controller_i_gain=5                       |
|              | fbw_pitch_controller_max_negative_pitch=-15         |
| 14           | fbw pitch controller max pitch rate deg s=5         |
| 1.0.         | fbw pitch controller max positive pitch=30          |
| 3-60         | fbw pitch controller p gain=15                      |
| 士字。          | flap detent degree list-15,20,26,35                 |
| 3.19         | fich controller iss trend factor=11                 |
| 3.19         | flch controller ias trend target limit=15           |
| 201          | fich controller ni trend factor=7                   |
| 21.          | fich controller vs change factor=110                |
| ファ           | fich controller vs change limit=270                 |
| 23           | flch controller vs cmd diff limit=1250              |
| 24.          | fich controller vs cmd limit-5000                   |
| 250          | idle thrunt-12                                      |
|              | 26 idle_thrust_approach=32                          |

**Figura 44 Programación Gulfstream GIII VasFMC**

 Luego de cambiar algunos aspectos técnicos en las líneas de programación se cambió el número de servidor que por defecto usaba el programa y se lo cambió al **"IP 127.0.0.1 y el Puerto 8090"**, estos datos nos sirven como apoyo ya que todos los instrumentos tanto de gauge Composer como de VasFMC tienen que recibir la señal de las acciones del simulador mediante estos datos.

#### **3.11.2. Pantalla principal de vuelo izquierda y derecha**

 Las pantallas principales de vuelo se encuentran en el panel del piloto y copiloto por lo que ambos van a tener las mismas indicaciones en su respectivo posicionamiento de pantalla, este instrumento genera por defecto 5 indicaciones que son las siguientes:

- Altura de la aeronave
- Indicador de actitud
- Velocidad de la aeronave en Nudos
- Velocidad vertical
- Frecuencia ya sea en una Frecuencia VOR o DME

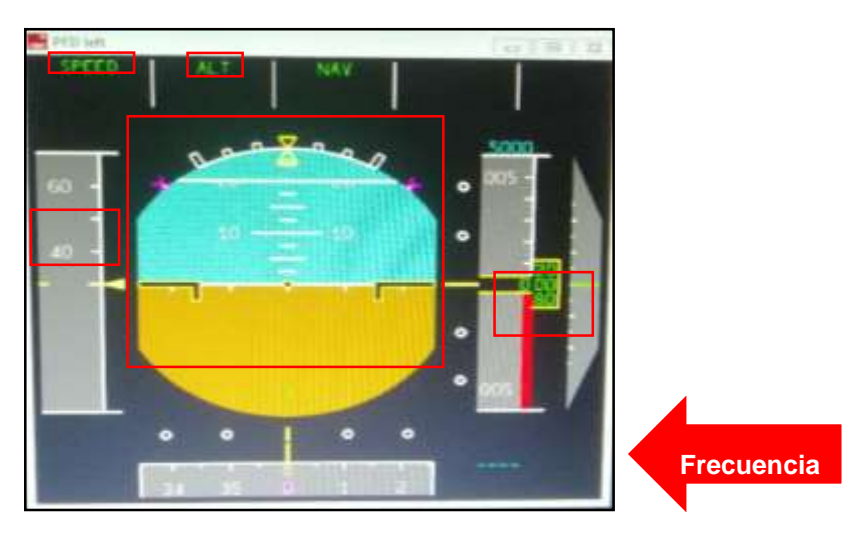

#### **Figura 45 Primary Flight Display**

 Como podemos observar los datos que se generan en este instrumento son datos que no van a variar de una aeronave a otra por lo que la programación para este instrumento no fue necesario. Lo único que se realizó en este instrumento fue cambiar los datos de apoyo mencionados anteriormente en la programación neta del programa.

 Esto se realizó para ambos instrumentos tanto del piloto como del copiloto una vez hecho esto se verifico mediante un vuelo corto si el instrumento daba las marcaciones correctas, cuando se observó que este tenía un buen comportamiento y daba la señal de los otros dispositivos desarrollados en Gauge Composer se prosiguió con los otros instrumentos.

#### **3.11.3. Pantalla de navegación izquierda y derecha**

 Las pantallas de navegación se encuentran ubicadas en la parte inferior de las pantallas principales de vuelo para que la comodidad del piloto y copiloto sea mayor, estas pantallas nos generan varios datos para la navegación, los datos son los siguientes datos en una rosa de navegación:

- Vuelo ILS
- Vuelo con VOR o DME
- Navegación que sigue la aeronave representada en la rosa
- Plan de Vuelo este indica la ruta seleccionada mediante el FMC
- **Curso**
- Rumbo
- Velocidad en Tierra

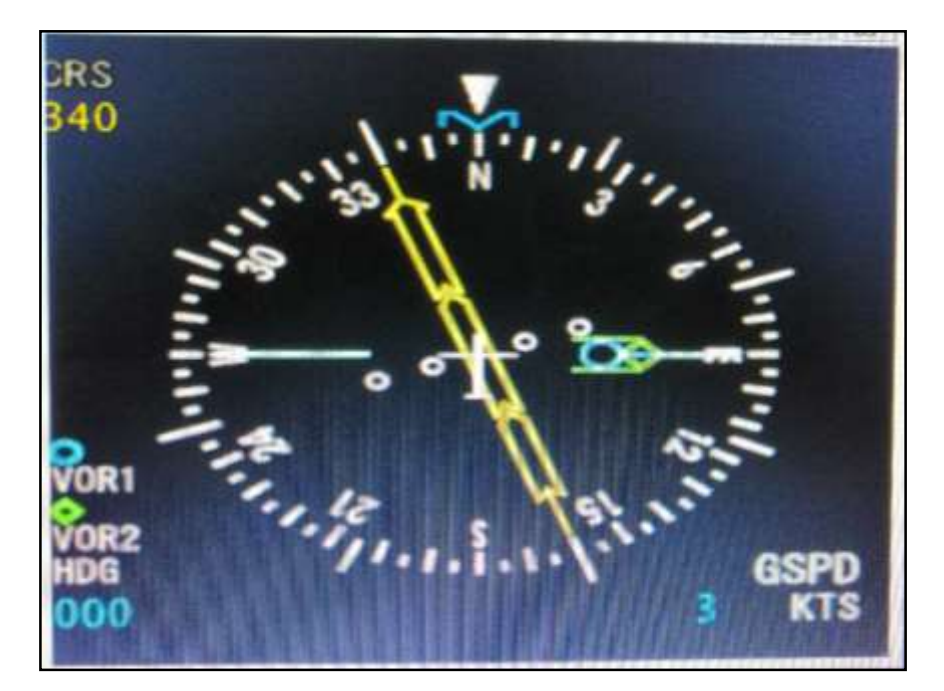

#### **Figura 46 Navigation Display**

 Como se puede observar en la figura 42 en la pantalla de navegación tenemos una rosa con los puntos cardinales y la numeración en grados esto le ayuda a la tripulación para saber si está navegando de acuerdo a lo establecido en la carta de navegación, también muestra si la aeronave está

volando mediante DME o VOR y por ultimo muestra la velocidad en tierra a la que la aeronave está volando.

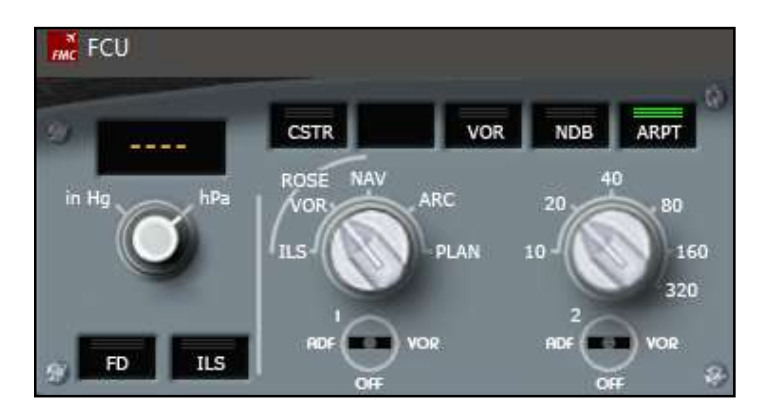

 **Figure 47 Selector de Rosa para el instrumento ND**

 Al igual que la pantalla principal de vuelo la pantalla de navegación no se distingue de otras aeronaves en el momento de navegar ya que como se mencionó en el capítulo anterior, la navegación usada en la actualidad es igual para todas las aeronaves ya sea que tengan instrumentos digitales o análogos, por tal motivo lo único que se hizo fue implementar los datos de apoyo en la programación.

#### **3.11.4. Sistema gestora de vuelo**

 Esta computadora de vuelo es la encargada de la mayor parte de navegar la aeronave cuando se encuentra en piloto automático, por defecto en el programa VasFMC nos vino el FMC de un Airbus conocido también como MCDU (Pantalla de Unidad de Control Múltiple), en esta se puede poder la ruta de navegación que se va a tomar, para no entrar en detalle ya que este instrumento no solo es de navegación se proporcionara solo la información adecuada de este proyecto.

 Al igual que los demás instrumentos de este programa y mediante la previa aprobación de este, lo único que se realizó fueron pequeños cambios en la programación en este caso en específico, se cambió las limitaciones de los instrumentos en cuanto se accione el piloto automático.

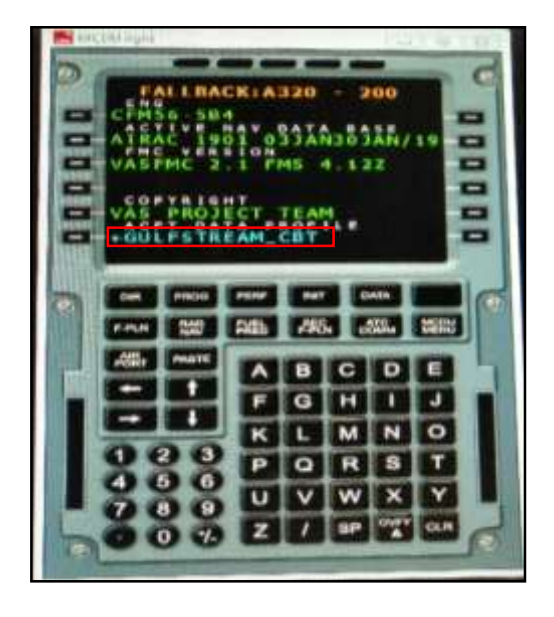

 **Figure 48 FMS**

 Como se muestra en la figura 48 el FMC está actualizado y asignado con los nuevos parámetros de la aeronave Gulfstream GIII, en el recuadro se puede observar como el documento programado está guardado como GULFSTREAM\_CBT, esta modificación en la programación fue un poco larga ya que se copió los datos de la aeronave Airbus A320 y luego se cambió los parámetros según los valores del manual como por ejemplo capacidad máxima de combustible, techo de vuelo máximo, etc. estas variables se las tuvo que hacer a la par con otros compañeros que se encontraban realizando sus respectivos proyectos.

#### **3.11.5. Controles de piloto automático**

 Para este conjunto de instrumentos se realizó en base a programación fue el enganche de los datos de apoyo mediante el IP y el puerto, este acoplamiento no tuvo que tener modificaciones en su programación ya que estos están ligados al resto de instrumentos de navegación.

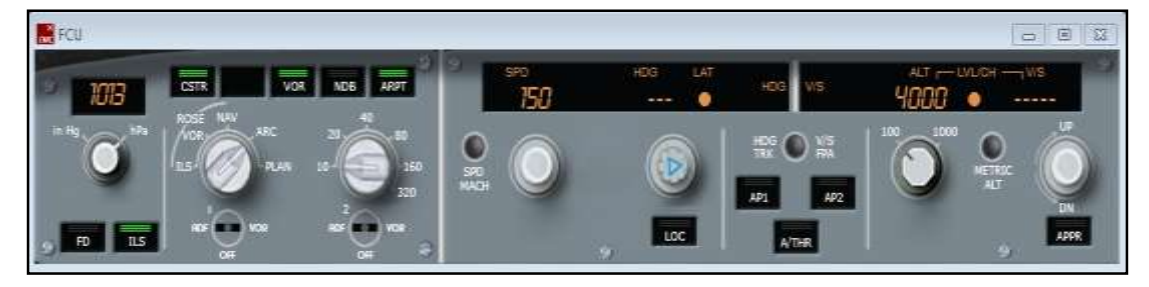

#### **Figure 49 Controles de Piloto Automático**

#### **3.12. Pruebas de funcionamiento.**

 Una vez terminado de implementar todos los instrumentos de navegación se informó a las autoridades de la Fuerza Aérea Ecuatoriana que se requería de un piloto para que mantuviera la prueba y se pronuncie de acuerdo a las sensaciones que la aeronave generaba en vuelo.

 Las pruebas de vuelo fueron exitosas las sensaciones según el Capitán Navarrete eran excelentes y se asemeja mucho con la sensación de vuelo que el simulador ubicado en EEUU (Lugar donde se entrenan a fondo), eran muy similares y parecidas, una vez volado la aeronave varias veces se detectaban pequeñas fallas que luego se corrigieron tomando precauciones ya que muchas veces era problema del CPU mas no del simulador ni de los programas.

 Con todo probado y analizado se prosiguió con la entrega oficial del simulador de vuelo para la aeronave Gulfstream, este evento tuvo como invitados a las autoridades de la Fuerza Aérea Ecuatoriana, Autoridades de la Unidad de Gestión de Tecnologías y también a la prensa. Esta ceremonia de entrega tuvo como principal objetivo la firma del acta de entrega y recepción del proyecto por parte de los Estudiantes y de los miembros encargados del CBT de la FAE.

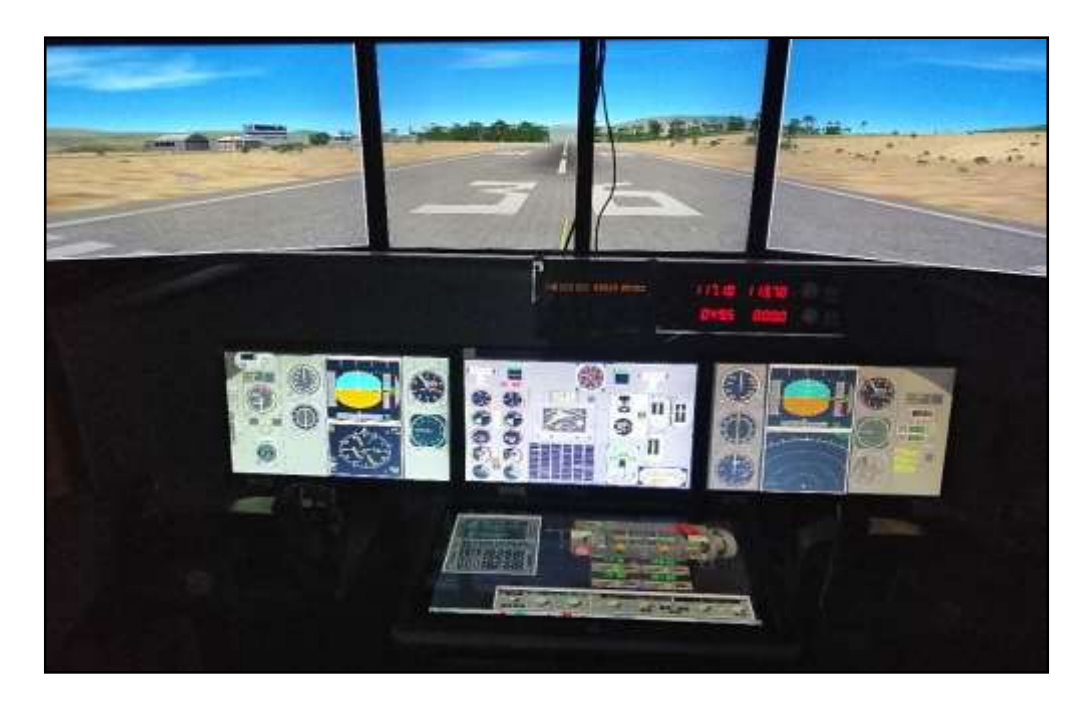

#### **Figura 50 Simulador terminado**

#### **3.13. Descripción de manuales**

 Cuando se hace la implementación de un proyecto es necesario siempre tener manuales que respalden el trabajo hecho, la operación del proyecto implementado, la seguridad, y sobre todo el mantenimiento del mismo, estos manuales fueron hechos en base a las plantillas establecidas por la universidad y fueron entregadas al beneficiario del proyecto.

 Para que este haga su uso correspondiente y así poder realizar una óptima operación del simulador, en base a estos manuales se realizó por parte de los alumnos integrantes de los diferentes proyectos en el simulador una capacitación y un pequeño curso al personal del CBT de la Fuerza Aérea Ecuatoriana para que su conocimiento sea más prolijo.

#### **3.13.1. Manual de operación**

 Es importante tener un buen conocimiento de cómo ejecutar el simulador del CBT, es por eso que este manual representa básicamente como se debe iniciar el simulador para no tener ningún inconveniente antes durante o después de cada simulación de vuelo. **(Ver Anexo J Manual de Operación del simulador de Vuelo para la Aeronave Gulfstream GIII).** 

#### **3.13.2. Manual de mantenimiento**

 Este manual es el encargado de decirnos como cuándo y por qué se necesitan realizar mantenimientos al Simulador para que este no tenga fallas en un futuro, se describen mantenimientos mensuales, trimestrales y semestrales cada mantenimiento tiene su propio objetivo principal que es precautelar el buen uso del simulador. **(Ver Anexo K Manual de mantenimiento)**

#### **3.13.3. Manual de seguridad**

 El manual de seguridad es el encargado de decir al usuario del simulador cuales son las precauciones que se deben tomar en cuenta para que este no tengo ningún tipo de fallo y también aconsejar cuales son los mejores ámbitos para una buena simulación, también se encontrara en este manual uso de diferentes tipos de agentes extintores de fuego en caso de que exista algún incidente eléctrico. **(Ver Anexo L Manual de Seguridad).**

#### **3.14. Análisis de costos**

 El análisis de costos se lo realizo tomando en cuenta todo lo gastado durante el proceso de la elaboración del proyecto, todo esto para poder cuantificar cual es en sí la implementación de un proyecto que abarca soluciones y necesidades de una institución para poder implementar un proyecto de esta magnitud, también sirve para poder comparar los costos estimados que se dictaron en el anteproyecto y el costo real de la implementación de dicho proyecto.

#### **Costos primarios**

• Programas, Curso.

#### **Costos secundarios**

- Elaboración de textos
- Alimentación
- Transporte

Tramites de graduación

# **3.14.1. Costos primarios**

#### **Tabla 4**

# **Costos Primarios**

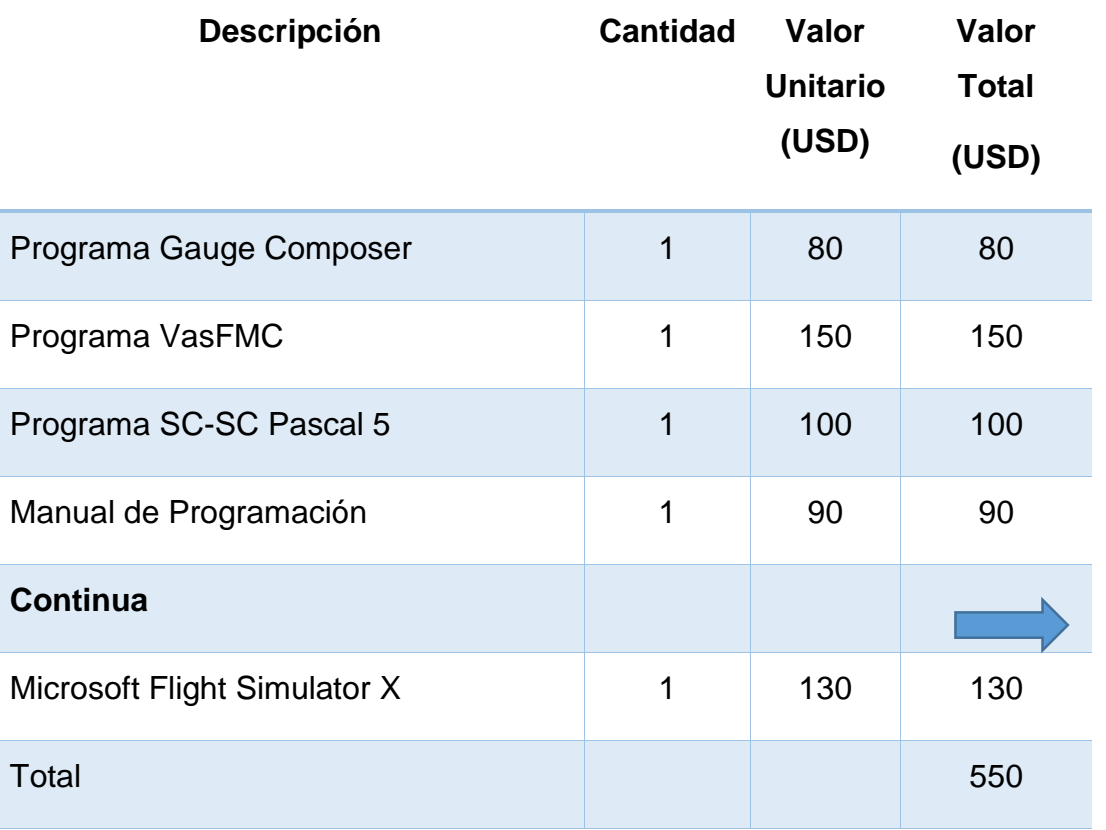

# **3.14.2. Costos secundarios**

**Tabla 5** 

**Costos Secundarios**

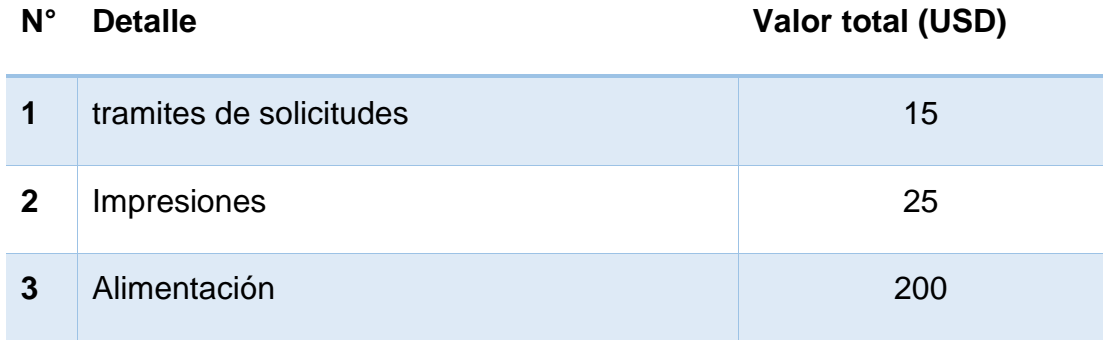

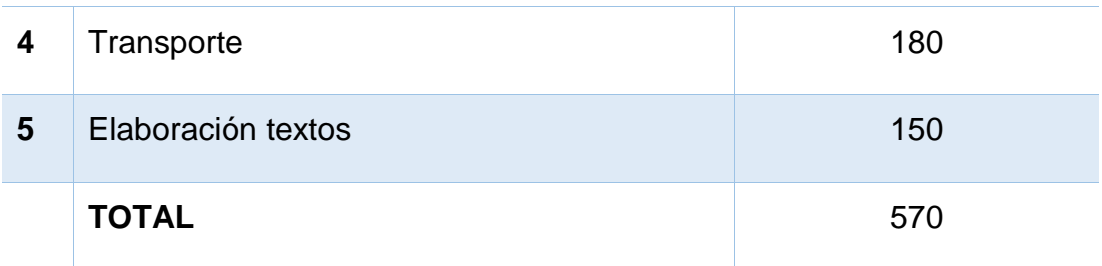

# **3.14.3. Costo Total**

**Tabla 6** 

# **Costo Total del Proyecto**

# **N° Detalle Valor total (USD)**

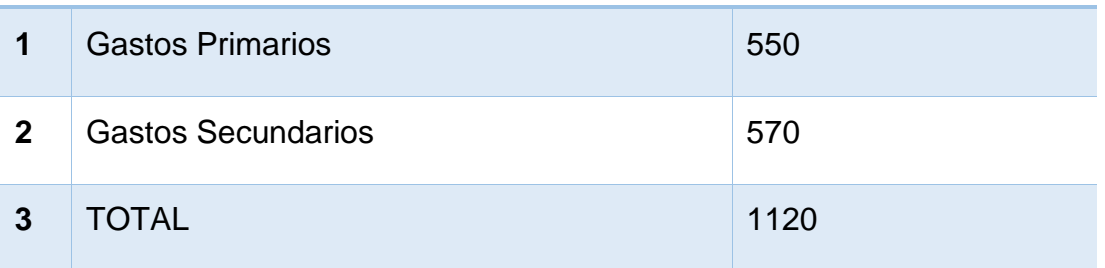

# **Capitulo IV**

### **4.1. Conclusiones**

- Mediante el uso de los programas y la aplicación adecuada tanto en programación como en diseño, la elaboración de los instrumentos fue realizada exitosamente y se consiguió establecer instrumentos que dan muy buena respuesta de acuerdo a las acciones tomadas por el usuario.
- La operación de los instrumentos de navegación fue muy exitosa gracias al correcto uso de los manuales y al aplicar los parámetros correspondientes se tuvo una gran realidad.
- Las pruebas realizadas luego de finalizar el proyecto se llevaron a cabo con bastantes parámetros de simulación como por ejemplo clima fuerte, nubosidad entre otras aun así los instrumentos de navegación supieron dar muy buena lectura.

### **4.2. Recomendaciones**

- Es sumamente importante usar la información proporcionada en los manuales para el correcto uso del simulador para no tener ni experimentar ningún tipo de falla en el momento de la simulación.
- Al momento de ejecutar una simulación es necesario que el usuario tenga un correcto entrenamiento previo para que la simulación no se haga muy difícil o complicada, es por eso que se recomienda hacer el uso de este simulador solo a personas capacitadas en esta aeronave.
- Al momento de realizar una simulación específica para entrenamiento navegación es necesario tener un buen desempeño y comprensión en base a las cartas aeronáuticas que se usan en el país para así poder tener una mayor realidad de simulación.

#### **Glosario**

**Aeronave:** cualquier vehículo que pueda sustentarse por sus propios medios, con o sin motor por medio del aire.

**Aeronavegabilidad:** Aptitud técnica y legal que debe tener una aeronave para poder volar.

**Componente:** Conjunto, parte, artículo, pieza o elemento constitutivo de cualquier aeronave según las especificaciones del fabricante.

**Equipo:** Uno o varios conjuntos de componentes relacionados operacionalmente para el cumplimiento integral de una función determinada.

**Fabricante Principal:** Poseedor del Certificado de Producción.

**Mantenimiento:** Trabajos requeridos para asegurar el mantenimiento de la aeronavegabilidad de las aeronaves, lo que incluye una o varias de las siguientes tareas: reacondicionamiento, reparación, inspección, reemplazo de piezas, modificación o rectificación de defectos.

**Norma:** Toda regla, regulación, requisito, estándar, procedimiento o sistema característico promulgado por la DGAC. Cuya obediencia es reconocida como necesaria en interés de la seguridad, regularidad o eficiencia de la aeronavegabilidad.

**Simulador:** Conjunto de Equipos mecánicos, electrónicos, y sistemas de cómputo capaz de emular la actividad o gestionar la capacidad de un componente o equipo.

**Simulador Aeronáutico:** Conjunto de equipos homologados y aprobados por una AAC para poder emular el vuelo de una aeronave.

**Sistema:** Combinación de componentes y/o accesorios interrelacionados a distancias para desarrollar una función específica. Incluye los componentes básicos y todos los instrumentos, controles, unidades, piezas y partes mecánicas, eléctricas, y/o hidráulicas o equipos completos relacionados con el sistema.

**Velocidad indicada:** Velocidad de una aeronave como lo muestra el indicador de velocidad del tubo estático Pitot calibrado,

**Velocidad Real:** Velocidad de una aeronave con respecto al suelo, mostrado en porcentaje de mach o en nudos.

# **Abreviaturas**

- **AAC:** Autoridad aeronáutica civil.
- **ADF:** Automatic Direction Finder
- **AOA:** Angle of Attack
- **CBT:** Computer Based Training
- **DME:** Distance Measuring Equipment
- **FAA: Federal Administration Aviation**
- **FAE:** Fuerza Aérea Ecuatoriana
- **FMS:** Flight Management System
- **FMC:** Flight Management Computer
- **FSX:** Flight Simulator "X"
- **IFR:** Instrument Flight Rules
- **ILS:** Instrumental Landing System
- **IOCP:** (INPUT / OUTPUT COMPLETION PORT)
- **LCD:** Liquid Cristal Display
- **MCDU:** Multi Control Display Unit
- **NASA:** National Aeronautics and Space administration
- **ND:** Navigation Display
- **OACI:** Organización de Aviación Civil Internacional
- **PFD:** Primary Flight Display
- **RAM:** Random Access Memory
- **TAS:** True Air Speed
- **VFR:** Visual Flight Rules
- **VOR:** VHF Omnidirectional Radio Range

# **BIBLIOGRAFÍA**

- Aviator Blue Wings. (15 de Marzo de 2016). *Aviator Blue Wings* . Obtenido de Blue Wings Wb Site: aviatorbluewings.com/efb-electronic-flightbags-2019/air\_navigation\_pro/
- Birchall, M. (25 de Agosto de 2011). *Aviationknowledge*. Obtenido de Aviationknowledge.wikidot: http://aviationknowledge.wikidot.com/aviation:visual-flight-rules
- Blue Wings. (15 de Marzo de 2016). *Aviator Blue Wings*. Recuperado el 10 de Julio de 2019, de aviatorbluewings.com: https://aviatorbluewings.com/navegacion-vor/navegacion\_vor\_dme/
- Chitio. (9 de Mayo de 2008). *Velocidad Maxima* . Obtenido de Velocidad MAxima Forum WebSite: http://www.velocidadmaxima.com/forum/showthread.php?t=108494
- Colón, C. (1977). *los 4 viajes del almirante y su testamento* (Decima ed.). Alicante, España: Espasa Calpe. Recuperado el 2 de Julio de 2019, de http://www7.uc.cl/sw\_educ/historia/expansion/HTML/p2104.html
- Diogo, R. (3 de Febrero de 2016). *Ecuador Aviation Photography* . Obtenido de Ecuador Aviation Photography blogspot: http://ecuadoraviationphotography.blogspot.com/2016/02/3-anos-delmariscal-sucre.html
- Elite Simulation Solutions. (15 de Enero de 2019). *Aeroexpo*. Recuperado el 10 de julio de 2019, de Aeroexpoonline.es: http://www.aeroexpo.online/es/prod/elite-simulation-solutions/product-180342-36841.html
- Flight Safety. (20 de Agosto de 2015). *AIN online*. (C. Trautvetter, Editor) Recuperado el 10 de Julio de 2019, de AINonline Web Site: https://www.ainonline.com/aviation-news/business-aviation/2015-08- 20/flightsafety-adds-second-gulfstream-g280-simulator
- Garmin. (5 de Febrero de 2019). *Aeroplans*. Obtenido de Aeroplans Blaus Website: https://www.aeroplans-blaus.com/es/gps-garmin/987-gpsgarmin-aera-660.html
- Garrison, P. (1980). Practical Aerial Navigation . En P. Garrison. PAB Books. Recuperado el 10 de Julio de 2019, de http://www.incb.com.mx/index.php/articulos/53-como-funcionan/936 como-funciona-el-ils-o-sistema-de-aterrizaje-por-instrumentos-art164s
- Gómez, N. (8 de Abril de 2013). *Pro Media Aviation*. Obtenido de promediaviation.wordpress.com: https://promediaviation.wordpress.com/2011/11/01/ifr-i-definicion-yaltimetria/
- IDAC. (1 de Agosto de 2017). *Villa informacion Digital*. Obtenido de villainfodigital Web Site: http://villainfodigital.com/idac-convocalicitacion-para-compra-de-estacion-vordme-para-aeropuerto-laromana/
- Kawa, R. (11 de Septiembre de 2018). *Agencia EFE*. Obtenido de Agencia EFE Web Site: https://www.efe.com/efe/espana/gente/un-wakahourua-revive-la-ancestral-navegacion-astronomica-polinesia/10007- 3745477
- L´AEROCLUB. (6 de Mayo de 2017). *L´aeroclub*. Recuperado el 11 de Julio de 2019, de L´aeroclub Web Site: https://aeroclub.es/calendar/cursode-refresco-navegacion-visual-2/
- Martinez, J. P. (12 de Agosto de 2015). *Blogaltovuelo.blogspot*. Obtenido de Blogspot.com: http://blogaltovuelo.blogspot.com/2015/08/manual-ifrpara-la-aviacion-general.html
- Mercado Libre. (2 de Marzo de 2019). *Mercado Libre*. Obtenido de mercadolibre Web Site: https://articulo.mercadolibre.com.pe/MPE-435278573-flight-simulator-x-steam-edition-incl-expansionesgold2019-\_JM?quantity=1
- Miller, S. (Febrero de 2009). Contribution of Flight Systems to Performance-Based Navigation. *Aero Magazine*, 28. Recuperado el 23 de Julio de 2019, de http://www.boeing.com/commercial/aeromagazine/articles/qtr\_02\_09/a rticle\_05\_1.html
- Muñoz, M. A. (24 de Marzo de 2014). *Manual de Vuelo*. Obtenido de Manualdevuelo.com: https://www.manualvuelo.es/1pbav/11\_atmos.html
- NASA. (30 de Agosto de 2013). *NASA Center*. Obtenido de NASA Research Web Site: www.nasa.gov/centers/dryden/research/G-III/index.html
- Pontón, V. H. (7 de Septiembre de 2018). *Twitter*. Obtenido de Twitter Web Site: twitter.com/AviacionGYE/status/1038065071526752257/photo/1
- Safety Flight. (2004). Pilot Training Manual . En F. S. Inc., *G1159 Pilot Training Manual Volume 2 Aircraft Systems* (pág. 613). New York: Flight Safety International.
- Scorpp. (14 de Octubre de 2014). *Deposit Photos*. Obtenido de Deposit Photos Web Site: https://sp.depositphotos.com/55489207/stock-photoold-bronze-sextant.html
- Super Jet International. (12 de Mayo de 2016). *Equipo Altran* . Obtenido de Equipo altran Web Site: https://equipo.altran.es/introduccion-a-lossimuladores-de-vuelo/

# **ANEXOS**